# ktu 1922

# **KAUNO TECHNOLOGIJOS UNIVERSITETAS INFORMATIKOS FAKULTETAS**

**Arnoldas Matusevičius**

# **VERSLO VALDYMO SISTEMA – IŠMANIOSIOS ORGANIZACIJOS BRANDUOLYS**

Baigiamasis magistro projektas

**Vadovas** dr. Jaroslav Karpovič

**Konsultuojantis dėstytojas** prof. dr. Lina Nemuraitė

# **KAUNO TECHNOLOGIJOS UNIVERSITETAS INFORMATIKOS FAKULTETAS**

# **VERSLO VALDYMO SISTEMA – IŠMANIOSIOS ORGANIZACIJOS BRANDUOLYS**

Baigiamasis magistro projektas **Informacinių sistemų inžinerijos studijų programa (kodas 621E15001)**

**Vadovas**

dr. J. Karpovič 2016-05-

# **Recenzentas**

doc. dr. V. Šakys 2016-05-

**Projektą atliko** Arnoldas Matusevičius 2016-05-18

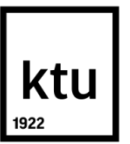

#### KAUNO TECHNOLOGIJOS UNIVERSITETAS INFORMATIKOS FAKULTETAS

(Fakultetas)

(Studento vardas, pavardė) Informacinių sistemų inžinerijos studijų programa, 621E15001 (Studijų programos pavadinimas, kodas)

Baigiamojo projekto "Verslo valdymo sistema – išmaniosios organizacijos branduolys" **AKADEMINIO SĄŽININGUMO DEKLARACIJA**

> 20 16 m. Gegužės 18 d. Kaunas

Patvirtinu, kad mano, **Arnoldo Matusevičiaus**, baigiamasis projektas tema "Verslo valdymo **sistema - išmaniosios organizacijos branduolys"** yra parašytas visiškai savarankiškai ir visi pateikti duomenys ar tyrimų rezultatai yra teisingi ir gauti sąžiningai. Šiame darbe nei viena dalis nėra plagijuota nuo jokių spausdintinių ar internetinių šaltinių, visos kitų šaltinių tiesioginės ir netiesioginės citatos nurodytos literatūros nuorodose. Įstatymų nenumatytų piniginių sumų už šį darbą niekam nesu mokėjęs.

Aš suprantu, kad išaiškėjus nesąžiningumo faktui, man bus taikomos nuobaudos, remiantis Kauno technologijos universitete galiojančia tvarka.

*(vardą ir pavardę įrašyti ranka) (parašas)*

Matusevičius, Arnoldas. Verslo valdymo sistema - išmaniosios organizacijos branduolys. Magistro baigiamasis projektas / vadovas dr. Jaroslav Karpovič; Kauno technologijos universitetas, Informatikos fakultetas.

Mokslo kryptis ir sritis: Informatikos inžinerija, technologijos mokslai

Reikšminiai žodžiai: IT, VVS, Dynamics NAV, išmanioji organizacija, procesų automatizavimas, užduočių automatizavimas

Kaunas, 2016. 73 p.

#### **SANTRAUKA**

Šiandien verslo valdymo sistemos (VVS) tapo labai populiaria ir beveik neatsiejama verslo dalimi. Nepaisant to, VVS plėtros projektai vis dar reikalauja didelių investicijų tiek pinigų, tiek laiko atžvilgiu, ir ne visada duoda norimų rezultatų arba nepadengia visų organizacijos procesų. Situacijos kaip ši, rodo būtinybę atlikti tyrimus išmaniosios organizacijos procesų automatizavimo srityje, siekiant sumažinti kaštus, automatizuoti procesus bei sumažinti žmogiškojo faktoriaus klaidas.

Šiame darbe analizuojama organizacijos veiklos procesų automatizavimo galimybė, verslo valdymo sistemų tipiniai moduliai ir jų architektūra. Pagrindinis darbo tikslas – nustatyti verslo valdymo sistemų tinkamumą išmanios organizacijos branduolio funkcijoms atlikti bei automatizuoti procesus: duomenų apsikeitimo (siuntimo ir gavimo), jutiklių informacijos nuskaitymo ir aparatūrinės įrangos valdymo. Remiantis analize ir jos išvadomis, sudaromas koncepcinis išmaniosios organizacijos, kurios branduoliu yra verslo valdymo sistema, modelis. VVS pasirinkta, nes joje saugoma visa reikalinga organizacijos informacija.

Realizavus sistemą, atliekamas eksperimentinis tyrimas, kurio rezultatai rodo, kad sukurtas prototipas yra tinkamas praktiniam naudojimui, apima apie devyniasdešimt procentų galimų poreikių, užtikrina priimtiną sistemos patikimumą, o sistemos transakcijų vykdymo laikas yra pakankamas sklandžiam funkcionavimui.

Darbe nustatyta, kad verslo valdymo sistema turi pakankamas technines galimybes bei reikalingus duomenis tam, kad tiktų išmaniosios organizacijos branduoliui. Šio tyrimo metu sukaupta patirtis padeda spręsti automatizavimo problemas.

Matusevičius, Arnoldas. Enterprise Resource Planning System as a Core of Smart Organization: Master's thesis in Information Systems Engineering / supervisor dr. Jaroslav Karpovič. The Faculty of Informatics, Kaunas University of Technology.

Research area and field: Informatics Engineering, Technology Science

Key words: IT, ERP, Dynamics NAV, Smart Organization, process automation, task automation

Kaunas, 2016. 73 p.

#### **SUMMARY**

Nowadays Enterprise Resource Planning systems have become very popular and almost an inseparable part of business. However, ERP development projects still require large investments of both money and time, and do not necessarily always produce the desired results or cover a small part of organization processes. Situations like this show a necessity to conduct research on ERP implementation as a core of "Smart Organization" to reduce expenses and enable additional automation possibilities for the organization, reduce human factor errors.

This work is focused on the analysis of integration methods and their advantages and disadvantages, also on the most popular ERP systems according to Gartner, and modules of those systems with integration and process automation possibilities. The main task was to find enterprise resource planning systems suitable for automated integration processes to control, send or receive data from sensors, other software and hardware. Based on the analysis and findings a conceptual model of "Smart Organizations" was designed. The core of a such "Smart Organization" is an improved Enterprise Resource Planning system, because it has all necessary information.

After implementation, an experiment was conducted and the results show that prototype is suitable for practical use, it covers ninety percent of potential demands, ensures an acceptable system reliability and the transaction execution time is sufficient for the smooth functioning.

It was established that Enterprise Resource Planning systems have enough perspectives to be developed to cover commonly used activity processes for "Smart Organizations". The experience gained during this study helps to solve automation problems.

# **TURINYS**

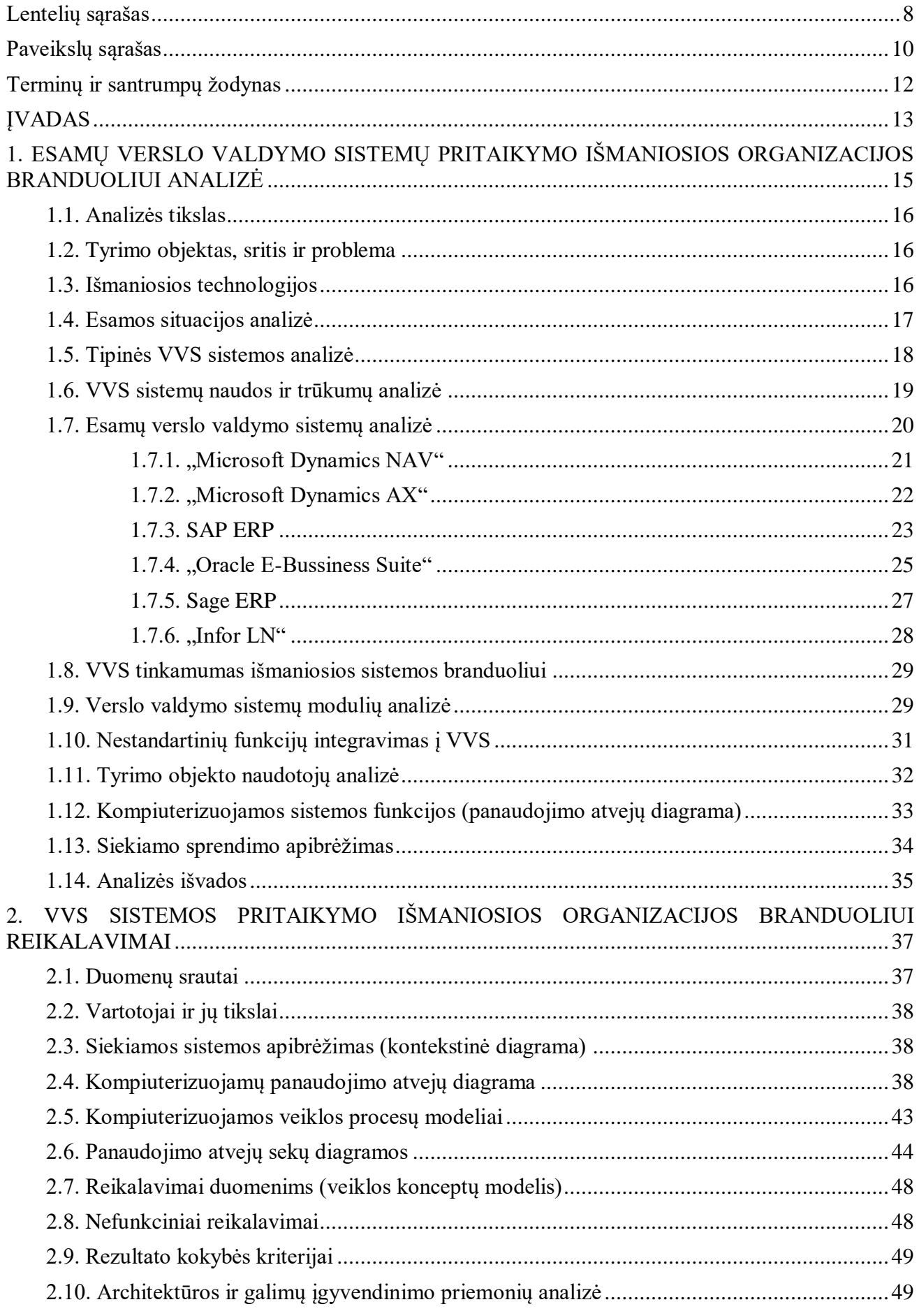

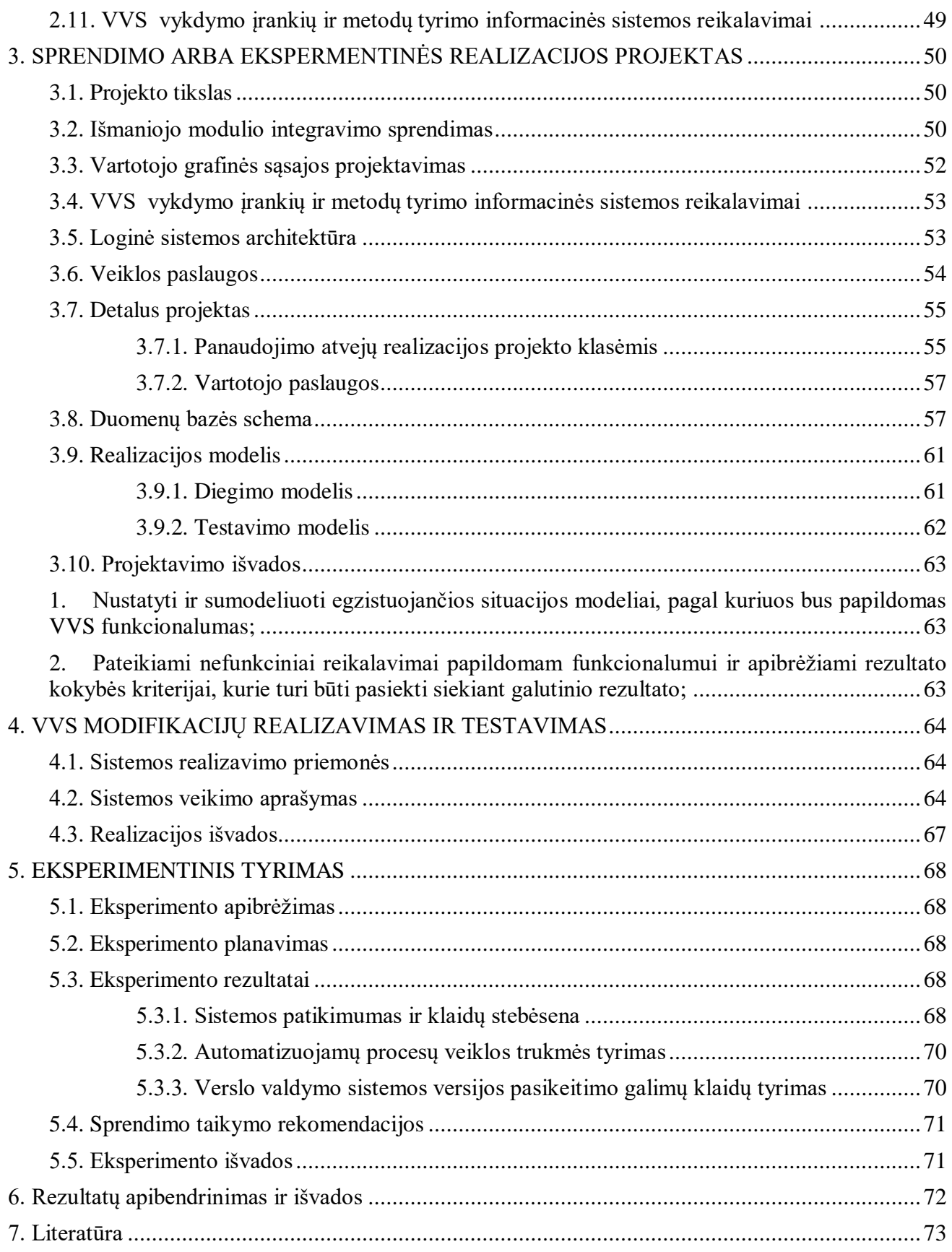

# <span id="page-7-0"></span>**LENTELIŲ SĄRAŠAS**

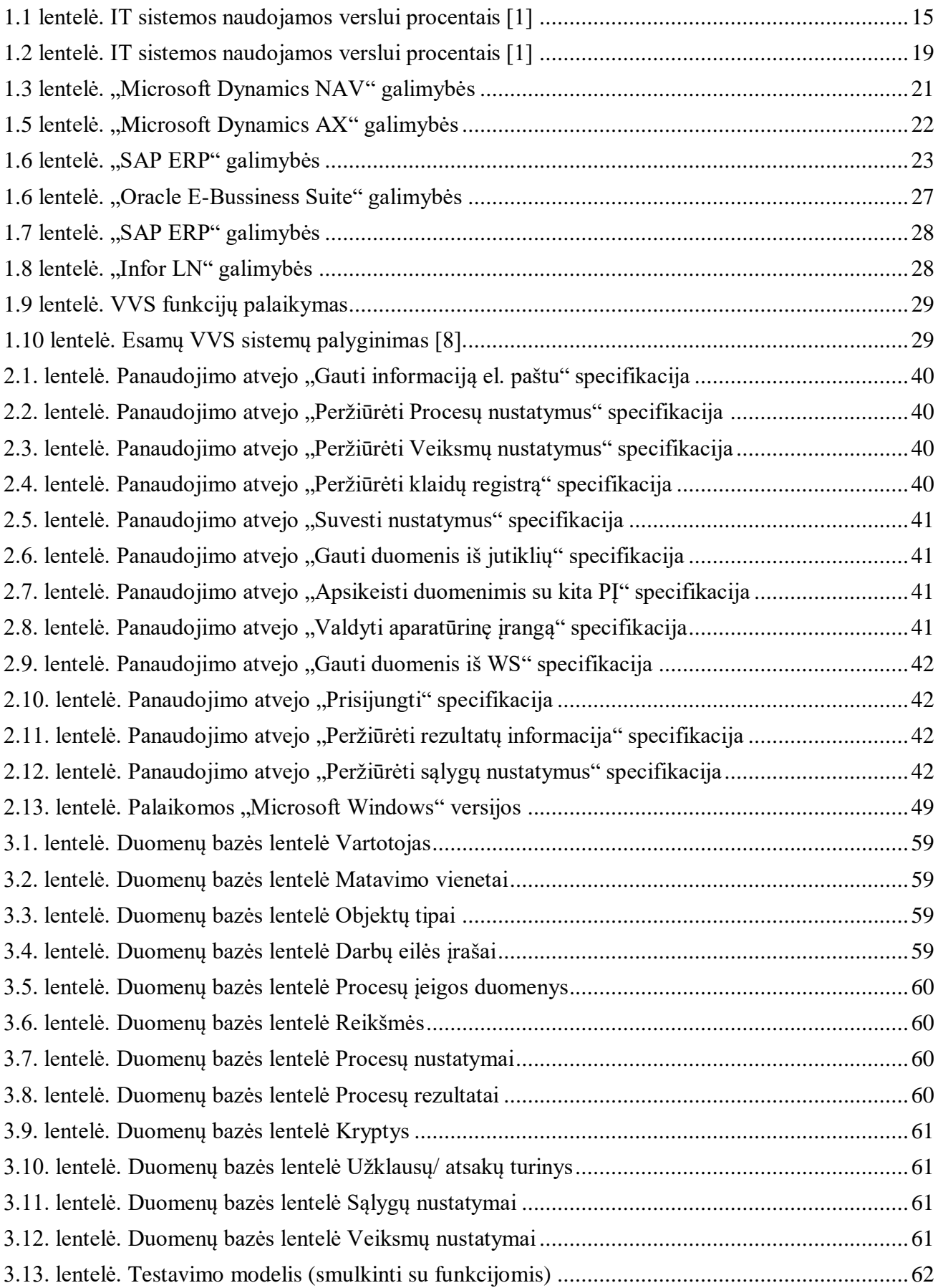

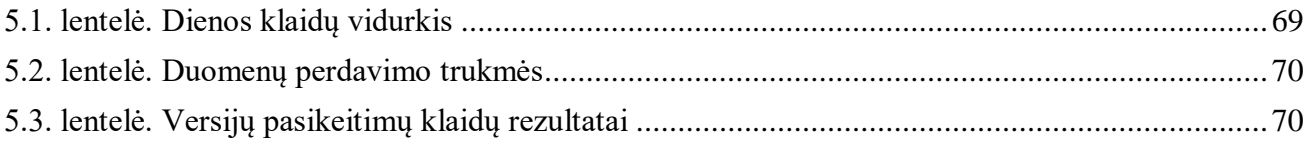

# <span id="page-9-0"></span>**PAVEIKSLŲ SĄRAŠAS**

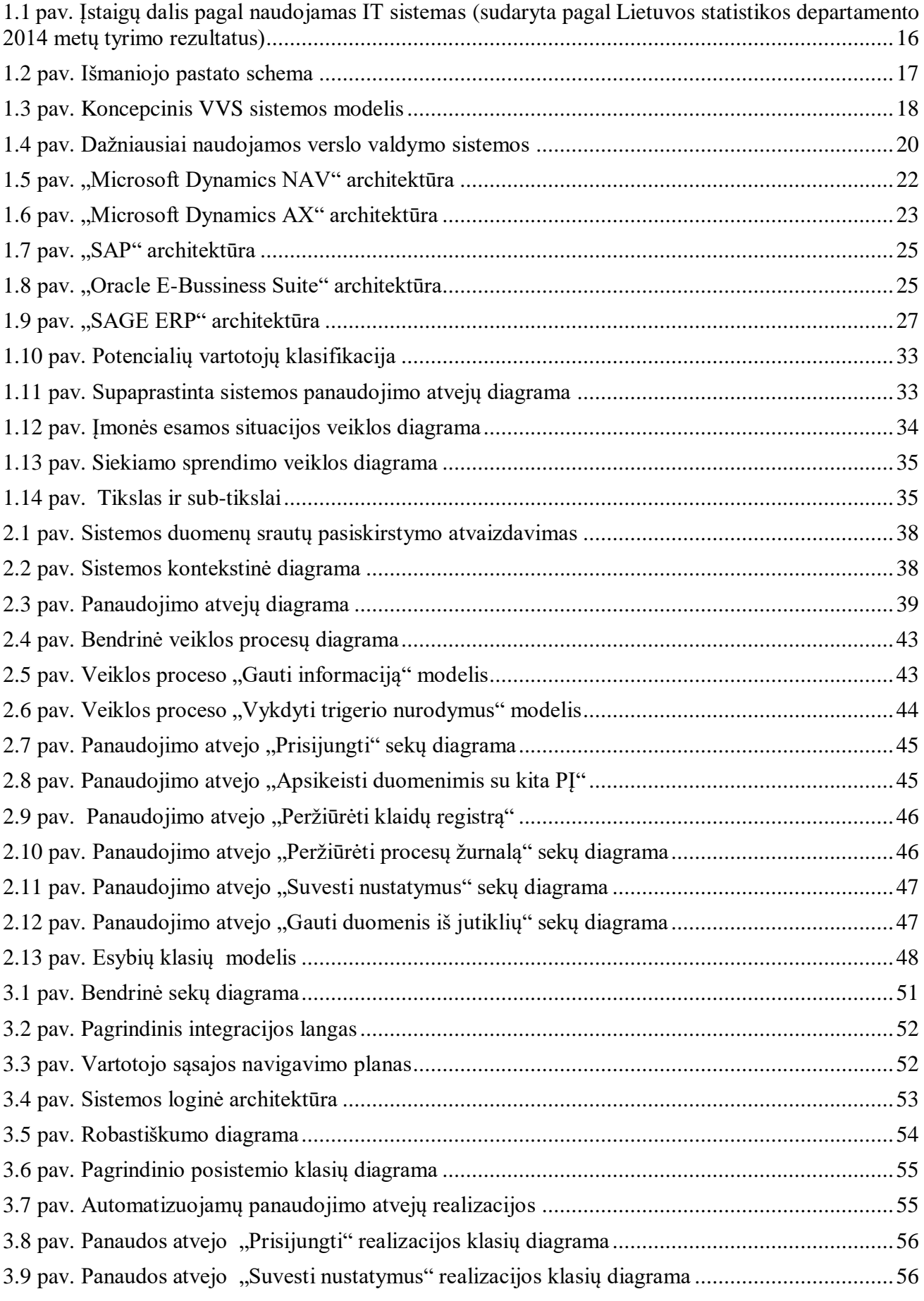

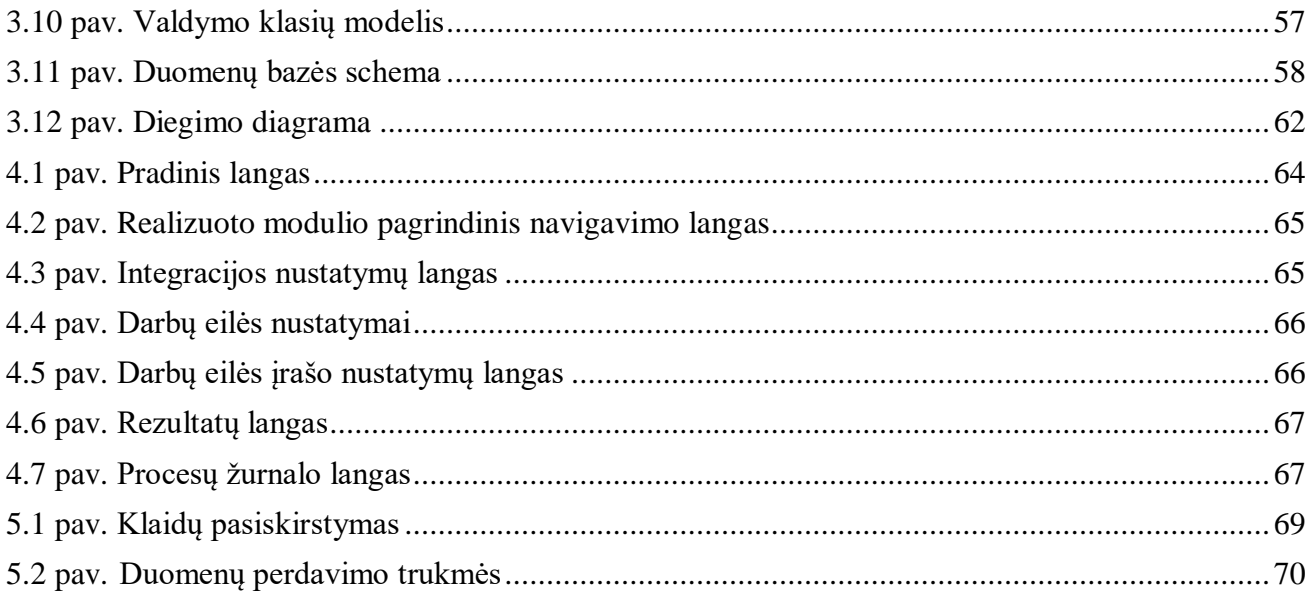

# <span id="page-11-0"></span>**TERMINŲ IR SANTRUMPŲ ŽODYNAS**

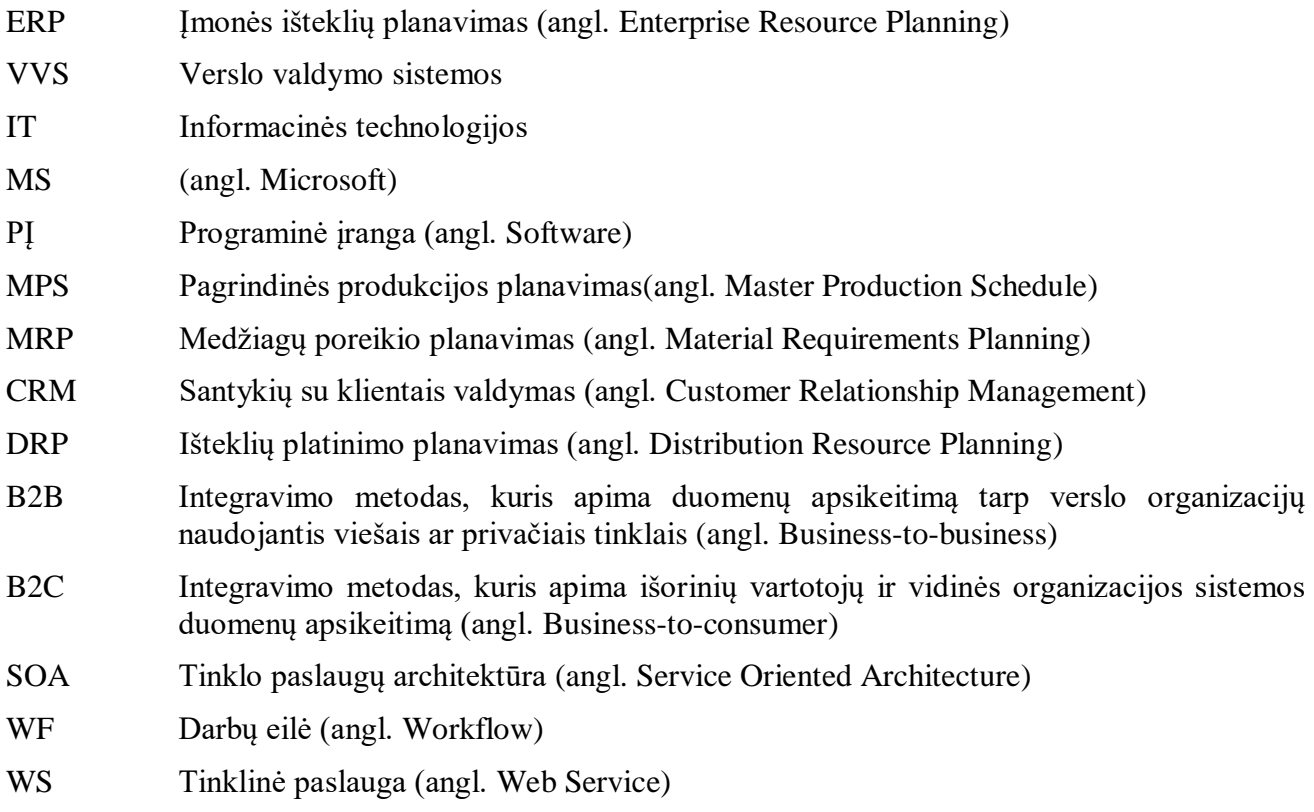

#### <span id="page-12-0"></span>**ĮVADAS**

Išskirtinumas yra vienas iš esminių XXI a. verslo bruožų. Pagal Statistikos departamento skelbiamus duomenis, šiuo metu Lietuvoje veikia kiek daugiau nei 65 tūkst. registruotų įmonių, o rinka pripildyta įvairios produkcijos ir idėjų. Dėl to sunku šioje masėje išsiskirti ir pranokti konkurentus. Pastebėta, kad sėkmingai konkuruoti galima ne tik siūlant naujus ar išskirtinius produktus, bet ir konkurentus lenkiant kitose srityse, mažinant teikiamų paslaugų ar produkcijos kaštus bei gerinant produktų ir paslaugų kokybę.

Šiuolaikinis greitas gyvenimo ritmas skatina tapti pastoviu technologijų vartotoju. Todėl, šiandien praktiškai visi turi kompiuterius, mobiliuosius prietaisus. Automatizuojami įprastiniai buitiniai prietaisai: viryklės, televizoriai, šaldytuvai ir kt. Taip namai užpildomi įvairiais elektroniniais programuojamais prietaisais, kurių dauguma turi internetines jungtis. Žmonės ir technologijos evoliucionuoja, kartu evoliucionuoja ir namai, juose naudojamos intelektualios sistemos, kurias apjungus i vieną bendrą sistemą, gaunama išmaniojo namo koncepcija (angl. "Smart House"). Apie tokius namus ir jų aukštą efektyvumą bei teikiamą naudą aplinkai ir gyventojams gausu įvairių straipsnių, tačiau, visiškai nekalbama apie organizacijų veiklos procesų automatizavimą ir apjungimą į vieną bendrą sistemą. Organizacija – kur kas didesnis vienetas nei namas, o tai reiškia, kad automatizavus organizacijos procesus, būtų pasiektas dar didesnis efektyvumas nei namų valdoje.

Siekiant sumažinti kaštus bei padidinti produkto ar paslaugos kokybę, dažnai pasitelkiamos išmaniosios technologijos, kurios kaupia reikiamą informaciją apie naudotojų įpročius ir poreikius bei panaudoją ją įvairių procesų valdymui. Siekiant to, visos organizacijoje naudojamos sistemos (apšvietimas, kondicionavimas, šildymas, šaldymas, prieigos kontrolė, automatizuotos gamybinės ar fasavimo linijos, staklės ir t.t.) turi būti suderinamos tarpusavyje ir, pagal galimybes, maksimaliai automatizuojamos ir išnaudojamos. Tam reikalinga centrinė sistema, kurioje kaupiama informacija apie organizacijoje vykstančius procesus. Tokia sistema turi gebėti ne tik kaupti informaciją, bet ir valdyti kitas sistemas, procesus. Darbe daroma prielaida, kad organizacijoje naudojama verslo valdymo sistema (VVS), papildyta atitinkamais moduliais, gali tarnauti tokios "išmaniosios organizacijos" branduoliu.

#### **Darbo problematika ir aktualumas**

Tyrimo problema – organizacijų verslo valdymo sistemose yra saugoma informacija apie daugumą organizacijoje vykstančių procesų, tačiau, ši sukaupta informacija nėra išnaudojama, siekiant valdyti kitus organizacijos procesus ir sistemas, tokias kaip vėdinimas, kondicionavimas, šildymas, šaldymas, gamybinės linijos ir t.t. Dėl šios priežasties prarandamos komunalinių išlaidų taupymo galimybės, energetinių išlaidų taupymas, patogumas bei valdymo paprastumas ir stebėsena.

Tyrimo objektas – verslo valdymo sistemos pritaikymas išmaniosios organizacijos pagrindinei valdymo sistemai, t.y. branduoliui.

#### **Darbo tikslas ir uždaviniai**

Darbo tikslas – nustatyti verslo valdymo sistemų tinkamumą išmanios organizacijos branduolio funkcijoms atlikti.

Šiam tikslui pasiekti iškelti **uždaviniai**:

- 1. Išanalizuoti "išmaniosios organizacijos" dabartinį taikymą ir tokios organizacijos būtinus elementus ir su tuo susijusius mokslinius tyrimus;
- 2. Išanalizuoti populiariausias verslo valdymo sistemas ir jų tinkamumą išmaniosios organizacijos koncepcijos branduoliui:
	- 2.1. Nustatyti populiariausias verslo valdymo sistemas;
	- 2.2. Ištirti jų tinkamumą tarnauti išmaniosios organizacijos branduoliu, ištiriant jų galimybes:
		- 2.2.1. duomenų priėmimo iš standartinių įvesties įrenginių;
		- 2.2.2. duomenų apsikeitimo su kitomis sistemomis (integracijos);
		- 2.2.3. duomenų priėmimas iš išorinės aparatūrinės įrangos (jutikliai, svarstyklės);
		- 2.2.4. informacijos išvedimo;

#### 2.2.5. įrangos valdymo;

- 3. Išanalizuoti panašius sprendimus ir tyrimus, aprašytus mokslinėse publikacijose ir elektroninėje erdvėje;
- 4. Parinkti labiausiai tinkamą sistemą, ir, jei reikalinga, atlikti modifikacijas tam, kad tokia sistema galėtų tarnauti išmaniosios organizacijos branduoliu;
- 5. Sudaryti siekiamo sprendimo modelį ir suprojektuoti jam realizuoti reikalingus komponentus;
- 6. Esant poreikiui, išplėsti parinktą verslo valdymo sistemą bei ištestuoti realizuotą sprendimą;
- 7. Atlikti eksperimentą ir įvertinti sprendimo tinkamumą ir praktinę naudą;
- 8. Apibendrinti tyrimo rezultatus.

### **Darbo rezultatai ir jų svarba**

Šis darbas priklauso informacinių sistemų inžinerijos studijų programai, jame nagrinėjamos verslo valdymo sistemos pritaikymo galimybės išmaniosios organizacijos realizacijai ir yra aktualus verslo sektoriui bei verslo programų konfigūravimo ir diegimo specialistams.

#### **Tyrimo metodika**.

Darbe taikoma lyginamoji bei literatūros analizės, sprendimo projektavimas pagrįstas UML kalba. Sprendimo įvertinimui naudojamas kodo padengimo tyrimo įrankis bei eksperimentinis tyrimas pagal sudarytus scenarijus.

#### **Darbo struktūra**

Analizės dalyje pateikiamas skirtingų verslo valdymo sistemų architektūros, taip pat ištiriama jų funkcionalumas ir jo praplėtimo galimybės pagal įmonės poreikius. Atliekama diegimo modelių analizė. Nustatomos praplėtimo galimybės duomenų nuskaitymo ir įvedimo, duomenų apsikeitimo su kitomis sistemomis ar duomenų priėmimo iš išorinės aparatūrinės įrangos bei įrangos valdymo, išnagrinėtos integravimo galimybės.

Projektavimo etape sudarytas naujas išmaniosios sistemos modulis, kuris apima įvairias skirtingus veiklos procesus su kitomis sistemos, programine įranga, jutikliais ar aparatūrine įranga. Taip pat atskiros integracijos yra atskirtos ir tarpusavyje nepriklausomos, todėl gali veikti nepertraukiamai.

Realizavimo etape, remiantis projektavimo etape sudarytais modeliais bei apibrėžtais reikalavimais sukuriamas veikiantis išmaniosios sistemos modulis. Sistemos integracija pritaikyta jutikliams, kitai programinei ir aparatūrinei įrangai.

Eksperimento etape sudaryti testavimo scenarijai, esant skirtingiems objektams. Taip pat ištirtas sukurto modulio kodo padengimas vykdant atitinkamas realizuotas funkcijas. Patvirtinama, kad sukurtas modulis užtikrina tinkamą informacijos perdavimo laiką bei klaidų skaičius neviršija leistino.

### <span id="page-14-0"></span>**1. ESAMŲ VERSLO VALDYMO SISTEMŲ PRITAIKYMO IŠMANIOSIOS ORGANIZACIJOS BRANDUOLIUI ANALIZĖ**

Išmaniosios technologijos vis labiau skverbiasi į kiekvieno žmogaus gyvenimą, atlikdamos kasdienius procesus, kuriuos anksčiau darydavome patys. Taip ne tik sumažindamos sunaudojamo laiko kaštus, bet ir panaikindamos klaidos tikimybes.

Siekiant įdiegti išmaniąją sistemą savo buityje reikia sistemos, kuri kauptų duomenis apie vartotojo poreikius ir pomėgius, galėtų priimti informaciją iš kitų sistemų ir valdyti išorinę įrangą.

Verslo sektoriuje informacinėms technologijoms tenka vis svarbesnis vaidmuo. Interneto dėka išplečiamos rinkos galimybės su vis mažesniais apribojimais ir gausiu informacijos srautu. Tačiau darbuotojams tampa vis sunkiau efektyviai suvaldyti įmonėje vykstančius procesus, skatinti plėtrą ir augimą, taip pat pasiekti konkurencinio pranašumo prieš kitas konkuruojančias įmones.

Todėl pastaruoju metu įmonės integruojasi vis naujesnes informacines technologijas, realizuotas klientas – serveris architektūra. Tačiau ne visuomet pavyksta išnaudoti visas šių sistemų galimybes, dėl žinių stygiaus apie panaudojimą. Informacinės technologijos paveikia įmonės valdymą, jos struktūrą ir funkcionalumą.

Naujausios informacinės technologijos suteikia galimybę identifikuoti įmonės problemas ir pakeisti įvairias organizacijos veiklos rūšis. Nuo produkcijos ar paslaugų kūrimo ir teikimo iki buhalterinės apskaito ir kontrolės.

Taigi IT diegimas įmonėje galimybę mažinti valdymo lygių skaičių perduodant įgaliojimus, decentralizuojant valdymą, supaprastinant sprendimų priėmimo procesą. Produktus ar paslaugas galima diversifikuoti šiuolaikinėmis technologijomis ir informacinėmis sistemomis. Taigi, naujų informacinių technologijų įsigijimas iš esmės keičia darbo organizavimo procesą, vykstantį organizacijoje.

Tačiau dažnai įmonėms įsidiegusioms modernias verslo valdymo sistemas, pastebima, kad jos neatitinka poreikių, nors jų įdiegimas kainuoja daug ir atima nemažai laiko. Todėl svarbu prieš priimant verslo valdymo sprendimus išanalizuoti organizacijai reikalingas funkcijas ir pasirinkti tinkamiausią sprendimą. Nepaisant to įmonės ryžtasi diegti verslo valdymo sistemas tai puikiai atspindi Lietuvos statistikos departamento surinkti duomenys (1.1 Lentelė)

|                                           | 2010                     | 2011   | 2012               | 2013   | 2014   |
|-------------------------------------------|--------------------------|--------|--------------------|--------|--------|
| Ryšių su klientais valdymo sistemos (CRM) | 42,80%                   | 43,90% | 48,80%             | 46,90% | 58,60% |
| Imonės išteklių planavimo sistemos (VVS)  | 24,10%                   | 49,50% | 47,10%             | 60,50% | 59,10% |
| E. sąskaitų gavimas                       | 58%                      | 55,40% | $1,51,20\%$ 91,70% |        | 93,80% |
| E. saskaitų siuntimas                     | $\overline{\phantom{a}}$ | 79,10% | 52,60%   92,40%    |        | 94,50% |

<span id="page-14-1"></span>**1.1 lentelė.** IT sistemos naudojamos verslui procentais [1]

Šioje lentelėje (IT sistemos naudojamos verslui) pateikiama Lietuvos statistikos departamento parengta 2014 metų tyrimo rezultatai, kurių tikslas buvo išsiaiškinti IT įtaką įmonės veiklai. Išanalizavus apklausos duomenis, pastebima, kad kasmet įmonės vis labiau diegiasi verslo valdymo sistemas, išskyrus 2012 metus, kai Lietuvoje ir pasaulyje buvo ekonominė krizė.

Lietuvoje įmonės per pastaruosius metus informacines technologijas naudoja pagrinde bendradarbiavimui ir bendravimui bei elektroninei bankininkystei. Pagal Lietuvos statistikos departamento 2014 metų tyrimo rezultatus naudojamų IT sistemų pasiskirstymas pateiktas 1.1 paveiksle.

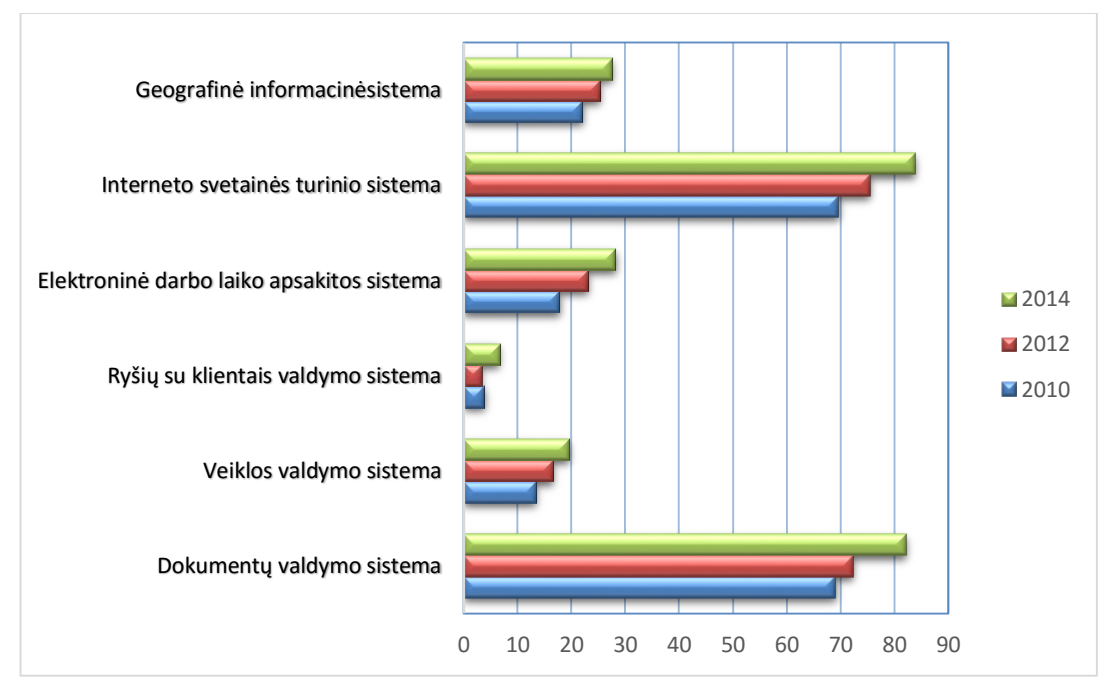

**1.1 pav.** Istaigu dalis pagal naudojamas IT sistemas (sudaryta pagal Lietuvos statistikos departamento 2014 metų tyrimo rezultatus)

#### <span id="page-15-3"></span><span id="page-15-0"></span>**1.1. Analizės tikslas**

Pagrindinis atliekamos analizės tikslas – ištirti esamų VVS sistemų tinkamumą išmanios organizacijos centrinės sistemos vaidmeniui, bei esminius skirtumus tarp jų. Nustatyti kokie yra pagrindiniai trūkumai ir privalumai, pateikti sistemų diegimo procesus. Pasirinkti tinkamiausią programinę įrangą. Ištirti naujų funkcijų integravimo į VVS metodus. Nustatyti sistemų galimybes integruojant jas su aparatine įranga, kitomis programinėmis įrangomis, įvertinti duomenų įvedimo išvedimo galimybes.

#### <span id="page-15-1"></span>**1.2. Tyrimo objektas, sritis ir problema**

Kadangi verslo aplinka keičiasi itin greitai, įmonė turi didinti konkurencinį pranašumą, taipogi dėl būtinybės bendradarbiauti su klientais ir tiekėjais bei greitai siūlyti teikiamas paslaugas.

**Tyrimo objektas** – verslo valdymo sistemos (VVS) įdiegimo ir pritaikymas įvairiems veiklos poreikiams ir procesams.

**Tyrimo sritis** – VVS standartai, programinės įrangos pritaikymo metodai.

**Tyrimo problema** – tipinės verslo valdymo sistemose (VVS) yra saugoma informacija apie visus organizacijoje vykstančius procesus, tačiau tai nėra išnaudojama siekiant valdyti kitas organizacijos sistemas, tokias kaip vėdinimas, kondicionavimas, šildymas, šaldymas ir t.t. Todėl prarandamos komunalinių išlaidų taupymo galimybės, patogumas bei valdymo paprastumas ir stebėsena.

#### <span id="page-15-2"></span>**1.3. Išmaniosios technologijos**

Išmanioji sistema (angl. "Smart – Self Monitoring Analysis and Reporting Technology") – tai programinės ir aparatūrinės įrangos junginys, kurio pagrindinis tikslas yra sprendimų priėmimas, be žmogaus įsikišimo. Šiai sistemai realizuoti sujungiami įvairūs įrenginiai. Tokia sistema gali savarankiškai valdyti šildymo/šaldymo įrangą, apšvietimą ir kt.

Pastatai, kuriuose realizuotos įvairialypės įrangos sprendimai turi centrinę sistemą, kurioje kaupiama informacija ir priimami sprendimai. Šios sistemos turi palaikyti keletą pagrindinių funkcijų:

- Priimti duomenis iš kitos programinės įrangos (PĮ);
- Priimti duomenis iš standartinių įvesties įrenginių;
- Apsikeisti duomenimis su kitomis sistemomis;
- Priimti duomenis iš aparatūrinės įrangos;
- Valdyti įrangą;
- Išvesti informaciją;
- Kaupti duomenis.

Išmaniojo pastato sudėtis pateikta 1.2 paveiksle. Pagrindinės sudėtinės dalys yra tinklas, jungiantis įvairius daviklius bei valdymo įtaisus ir t.t. [1].

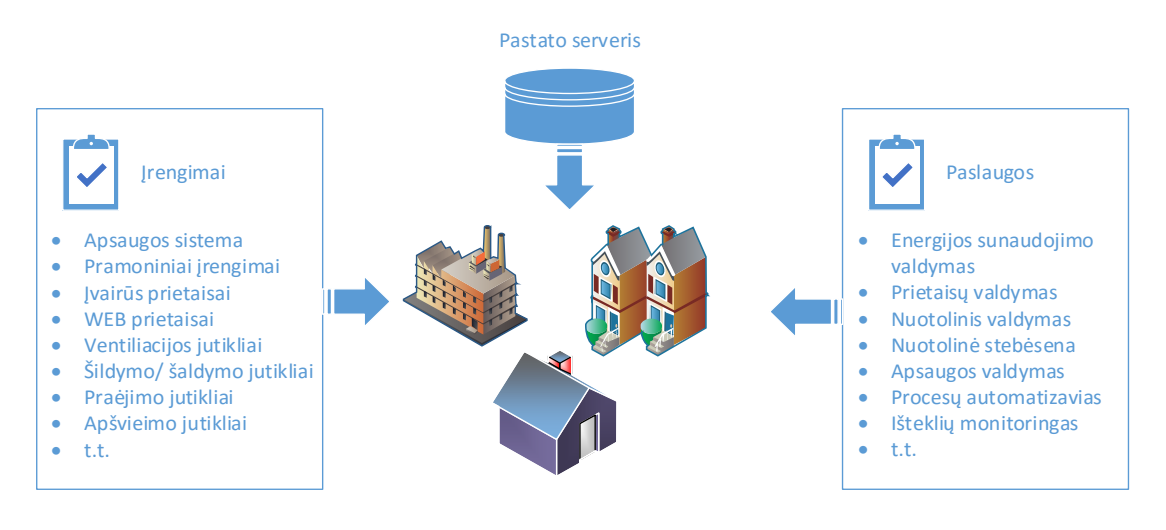

**1.2 pav.** Išmaniojo pastato schema

<span id="page-16-1"></span>Išmaniosios sistemos skirstomos į kelis tipus:

- Centralizuotos sudarytos iš centrinio valdiklio, perdavimo tinklo bei inžinerinės sistemos. Centriniame valdiklyje įdiegta programinė įranga, kuri valdo prijungtas sistemas. Šis valdiklis turi sąsaja su kitomis prijungtomis sistemomis, duomenų apsikeitimui. Pagrindinis šių sistemų privalumas yra aukštas programavimo lygis, tačiau aukšta kaina.
- Decentralizuotos sistemos nuo centralizuotų skiriasi tuo, kad vietoj centrinio valdiklio naudojamas periferinis valdiklių tinklas, kur kiekvienas valdiklis gali būti programuojamas atskirai. Kadangi visi jutikliai ir valdikliai sujungti į vieną bendrą tinklą, tai informacija išsiųsta iš jutiklio yra siunčiama visiems prietaisams. Pagrindinis šių sistemų privalumas yra platus funkcionalumas, tačiau sudėtingas projektavimas ir programavimas.

#### <span id="page-16-0"></span>**1.4. Esamos situacijos analizė**

Šiuo metu gausu įmonių, kurios turi įsidiegusios VVS, tačiau neišnaudoja viso galimo jų funkcionalumo. Dažnai netgi įmonės įsidiegia po keletą skirtingų sistemų, atskiriems padaliniams ar sritims. Tokiu atveju kyla probleminių situacijų, realizuojant apsikeitimą duomenimis tarp šių sistemų ir užtikrinant bendrąjį proceso suderinamumą.

Dažnai verslo valdymo sistemos laikomos tiesiog apskaitos sistemomis, nors jose saugoma visa informacija reikalinga išmanios organizacijos realizavimui, tačiau, tai nėra išnaudojama siekiant

sumažinti organizacijos kaštus bei automatizuojant procesus, su tikslu sumažinti klaidų tikimybes ir laiko trukmę, reikalingą veikloms (procesams) įvykdyti.

Tinkamai įdiegtos verslo valdymo sistemos tampa centrinėmis duomenų saugojimo ir apdorojimo bazėmis. Todėl itin svarbu, kad juos būtų tinkamai integruojamos su kitomis sistemomis iš įvairių organizacijos lygių ar funkcinių modulių, tokių kaip: gamyba, pardavimai, žaliavų tiekimas ir sandėliavimas. Organizacijos procesų sudėtingumas yra proporcingas jos dydžiui, tuo tarpu kuo didesnė organizacija tuo didesnis galimas programinės įrangos įvairumas. Šiuolaikinės VVS apima didžiąją dalį veiklos procesų, bet vis dar išlieka specifinių šakų ir dėl to reikalingos sistemų integracijos.

#### <span id="page-17-0"></span>**1.5. Tipinės VVS sistemos analizė**

Įmonės išteklių valdymo sistema priskiriama prie strateginių resursų, kurie suteikia kompanijai funkcijų integravimo elementus, dėl kurių pasiekiamas konkurencinis pranašumas sparčiai kintančioje verslo aplinkoje. Teisingas VVS sistemos diegimas ir realizavimas yra svarbiausi kompanijos sėkmės faktoriai, todėl svarbu diegiant VVS sistemą pasirinkti tinkamą sistemą ir metodiką bei adaptuoti ją pagal kliento poreikius.

Įmonės išteklių planavimo sistema yra programinė įranga, kuri panaudojama kompiuterizuoti ar modernizuoti įmonės valdymą, dėl lankstaus pritaikymo galimybių gali būti integruota į daugumą įmonės verslo procesų ir naudojama apskaitos vedimo palengvinimui, resursų išnaudojimo efektyvumo didinimui, kontaktų valdymui ir saugojimui, efektyviam tiekimo grandinės veikimui ir paskirstymui, analitinės įmonės veiklos ataskaitų generavimui, koncepcinis sistemos modelis pateiktas 1.3 paveiksle. Taip pat dažnai apibrėžiama, kaip metodas efektyvesniam planavimui ir kontrolei.

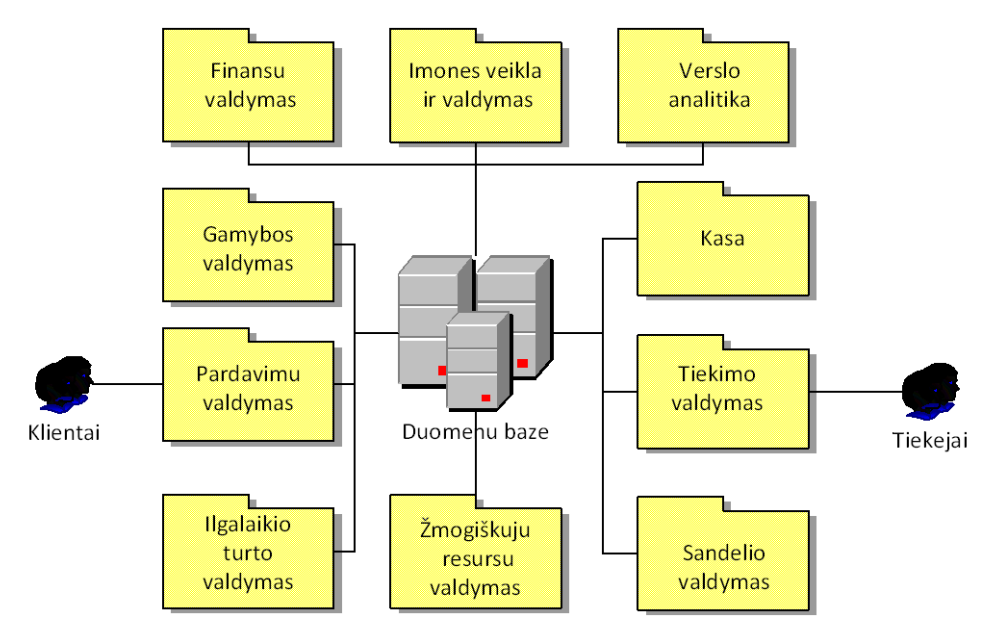

**1.3 pav.** Koncepcinis VVS sistemos modelis

<span id="page-17-1"></span>Dažniausiai įmonės išteklių planavimo sistema susideda iš atskirų modulių, kurie parenkami pagal tam tikrus įmonės poreikius. Šie moduliai vadinami funkciniais, nes atkuria VVS sistemos procesus. Diegiant tokią sistemą, tai leidžia išsirinkti tik reikiamus modulius, kurie valdys tam tikrus verslo procesus. Šie moduliai grupuojami į 4 pagrindines sritis, kurios dar skirstomos į smulkesnes [2].

Šių modulių dėka atkuriami funkciniai modernios VVS sistemos procesai. Tai suteikia galimybę įmonei diegiantis VVS sistemą pasirinkti tik tas funkcijas, kurios valdys tik norimus verslo procesus. Papildomos funkcijos gali būti diegiamos ir vėliau, kai įmonei prireiks plėsti savo veiklą

ar perdaryti esamą sistemą. Funkciniai moduliai yra suskirstyti į 4 pagrindines grupes, pagal gamyba užsiimančios įmonės veiklos sritis: žmogiškieji ištekliai, finansai, gamyba ir paskirstymas. Tai yra dažniausiai pasitaikantys VVS sistemos funkcinių modulių komplektas, nes skirtingi programinės įrangos gamintojai pateikia savo modulių struktūrą, tačiau jos visos yra panašios:

Finansai - moduliai naudojami finansiniams reikalams tvarkyti. Skirtingi funkciniai moduliai valdo pinigų pervedimus tarp įmonės ir žaliavų ar paslaugų gamintojų ar klientų, atlyginimų ir didžiosios knygos.

Žmogiškieji ištekliai tai modulis skirtas įmonėje įgalinti galimybę saugoti ir analizuoti informaciją apie darbuotojus. (t.y. darbuotojų karjera, pareigos, uždarbis, papildymai, apmokymai ir t.t.). Paprastai šis modulis yra integruotas kartu su finansiniu.

Gamybos modulis sudarytas iš darbo užsakymo vykdymui reikalingų modulių. Pagrindą sudaro MPS ir MRP moduliai, kurie duomenis gauna iš gamybos plano modulio. MRP modulis atsakingas už gaminių skaičiaus bei reikalingo medžiagų kiekio planavimą . Jis taip pat planuoja kokiu labiausiai rentabiliu būdu, kur ir kada kokių medžiagų reikės. CRP modulis planuoja įmonės įrengimų darbo tvarkaraštį.

Paskirstymas apima prekių ir medžiagų srautų kontrolę. Šio modulio paskirtis tvarkyti produktų pristatyto laiką, ir atsargų kiekį sandėlyje. Tam, kad būtų įvykdytas nustatytas gamybos planas DRP. Šis modulis suteikia galimybę naudotis informacija, apie medžiagų migravimo planavimą, medžiagų pervežimą tarp skirtingų įmonės skyrių.

Visos VVS sistemos yra sukurtos pagal tam tikrą šabloną. Jis yra sudarytas iš keleto pagrindinių sluoksnių [3]:

- pateikimo sluoksnis tai viršutinis sluoksnis, kuris sudarytas iš grafinės vartotojo sąsajos, kurios dėka palaikomas ryšys tarp vartotojo ir programinės įrangos;
- programinės įrangos tai vidurinis sluoksnis sudarytas iš keleto elementų, tokių kaip sistemos administravimas, apsauga, identifikavimas;
- duomenų bazės sluoksnis tai pagrindinis sluoksnis, kuriame saugoma ir atnaujinama programinės įrangos naudojama informacija.

### <span id="page-18-0"></span>**1.6. VVS sistemų naudos ir trūkumų analizė**

Dažnai mąstoma, kad VVS sistemos įdiegimas pagerina visą organizacijos veiklą. Tačiau siekiant pasiekti aukščiausius rezultatus, (t.y. kaštų sumažinimas, paslaugų kokybės pagerinimas, resursų paskirstymas ir kontrolė) reikia pasirinkti tinkamą sistemą, kuri derėtų su organizacijos veikla ir strategija bei struktūra. Pagrindinės problemos ir nauda, kurią standartinė VVS sistema gali suteikti organizacijai pateikta (1.2 lentelė).

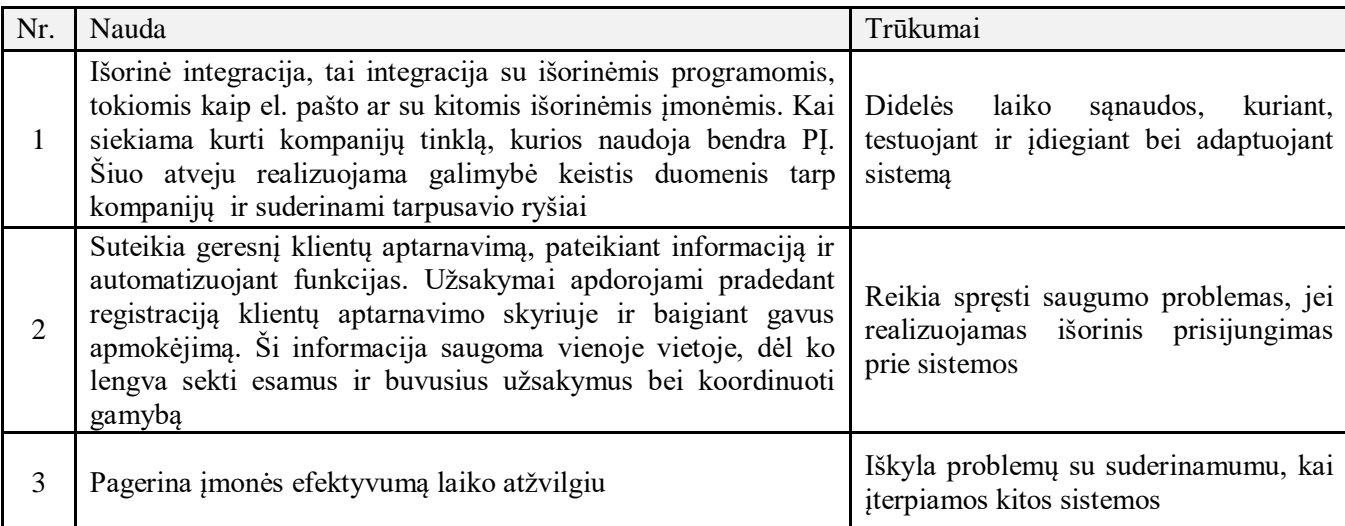

<span id="page-18-1"></span>**1.2 lentelė.** IT sistemos naudojamos verslui procentais [1]

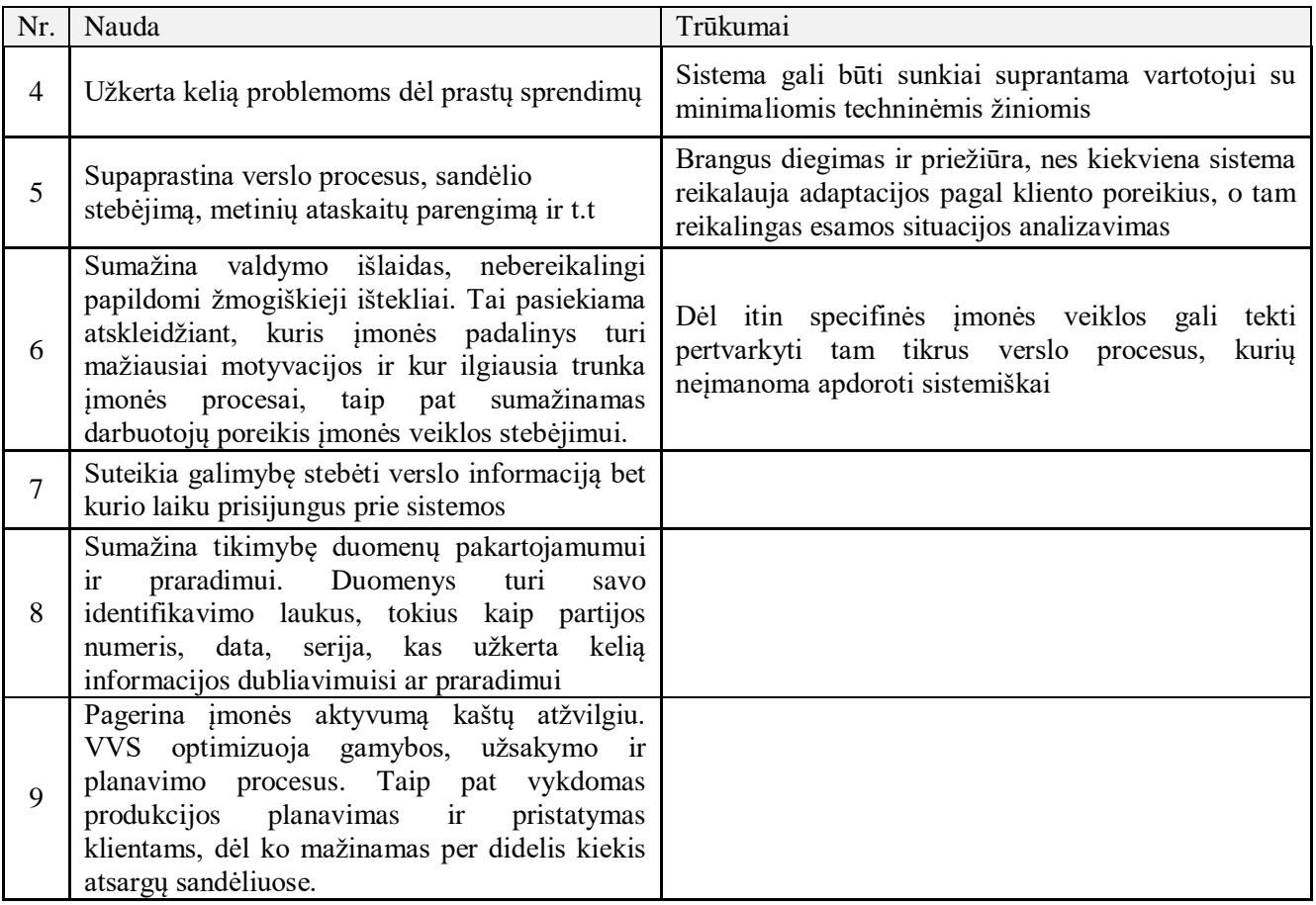

### <span id="page-19-0"></span>**1.7. Esamų verslo valdymo sistemų analizė**

Šiuo metu yra sukurta ir plačiai naudojama daugybė verslo valdymo sistemų. Dažniausiai naudojamos VVS pateiktos 1.4 paveiksle. Šiame skyriuje plačiau nagrinėjamos pagrindinės penkios sistemos, kurios metai iš metų užima lyderių pozicijas. Šios sistemos pasirenkamos atliekant analizę pagal užimamą pardavimų rinką, populiarumą, vartotojo lūkesčių.

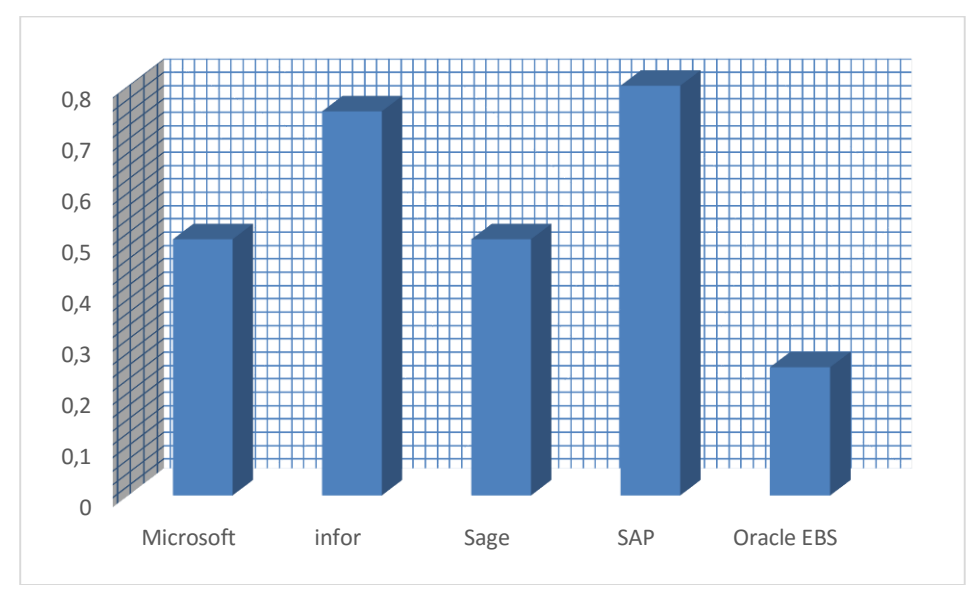

<span id="page-19-1"></span>**1.4 pav.** Dažniausiai naudojamos verslo valdymo sistemos

Siekiant realizuoti, išmaniosios VVS koncepcinį modulį, kuris atitiktų organizacijos poreikius, sudaromas reikalingų funkcijų sąrašas. Sudarant sąrašą remiamasi pagrindinėmis funkcijomis, kurios naudojamos išmaniosiose sistemose. Pasirenkant funkcijas atsižvelgiama į modulinę VVS struktūrą bei šių modelių tinkamumą organizacijos poreikiams tenkinti.

Pasirenkamos funkcijos:

- Integravimas su kita PI;
- Duomenų priėmimas iš standartinių įvesties įrenginių;
- Duomenų išvedimo įvedimo galimybės;
- Daviklių rodmenų nuskaitymas;
- Išorinės įrangos valdymas.

# <span id="page-20-0"></span>**1.7.1.** "Microsoft Dynamics NAV"

NAV tai įmonės resursų planavimo įrankis , sukurtas Microsoft korporacijos. Šis produktas pradėtas leisti nuo 1995 metų. Microsoft Dynamics NAV programinė įranga skirta augančioms smulkioms ir vidutinėms ir įmonėms. Ji padeda įmonėms priimti verslo sprendimus, kurie verslui suteikia lankstumo prisitaikant prie naujų galimybių ir augimo. Su šia programinės įrangos paketo integracija ir pritaikymu verslo sprendimams galima supaprastinti ir automatizuoti verslo procesus. Taip pat Microsoft Dynamics NAV užtikrina prisijungimą ne tik darbuotojams, bet ir klientams bei partneriams visoje pasaulinėje rinkoje, o tai užtikrina produktyvumą. Keletas programinės įrangos privalumų (1.3 lentelė) [4]:

- Pateikiamas supaprastinta RTC vartotojo sąsaja, užtikrinanti efektyvų darbą darbuotojams;
- **Prisitaikymas prie besikeičiančių vartotojo poreikių;**
- Suderinamumas su kitais programiniais paketais;
- Išplėstos ataskaitų realizavimo galimybės ir paskirstymas;
- Suderinamumas su kitais "Microsoft" įrankiais ("Microsoft Windows", "SharePoint Services").

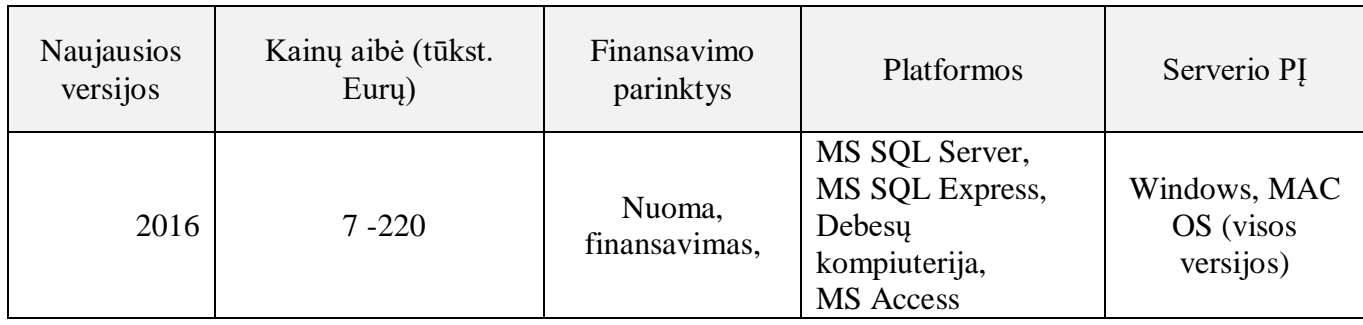

<span id="page-20-1"></span>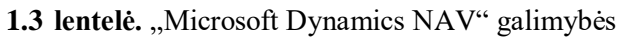

Produktas pritaikytas finansų, gamybos, klientų ryšių, tiekimo valdymo mažų ir didelių įmonių segmente. Pagrindinis šio produkto privalumas tas, kad jis gali būti adaptuojamas pagal kiekvienos įmonės specifiką ir poreikius. Ši programinė įranga sudaryta iš trijų pagrindinių komponentų, kurie pateikti 1.5 paveiksle:

- Duomenų bazės kurioje saugoma Microsoft Dynamics NAV duomenys (Pvz. NAV 2013 versija palaiko "Microsoft SOL Server");
- Aplikacijų serverio pradėtas diegti nuo 2009 RTC versijos, realizuoja operacijų kontrolę;
- Kliento tai vartotojo sasaja, kuri gali būti autorizuojama kaip "Windows" klientas, internetinis (angl. Web) klientas ar "SharePoint" klientas;

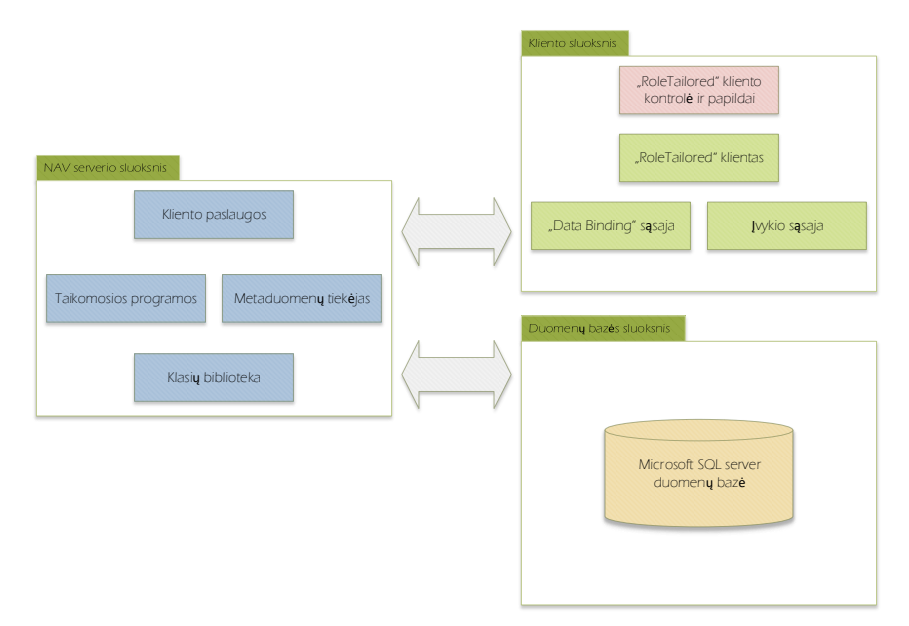

1.5 pav. "Microsoft Dynamics NAV" architektūra

# <span id="page-21-2"></span><span id="page-21-0"></span>**1.7.2.** "Microsoft Dynamics AX"

Tai taip pat "Microsoft" korporacijos įrankis, sukurtas 1998 metais. Skirta vidutinio dvdžio ir dideliems organizacijoms. Ši programinė įranga palaiko finansų, klientų, žaliavų, žmogiškųjų išteklių valdymo sistemas ir gali būti pritaikyta prie įmonės gamybos poreikių. Taip pat teisingai realizuota gali pagerinti įmonės produktyvumą automatizuojant įvairius kritinius procesus. Tai globaliam vartojimui skirta programinė įranga, atitinkanti daugiau nei 30 skirtingų šalių valiutas ir teisinius reikalavimus. "Microsoft Dynamics AX" galimybės pateiktos (1.5 lentelė) [5].

<span id="page-21-1"></span>1.5 lentelė. "Microsoft Dynamics AX" galimybės

| <b>Naujausios</b><br>versijos | Kainų aibė<br>(tūkst. Euru) | Finansavimo<br>parinktys | Platformos                                       | Serverio PI |
|-------------------------------|-----------------------------|--------------------------|--------------------------------------------------|-------------|
| AX 2012<br>R <sub>3</sub>     | $17 - 700$                  | Nuoma,<br>finansavimas,  | MS SQL Server,<br>Oracle,<br>Debesų kompiuterija | Windows     |

Ši programinė įranga sudaryta iš keturių pagrindinių dalių, kurios pateiktos 1.6 paveiksle:

- Duomenų serverio kur saugomi " $AX''$  duomenys;
- Failų serverio direktorijos kurioje saugomi programiniai failai;
- Taikomųjų programų serverio tai servisas kuris kontroliuoja pagrindines operacijas;
- Kliento tai vartotojo sąsaja.

"Microsoft Dynamics AX" naudojama programavimo kalba yra  $X^{++}$ , tai objektinio programavimo kalba, panaši į C#. X++ yra dalis "MorphX" kūrimo platformos, kuri naudojama plėtoti apskaitos ir verslo valdymo sistemas. Atminties valdymas su šia kalba yra ganėtinai paprastas, nauji objektai kuriami operatoriaus pagalba [15].

X++ numatytos klasės apima plačias programavimo sritis:

- Refleksija tarp klasių ir lentelių;
- Failu importas ir eksportas;
- **XML** failų kūrimas ir skaitymas;
- Dinaminio masyvo palaikymas;
- Vartotojo sąsajos modifikavimas (formos ir ataskaitos).

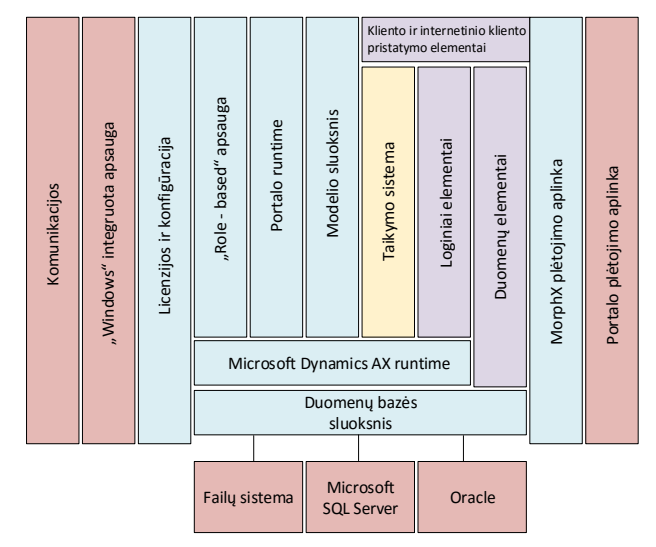

1.6 pav. "Microsoft Dynamics AX" architektūra

### <span id="page-22-2"></span><span id="page-22-0"></span>**1.7.3. SAP ERP**

SAP ERP – tai įmonės išteklių planavimo programinė įrangą sukurta Vokietijos kompanijos SAP SE. Šis įrankis sudarytas iš keleto modulių, komunalinių paslaugų rinkodaros, pardavimų, produkto dizaino ir plėtros, gamybos ir atsargų valdymo bei žmogiškųjų išteklių. SAP ERP derina ir surenka informaciją iš atskirų modulių bei pateikia vartotojui. Pagrindinės VVS galimybės pateiktos (1.6 lentelė) [6].

<span id="page-22-1"></span>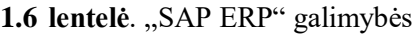

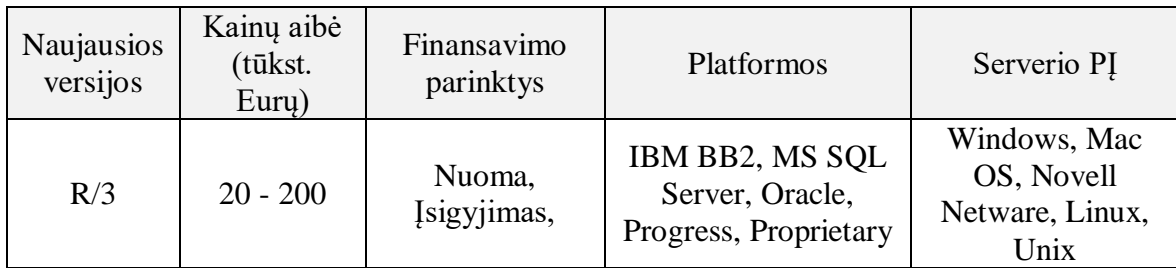

SAP verslo valdymo sistema pagrįsta ABAP programavimo kalba, kuri yra pagrįsta įvykiais. Vartotojo veiksmai ir sistemos įvykiai kontroliuoja programos vykdymą. ABAP naudojama ir plėtojama "SAP ABAP runtime" aplinkoje bei susideda iš:

- Ataskaitų;
- Modulių programavimo;
- Sąsajų;
- Duomenų konversijos;
- Formu:

"ABAP Workbench" naudojamas SAP VVS vystymui tiek tipinių tiek netipinių procesų realizavimui. "Workbench" taip pat naudojamas žodyno objektų kūrimui ir yra sudarytas iš sekančių komponentų:

- . "ABAP Editor" naudojamas programos plėtojimui;
- . "ABAP Dictionary" naudojamas žodyno objektu vystymui.
- . "Repository Browser" naudojamas atvaizduoti hierarchinę komponentų ir paketų struktūrą;
- "Menu Painter" naudojamas grafinės sąsajos plėtojimui įskaitant meniu ir įrankių juostas;
- "Screen Painter" naudojamas vystyti internetiniams komponentams;
- . "ABAP Editor" naudojamas vystyti programą;
- "ABAP Dictionary" naudojamas plėtoti žodyno komponentus;
- "Repository Information System" kaupiama informacija apie vykdomus objektus, duomenų modelius, lentelių struktūrą, funkcijas ir programas;
- . "Test and Analysis Tools" sintaksės tikrinimas ir derinimo rėžimas;
- . "Function Builder" įgalina kurta funkcijas jas plėtoti;
- . "Data Modeler" įrankis palaikantis grafinį modeliavimą;
- . "Workbench Organizer", apima plėtojamus projektus ir jų valdymą.
- Ataskaitos sukuria sąrašus ir gali būti suskirstytos į klasikines ataskaitas ir interaktyviąsias.

• Klasikinės ataskaitos neleidžia sąveikos su vartotoju. Pagrindinis sąrašas sudaromos iš išsamios informacijos, kuri dažniausiai naudojama

• Interaktyvios ataskaitos įgalina sąveiką su vartotojais; Todėl vartotojas gali pasirinkti atitinkamus duomenis generuodamas ataskaitą.

• "SAP Query or Ad-hoc Query or InfoSet Query" leidžia galutiniam vartotojui kurti įvairias užklausas remiantis įvairiais įvesties ir išvesties parametrais SAP sistemoje, atsižvelgiant į reikalavimus. Tai yra vienas iš ataskaitų įrankių dažiausiai naudojamas žmogiškųjų išteklių modulyje įtraukiant duomenis iš reliacinių duomenų bazių. "InfoSet" užklausos tinkamos ataskaitoms visose SAP R/3 sistemos srityse.

"Ad-Hoc" užklausa numato tris skirtingų rūšių ataskaitas:

- "Basic List" Paprasta ataskaitas;
- "Statistics" Ataskaitos su statistinėmis funkcijomis (vidurkio skaičiavimas, procentai);
- "Ranked List" Analitinės ataskaitos.
- Operacijos kodas naudojamas prieigai prie "ad hoc" užklausas:
- SQ01 Užklausų palaikymas;
- SO02 Atvaizduoti .JnfoSet":
- SQ03 Išlaikyti Vartotojų grupes.

SAP duomenų bazės turi būti užpildytos duomenis prieš pradedant galutiniam vartotojui naudotis sistema ir ataskaitų generavimu. Duomenų perdavimui galimi skirtingi metodai įvairiuose etapuose, priklausomai nuo duomenų, kuriuos reikia pervesti sudėtingumo ir apimties. Duomenys gali būti transformuojami ir perduodami iš SAP sistemos į SAP sistemą, tai pat iš kitų sistemų. Įrankiai naudojami duomenų perdavimui:

- BDC ("Batch Data Communication")
- IDOC ("Intermediate Document")
- LSMW ("Legacy System Migration Workbench")
- Perdavimas iš .txt ar .xls failų.

Programos gali būti rašomas naudojantis R/3 sistemos galimybėmis ir gali būti vykdomos tiek internetiniu tiek foniniu rėžimu. Foniniai darbai gali būti vykdomi pagal grafiką panaudojant specifinius intervalus.

- . "Module pool programming" (internetinis programavimas) apima modulių vykdant programos kodą.
- "Batch input processing" naudojamas siekiant užtikrinti saugu duomenų perdavima į SAP sistemą. Šis procesas automatinis ir naudojasi transakcijomis ir tikrina duomenų validumą prieš įrašant į duomenų bazę.
- ABAP apima teiginius, kurie atitinka CPI-C standartus ("Common Program Interface Communications"). Jie naudojami programavimo ryšių programoms.
- ABAP gali skaityti ir rašyti duomenų rinkinius.

SAP R/3 sistema sudaro trys sluoksniai. Duomenys yra saugomi duomenų bazėje, o apdorojami paraiškos sluoksnyje pasitelkiant taikomąsias programas. Pateikimo sluoksnis tai grafinė sąsaja kuri yra skirta vartotojui. Šie sluoksniai jungiami tinklų pagalba, architektūra pateikta 1.7 paveiksle.

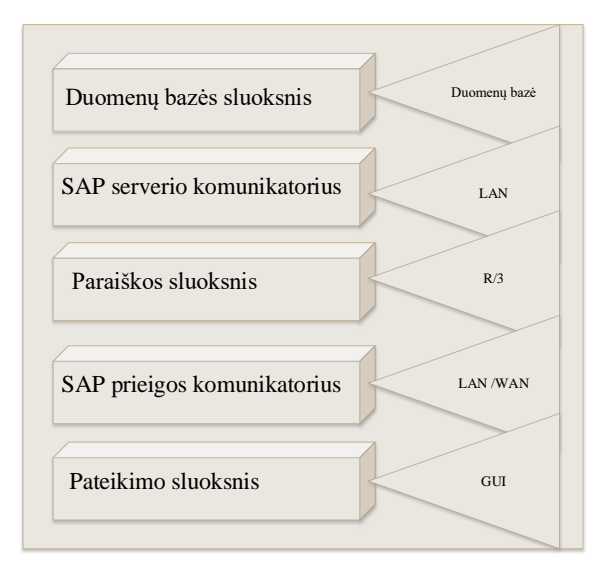

1.7 pav. "SAP" architektūra

### <span id="page-24-1"></span><span id="page-24-0"></span>**1.7.4. "Oracle E-Bussiness Suite"**

"Oracle" kompanija gyvuojanti nuo 1980 metų ir yra plačiai žinoma duomenų bazių valdymo ir verslo analitikos srityse, teikia įmonėms tiek programinės tiek kompiuterinės įrangos produkciją ir paslaugas. Bendrovė yra padalinta į tris dalis: programinė įrangos, debesų ir kompiuterinių sistemų bei paslaugų.

Vienas iš "Oracle" siūlomų produktų gamos yra "Oracle E-Business Suite". Tai verslo valdymo sistema, kuri pritaikyta vidutinėms ir didelėms įmonėms. Ši sistema apima finansų, pirkimų, pardavimų, logistikos, gamybos, tiekimo grandinės, darbuotojų bei kitų įmonės išteklių valdymą. Šios sistemos architektūra susideda iš trijų pagrindinių dedamųjų, kurios pateiktos 1.8 paveiksle.

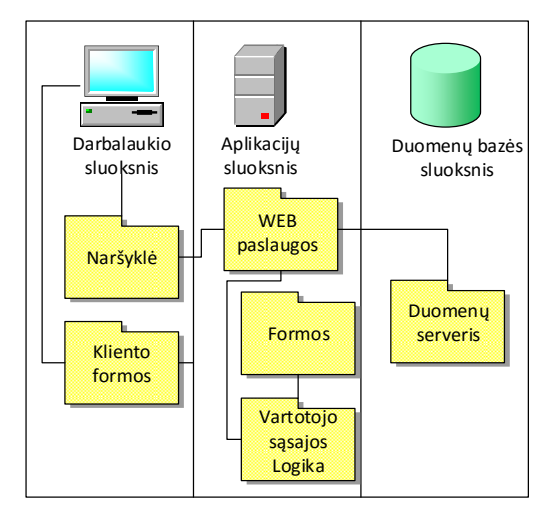

1.8 pav. "Oracle E-Bussiness Suite" architektūra

<span id="page-24-2"></span>Aplikacijos sluoksnis naudojamas duomenų išsaugojimui ir palaikymui. Kai kurios funkcijos reikalauja tam tikrų lentelių atnaujinimų, kuriuos yra naudojamos. AD administravimo įrankis įgalina tai atlikti ir kitas duomenų bazės technines priežiūros užduotis.

Duomenų bazės sluoksnis apima duomenų bazės serverį kuriame saugomi ir apdorojami duomenys. Tai pat įvairių tipų failus, kuriuose lentelės, indeksai ir kiti duomenų bazės objektai reikalingi sistemai ir jos vykdymui. Duomenų bazėje taip pat patalpinti "Oracle E-Business Suite" pagalbos informacija.

Duomenų bazės sluoksnis bendrauja su servisais ir serverio aplikacijų sluoksniu, kuris sukuria ryšį tarp duomenų bazės ir kliento, tiesioginė komunikacija negalima.

Darbalaukio sluoksnis skirtas vartotojo sąsajai.

Technologinis sluoksnis. Šis sluoksnis teikia funkcijas bendras visiems "Oracle E-Business Suite" produktams:

Oracle Applications DBA (AD) - apima įrankius skirtus administravimui failų ir duomenų bazės. AD įrankis naudojamas instaliacijai, atnaujinimams ir vystymui. AD taip pat apima:

- AD administravimas atlieka pagrindines priežiūros užduotis skirtas "Oracle E-Business Suite" ;
- "AutoConfig" apima ir valdo konfigūracijos pakeitimus tų komponentų, kurie yra būdingi "Oracle E-Business Suite" sistemai;
- "Rapid Clone" naudojamas kopijuoti "Oracle E-Business Suite" sistemai;
- "Rapid Install" nustato pilnai sukonfigūruotą "Oracle E-Business Suite" sistemą, įskaitant naujausias sertifikuotas technologines dalis ir atnaujinimus;

"Oracle Application Object Library" (FND). Tai raktinis technologinio sluoksnio komponentas. Jis yra sudarytas iš daugkartinio naudojimo kodo, programa ir duomenų bazės objektų, kurie teikia bendra funkcionalumą visiems produktams.

Taip pat šis komponentas palaiko daug funkcijų, kurių dėka sistemos administravimas supaprastinamas. Pavyzdžiui saugumo nustatymai ir priežiūra, valdymas ir apdorojimas. Naudojant šią biblioteką užtikrinama, kad "FlexFields" naudojimas dėl ataskaitų vyksta pagal tvarką, nešokinėjama nuo vieno produkto prie kito. Šis komponentas suteikia galimybę sistemos kūrėjams išplėsti "Oracle E-Business Suite" veikimą, įgalina naujų modulių kūrimą ir sąveiką su esamais.

"Oracle Applications Utilities" (AU). Šis komponentas naudojamas "Oracle E-Business Suite" palaikymui. AU valdo failus nukopijuotus iš kitų produktų. Tai leidžia sugeneruoti klases, tokias kaip formos ir ataskaitos. Šiam generavimui reikalinga prieiga prie PL/SQL.

"Oracle Common Modules" (AK). AK tai aktyvus duomenų žodynas, kuris įgalina aprašyti "Oracle E-Business Suite" komponentus HTML kalba pagrįstoms aplikacijoms, be programavimo. Taip pat sukuria reikalingas charakteristikas vykdymo metu.

Šie komponentai leidžia saugoti išverstas etiketes visiems atributams, tai padeda siekiant dirbti keliomis kalbomis.

Pavyzdžiui, AK vykdymo žodynas gali būti naudojamas apibrėžti požymį arba daugkartinio naudojimo komponentą, kliento vardo atributas, kuris gali būti pakartotinai panaudotos daug kartų, kai kliento pavadinimas atvaizduojamas HTML puslapyje.

"Oracle Workflow" (WF) - pateikia pilną darbo eigos valdymo sistemą, kuri palaiko verslo procesų integraciją. Ši technologija leidžia modeliuoti, automatizuoti ir nuolat tobulinti verslo procesus, sprendimo priėmimas vykdomas pagal iš anksto vartotojo aprašytas verslo taisykles. WF taip pat suteikia galimybes:

- Valdyti įmonės verslo procesus;
- Palaikyti standartines ar sukurtas verslo taisykles;
- Automatizuotis transakcijų srautus;
- Valdyti išimtis be rankinio darbo.

WF įgalina modeliuoti ir vystyti verslo procesus naudojant grafini įrankį. Galima automatizuoti ir modeliuoti sudėtingus verslo procesus, aprašyti procesus kurie vykdomi pakartotinai ar lygiagrečiai, kurie skaidosi i keletą ar daugiau.

Veikdamas kaip sistemos integracijos centras WF gali būti taikomas verslo taisyklėmis kontroliuoti objektus ir stebėti juos tarp aplikacijų ir sistemos.

"Oracle Alert" (ALR) yra naudojamas sisteminiams pranešimais el. paštu kai sistemoje įvyksta išimtinis atvejis ar svarbus įvykis. Kai kurie produktai pateikiami su nustatytais perspėjimų parametrais, kurie gali būti naudojami pranešti sistemos vartotojui apie duomenų bazės išimtis, dėl ko jos atsiranda bei atlikti kasdienines funkcijas automatizuotai pagal iš anksto apibrėžtą tvarkaraštį.

Pavyzdžiui galima sukonfigūruoti pranešimus duomenų bazės administratoriui apie vietos nepakankamumą duomenų bazėje.

Oracle e-Commerce (EDI) Gateway suteikia standartais pagrįsta elektroniniu duomenų apsikeitimą tarp "Oracle E-Business Suite" ir kitos programinės įrangos.[7]

| Naujausios<br>versijos | Kainų aibė<br>(tūkst. Eurų) | Finansavim<br>o parinktys | Platformos                                                                                     | Serverio PI                                                                                    |
|------------------------|-----------------------------|---------------------------|------------------------------------------------------------------------------------------------|------------------------------------------------------------------------------------------------|
| Release 12             | $10-30$                     | Įsigyjimas,<br>nuoma      | MS SQL Server,<br>Progress, IBM DB2,<br>Other, Oracle,<br>Proprietary`, Cloud-<br>Based (Saas) | Mac OS, Linux, Windows,<br>Unix, Novell Netware, Solaris,<br>AIX, HP-UX, i Operating<br>System |

<span id="page-26-1"></span>1.6 **lentelė.** "Oracle E-Bussiness Suite" galimybės

#### <span id="page-26-0"></span>**1.7.5. Sage ERP**

"SAGE ERP" tai produktas tinkantis daugeliui mažo ar vidutinio dydžio gamybos ir platinimo įmonėms. Sage programinės įrangos paketą sudaro "Sage ERP MAS", "Sage ERP Accpac" ir "Sage ERP X3". Šie produktai suteikia platų funkcionalumą: apskaitos ir atsargų valdymas, išteklių planavimas, sandėlio ir žmogiškųjų išteklių grandinės valdymas. Tačiau sistema pritaikyta pagrinde gamybos ir produkcijos platinimo įmonėms. "SAGE ERP" verslo valdymo sistemos architektūra pateikta 1.9 paveiksle.

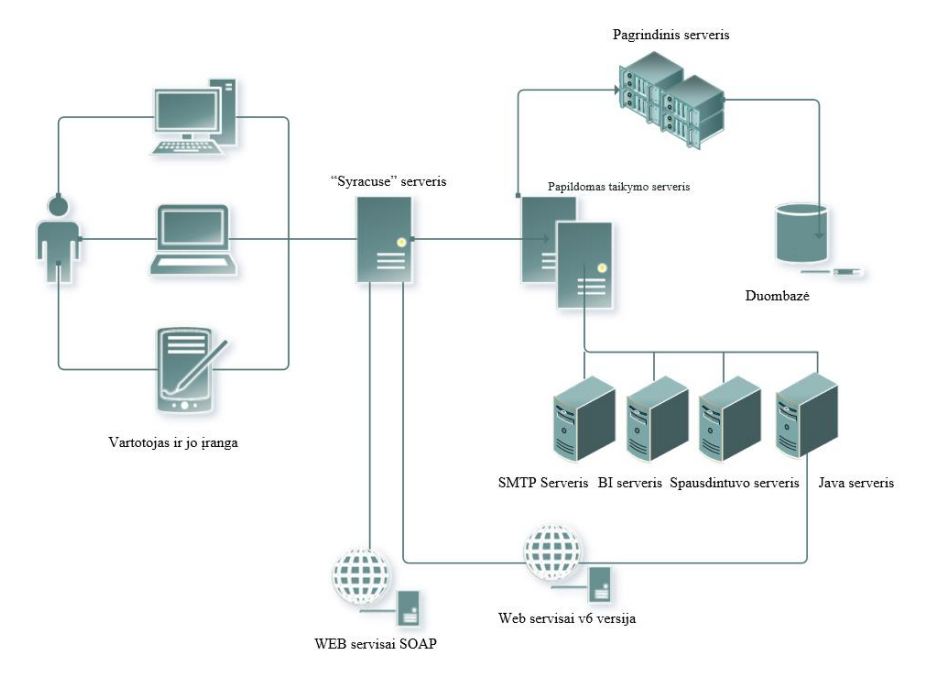

1.9 **pav.** "SAGE ERP" architektūra

<span id="page-26-2"></span>Duomenų bazėje saugomi programos duomenys ir programos duomenų aprašas (žodynas). Duomenų bazės pagrįsta failų hierarchijos principu, kuris turi šakninį aplanką, o kiti aplankai yra vartotojo, gauti iš šakninio aplanko. Kiekvienas aplankas naudojamas tam tikrai programos daliai.

"SAGE" technologinė platformos produktai yra sukurti vadovaujantis duomenų bazės redaktoriaus rekomendacijomis, kuriuos užtikrina duomenų vientisumą ir saugumą, patalpintų duomenų bazėje.

Duomenų bazei nėra taikomas dydžio limitas, vidutinis dydis yra nuo 20 iki 30GB, bet gali viršyti ir 100GB. Siekiant sumažinti duomenų bazės užimamą vietą yra naudojamos archyvavimo funkcijos.

Pagrindinis serveris suteikia prieigą prie visų elementų (ataskaitos, procesai ir t.t.), kurie sudaro "Sage ERP". Visi elementai yra talpinami į katalogus ir užtikrinama, kad nepasikartotų. Išskyrus atvejus, kai jie priklauso gilesnio lygio aplankui. Galima tik maksimaliai 3 lygių architektūra.

Papildomas apdorojimo serveris yra atsakingas už duomenų apdorojimą, kuris yra palaikomas "front-end" tinklinės paslaugos. Šis serveris nėra privalomas, dažniausiai naudojamas procesoriaus ir atminties apkrovų paskirstymui.

Spausdinimo serveris yra įdiegiamas į mašiną, kurioje veikia "Windows" operacinė sistema. Galima įdiegti daugiau nei vieną spausdinimo serverį, priklausomai nuo apimties reikalavimų spausdinimui.

Šis serveris palaiko visas spausdinimo užklausas iš virtualių sesijų, taip pat ir failų išsaugojimą į įvairius katalogus. Nepriklausomai nuo failo tipo (pdf, doc, xls ir t.t.). Ši paslauga veikia 1890 prievade ir gali būti keičiama įdiegimo metu. Taip pat palaiko keleto užklausų vienu metu apdorojimo galimybę. Tokiu atveju formuojama užklausų laukimo eilė. Ataskaitos failai yra perkeliami naudojant vidaus ryšio protokolą SADFSQ.

WS ir automatizuotos duomenų surinkimo (ADC) serveris yra techninis serveris, kuris naudojamas valdyti komunikavimą su:

• automatiniais duomenų surinkimo prietaisais

• Tinklinėmis paslaugomis

Java serveris yra naudojamas sujungimui su išorinėmis funkcijomis, kurios gali būti naudojamos perduoti tam tikrą informaciją iš "Sage ERP". Šios funkcijos pagristos "OSGi Equinox" ir gali būti naudojama siekiant praplėsti standartines galimas funkcijas, kuriant naujus OSGi įskiepius.

Šis komponentas taip pat įgalina komunikaciją su išoriniais WS (SOAP, poilsio) ir el. pašto siuntimu (iskaitant nuotraukas, prisegamus dokumentų ir t.t).

SMTP serveris tai kompiuterinė programa, ar programinė įranga, kuri naudojama siųstis elektroninius laiškus iš vieno kompiuterio į kitą. Šis siuntimas vykdomas per LAN arba WAN.

"Sage ERP" vartotojai nėra tiesiogiai sujungti su SMTP serveriu. Sujungimui naudojama išorinė programinė įranga, tokia kaip "Outlook". SMTP protokolas yra paprastas, tekstinis protokolas naudojamas klientui bendrauti su SMTP serveriu.

Pagrindinės "Sage ERP" galimybės pateiktos (1.7 lentelė) [9].

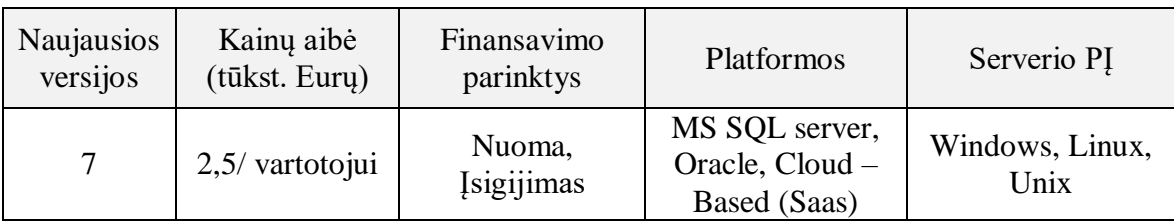

<span id="page-27-1"></span>1.7 lentelė. "SAP ERP" galimybės

# <span id="page-27-0"></span>**1.7.6. ..** Infor LN"

Apie šios verslo valdymo sistemos architektūrą informacijos iš patikimų šaltinių nerasta. Pagrindinės "Infor LN" galimybės pateiktos (1.8 lentelė)..

| <b>Naujausios</b><br>versijos | Kainų aibė<br>(tūkst. Eurų) | Finansavimo<br>parinktys    | Platformos                                             | Serverio PI             |
|-------------------------------|-----------------------------|-----------------------------|--------------------------------------------------------|-------------------------|
|                               | $25 - 100$                  | Nuoma,<br><b>Įsigijimas</b> | IBM DB2, MS SQL<br>Server, Oracle,<br>Postgress Server | Windows, Linux,<br>Unix |

<span id="page-27-2"></span>1.8 lentelė. "Infor LN" galimybės

### <span id="page-28-0"></span>**1.8. VVS tinkamumas išmaniosios sistemos branduoliui**

Atlikus pasirinktų VVS analizę sudaroma pagrindinių funkcijų, reikalingų išmaniosios VVS realizacijai tinkamumo 1.9 lentelė. Pliusu pažymėtos funkcijos yra realizuotos tipiniame pakete, tuo tarpu plius/minus funkcijos yra nerealizuotos, tačiau yra galimybė jų praplėtimui.

| <b>Funkcijos</b>                                           | <b>Infor LN</b> | <b>Microsoft</b><br><b>Dynamics</b><br>AX | <b>Microsoft</b><br><b>Dynamics</b><br><b>NAV</b> | Oracle<br><b>E-Business</b><br><b>Suite</b> | <b>SAP</b><br><b>ERP</b> | <b>Sage</b><br><b>ERP</b> |
|------------------------------------------------------------|-----------------|-------------------------------------------|---------------------------------------------------|---------------------------------------------|--------------------------|---------------------------|
| Integravimas su kita PI                                    | 土               | $\pm$                                     | $\pm$                                             | $\pm$                                       | 士                        | $\pm$                     |
| Duomenų priėmimas iš<br>standartinių įvesties<br>įrenginių | $+$             | $^{+}$                                    | $+$                                               | $^+$                                        | $+$                      | $\overline{+}$            |
| Duomenų išvedimo<br>įvedimo galimybės                      | $^{+}$          | $^{+}$                                    | $+$                                               | $^{+}$                                      | $+$                      | $^{+}$                    |
| Daviklių rodmenų<br>nuskaitymas                            | $\pm$           | $\pm$                                     | $\pm$                                             | 土                                           | 土                        | 土                         |
| Išorinės įrangos<br>valdymas.                              | $\pm$           | $\pm$                                     | $\pm$                                             | $\pm$                                       | 土                        | 土                         |

<span id="page-28-2"></span>**1.9 lentelė.** VVS funkcijų palaikymas

#### <span id="page-28-1"></span>**1.9. Verslo valdymo sistemų modulių analizė**

Verslo valdymo sistemos apima tūkstančius įvairių verslo procesų ir funkcijų. Naujos technologijos, vartotojų augantys poreikiai bei konkurencija tarp tiekėjų skatina naujų modulių ir funkcijų kūrimą. Taip plečiamas VVS modulių sąrašas.

Skirtingos verslo sistemos palaiko skirtingus funkcinius modulius. Iš 1.10 lentelės matome, kad didžiausią funkcionalumą palaiko "Microsoft" gaminiai.

| <b>Funkcijos</b>               | <b>Infor LN</b> | <b>Microsoft</b><br><b>Dynamics</b><br>AX | <b>Microsoft</b><br><b>Dynamics</b><br><b>NAV</b> | Oracle<br><b>E-Business Suite</b> | <b>SAP</b><br><b>ERP</b> | Sage<br><b>ERP</b> |  |  |  |
|--------------------------------|-----------------|-------------------------------------------|---------------------------------------------------|-----------------------------------|--------------------------|--------------------|--|--|--|
| <b>Pagrindinės</b>             |                 |                                           |                                                   |                                   |                          |                    |  |  |  |
| Mokėtinos sumos                | ٠               |                                           | ٠                                                 | ٠                                 | ٠                        |                    |  |  |  |
| Gautos sąskaitos               | ٠               |                                           | ٠                                                 |                                   | ٠                        |                    |  |  |  |
| Biudžetas                      | ٠               |                                           | ٠                                                 | ٠                                 |                          |                    |  |  |  |
| Pinigų valdymas                |                 |                                           | ٠                                                 | ٠                                 | ٠                        |                    |  |  |  |
| Pagalba priimant<br>sprendimus |                 |                                           | ٠                                                 |                                   |                          |                    |  |  |  |
| Ilgalaikis turtas              |                 |                                           | ٠                                                 |                                   |                          |                    |  |  |  |
| Didžioji knyga                 | ٠               |                                           | ٠                                                 |                                   |                          |                    |  |  |  |
| Sąsk. Faktūros                 |                 |                                           |                                                   |                                   |                          |                    |  |  |  |
| Logistika                      |                 |                                           | ٠                                                 |                                   |                          |                    |  |  |  |
| Pirkimai                       | ٠               | ۰                                         | ٠                                                 |                                   | ÷                        |                    |  |  |  |
| Projekto<br>administravimas    |                 |                                           |                                                   |                                   |                          |                    |  |  |  |

<span id="page-28-3"></span>**1.10 lentelė.** Esamų VVS sistemų palyginimas [8].

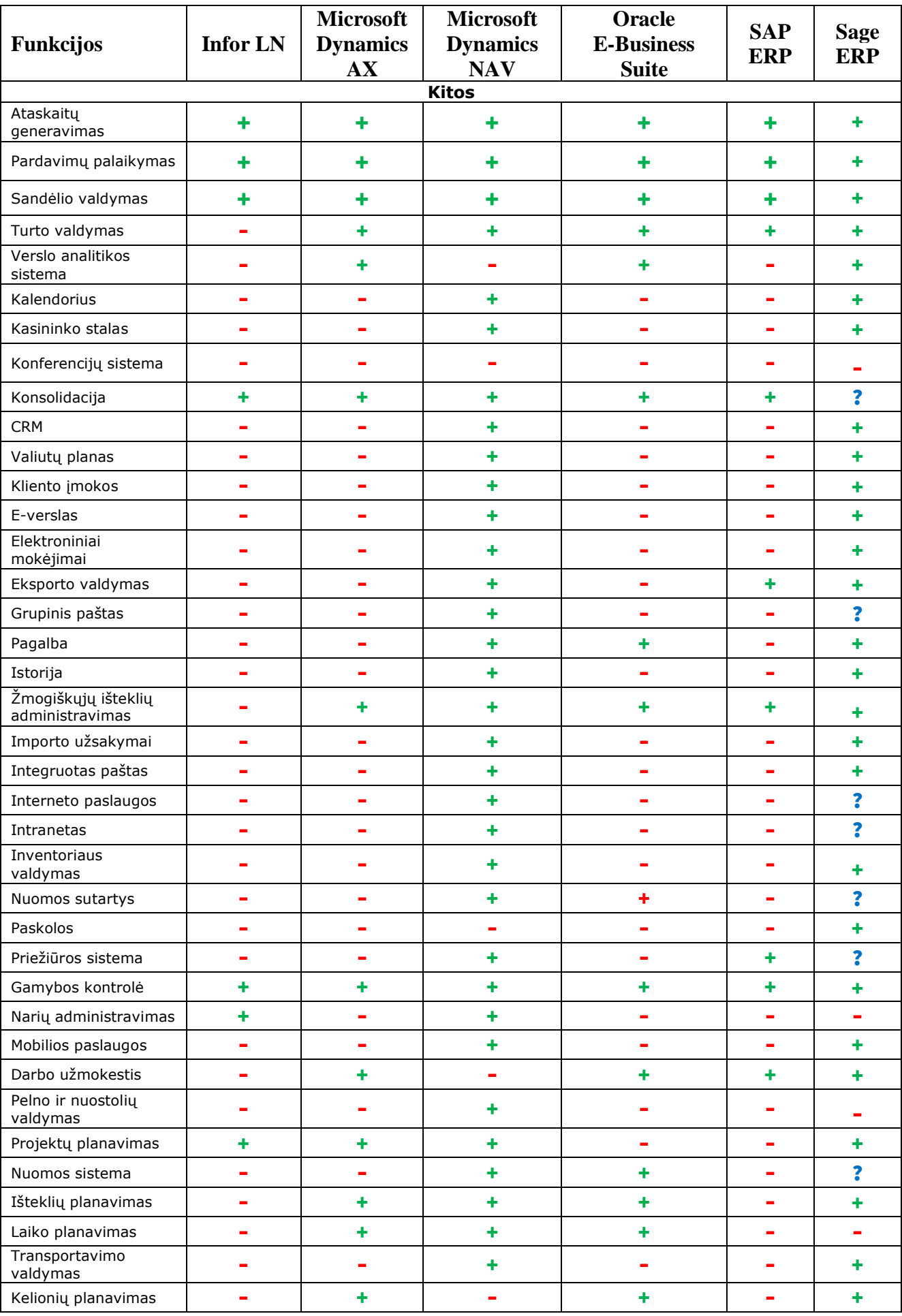

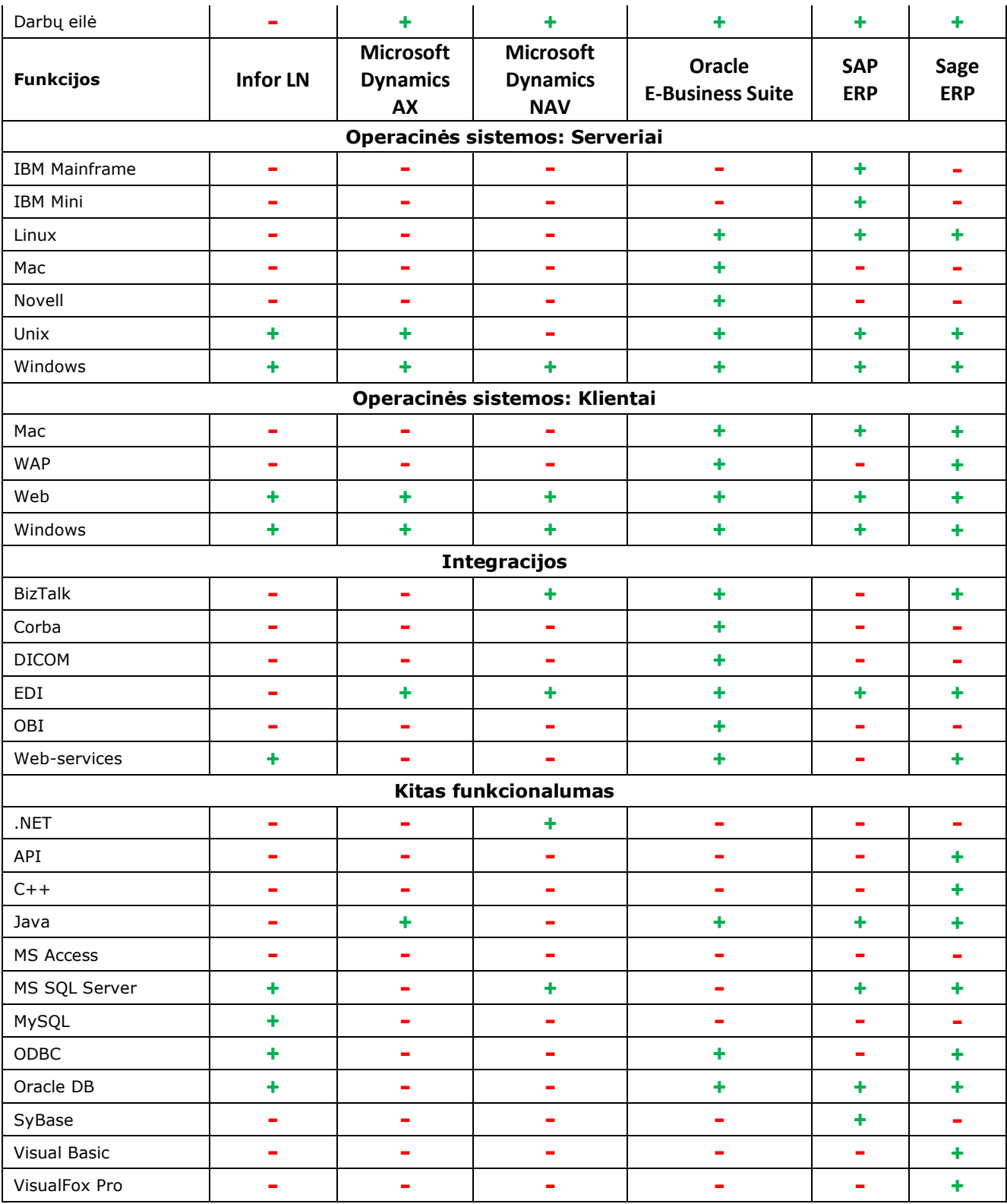

### <span id="page-30-0"></span>**1.10. Nestandartinių funkcijų integravimas į VVS**

Verslo valdymo programinė įranga gali realizuoti tūkstančius įvairių verslo funkcijų. Tobulėjant IT technologijoms, augant konkurencijai tarp tiekėjų ir vartotojų poreikiai verčia gamintojus nuolat tobulinti sistemas. Todėl realizuojamų funkcijų sąrašas nuolat išplečiamas. Siūlomi funkcijų sąrašai sudaryti analizuojant įvairias ūkio, pramonės šakas, įmonių informacinių sistemų funkcinius ir techninius reikalavimus. Tačiau iškyla atvejų kai vartotojų poreikiai neatitinka standartinių funkcijų. Tuomet reikalinga įdiegti nestandartines funkcijas.

Organizacijų poreikiai dažnai būna dideli. Siekiama apjungti verslo valdymo sistemas į vieną visumą gaunant nepertraukiamus veiklos procesus, kurie apimtų ne tik vidines įmonės sistemas, kaip CRM ar SCM, bet ir išorines, kurias naudoja tiekėjai, klientai ar partneriai. Skirtingų organizacijų sistemų integravimas kelia nemažai tinklo problemų, kurios sprendžiamos naudojant SOA architektūrą, bet tai ne visuomet tinkamas pasirinkimas.

Siekiant pasirinkti tinkamiausią integravimo sprendimą, išnagrinėti įvairūs metodai, pateikti skirtingų autorių. "Bernard Manouvrier" ir "Christoph Bussler" nagrinėja plačiai žinomus ir naudojamus B2B bei B2C metodus. B2C naudojama kai reikalinga realizuoti išorinių vartotojų prisijungimą prie VVS, tam kad jie galėtų naudotis organizacijos teikiamomis paslaugomis. Tuo tarpu B2B integracijos pagrindinis tikslas yra koordinuoti informacijos tarp verslo įmonių ir jų sistemų naudojant duomenų apsikeitimui viešus ar privačius tinklus [12].

Pagal "Linthicum" visų įmonės naudojamų taikomųjų programų integravimas gali būti apibrėžiamas kaip neribojamas įvairių duomenų šaltinių ir programų naudojimas organizacijos veiklos procesuose. Suskirstant juos į organizacijos integracinius metodus į duomenų bei taikomųjų programų ir veiklos procesų [11].

Tuo tarpu "Gold-Bernstein" integravimą skirsto į keletą tipų. Pirmasis vadinamas vertikalioji ir yra naudojamas integruoti posistemes, pagal jų funkcionalumą, sukuriant funkcinius subjektus. Pagrindinis šio metodo privalumas tas, kad integracija atliekama ganėtinai greitai ir pigiai, nes apima tik būtiniausius subjektus. Tačiau kaina ženkliai kyla jei reikia praplėsti funkcionalumą. Antrasis aprašytas žvaigždės metodas, kur kiekviena sistema sujungta su kita. Toks junginys panašus į žvaigždės forma. Laiko ir kainos sąnaudos priklauso nuo sąsajų skaičiaus eksponentiškai. Horizontali integracija pasižymi tuo, kad joje yra specializuotas posistemis, skirtas ryšiui tarp kitų posistemių užtikrinti. Taip pasiekiamas mažesnis jungiamųjų taškų kiekis. Taip sumažinamos išlaidos ir suteikiamas lankstumas. Esant šiam principui nesudėtinga keisti posistemius tarpusavyje [10].

Architektūriniu požiūriu integravimas skirstomas į papildomų modulių diegimą ir autonominį. Pastarajame visi veiksmai ir valdymo kontrolė atliekama integruotame modulyje, o sistemų duomenys sinchronizuojami pasirinktu metu. Abi sistemos veikia autonomiškai, saugumo užtikrinimui duomenų apsikeitimas galimas tik skaitymo metodu. Pagrindinės savybės:

- Yra visiškai nepriklausomos viena nuo kitos;
- Galimybė lengvai atlikti pakeitimus;
- Sistemos gali veikti nepriklausoma viena nuo kitos;
- Lankstus integravimas.

Papildomų modulių integravimo atveju, procesas vykdomas realiu laiku, kur kiekviena integruoto modulio funkcija gali būti aktyvuota reikiamu momentu ir sužadinama VVS. Pagrindinės šio metodo savybės:

- Abi sistemos priklausomos viena nuo kitos;
- Abi sistemos ir jų veiklos procesai glaudžiai susieti;
- Didesnės išlaidos.

#### <span id="page-31-0"></span>**1.11. Tyrimo objekto naudotojų analizė**

Tiriamo objekto naudotai skirstomi į dvi pagrindines grupes. Tai VVS sistemų inžinieriai ir įmonės darbuotojai, kurie naudojasi sistema. Šios dvi grupės skaidomos į smulkesnes grupeles, kurios pateiktos 1.10 paveiksle.

VVS sistemų inžinierių grupę sudaro kvalifikuoti specialistai, kurių pagrindinis tikslas sistemų diegimas ir plėtojimas: programuotojas, konsultantai bei testuotojai.

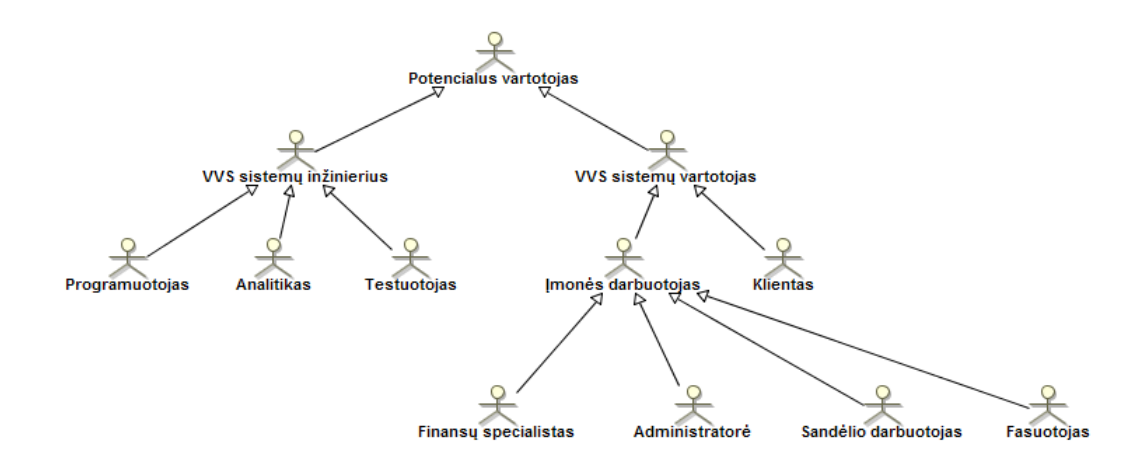

**1.10 pav.** Potencialių vartotojų klasifikacija

### <span id="page-32-1"></span><span id="page-32-0"></span>**1.12. Kompiuterizuojamos sistemos funkcijos (panaudojimo atvejų diagrama)**

Panaudojimo atvejai identifikuojami, kai nustatyti sistemos aktoriai. Kiekvienam aktoriui, kuris naudosis VVS išskiriami atitinkami veiksmai, kurių aktorius tikisi sulaukti iš sistemos. Šiuo atveju pateikiami pagrindiniai panaudos atvejai, kurie susiję su automatizuojamomis funkcijomis. Sistemos panaudojimo atvejų diagrama pateikta 1.11 paveiksle.

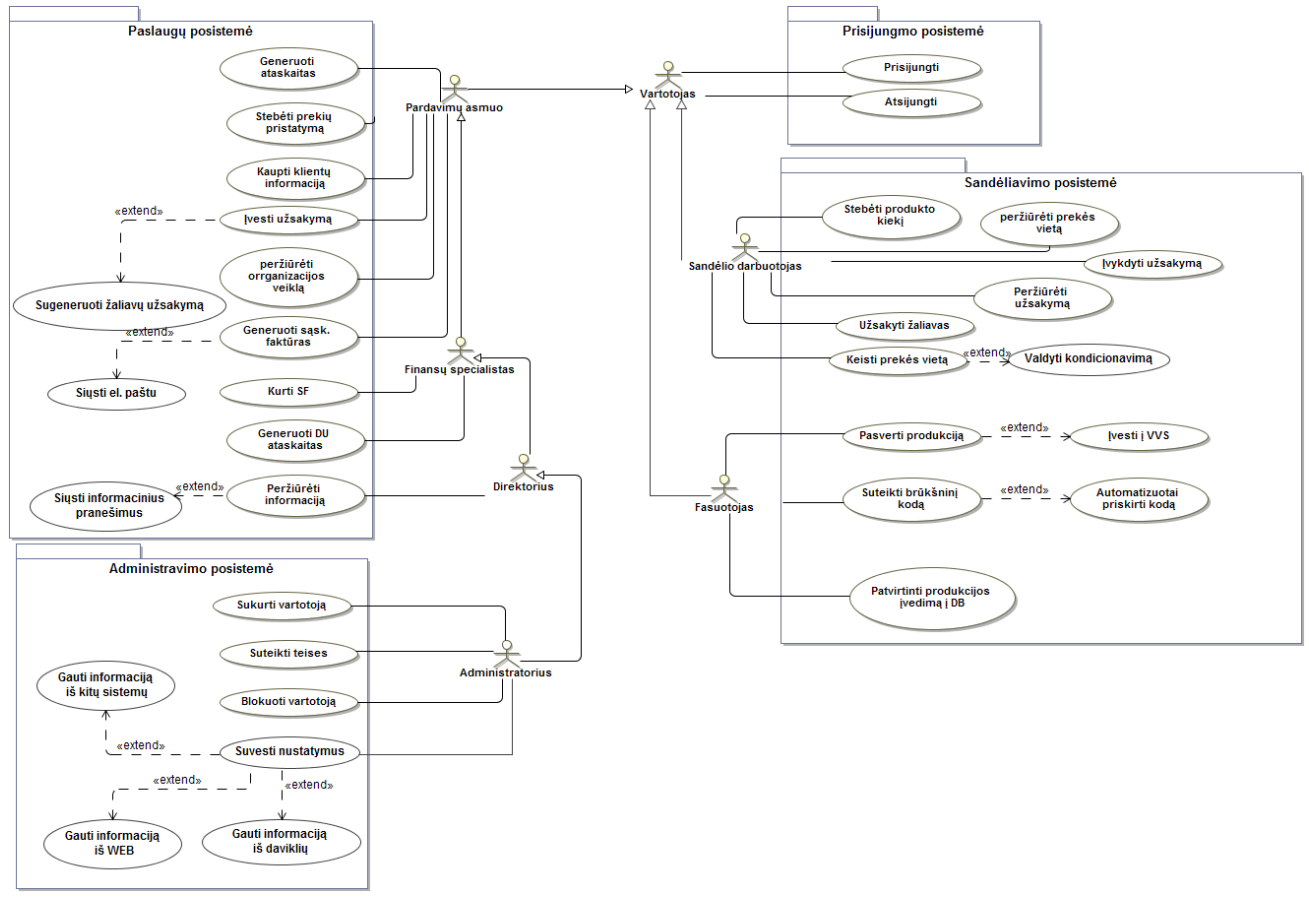

<span id="page-32-2"></span>**1.11 pav.** Supaprastinta sistemos panaudojimo atvejų diagrama

#### <span id="page-33-0"></span>**1.13. Siek**i**amo sprendimo apibrėžimas**

Siekiama pagerinti organizacijos veiklos procesų našumą, automatizuojant juos. Siekiant realizuoti išmaniosios organizacijos koncepciją, kurio dauguma procesų atliekami verslo valdymo sistemos. Taip sumažinama klaidų tikimybė bei sutrumpinamas teikiamų prekių ar paslaugų laikas, sumažinami kaštai ir didinamas organizacijos konkurencingumas, tausojami ištekliai. Esamos situacijos veiklos diagrama pateikiama 1.12 pav.

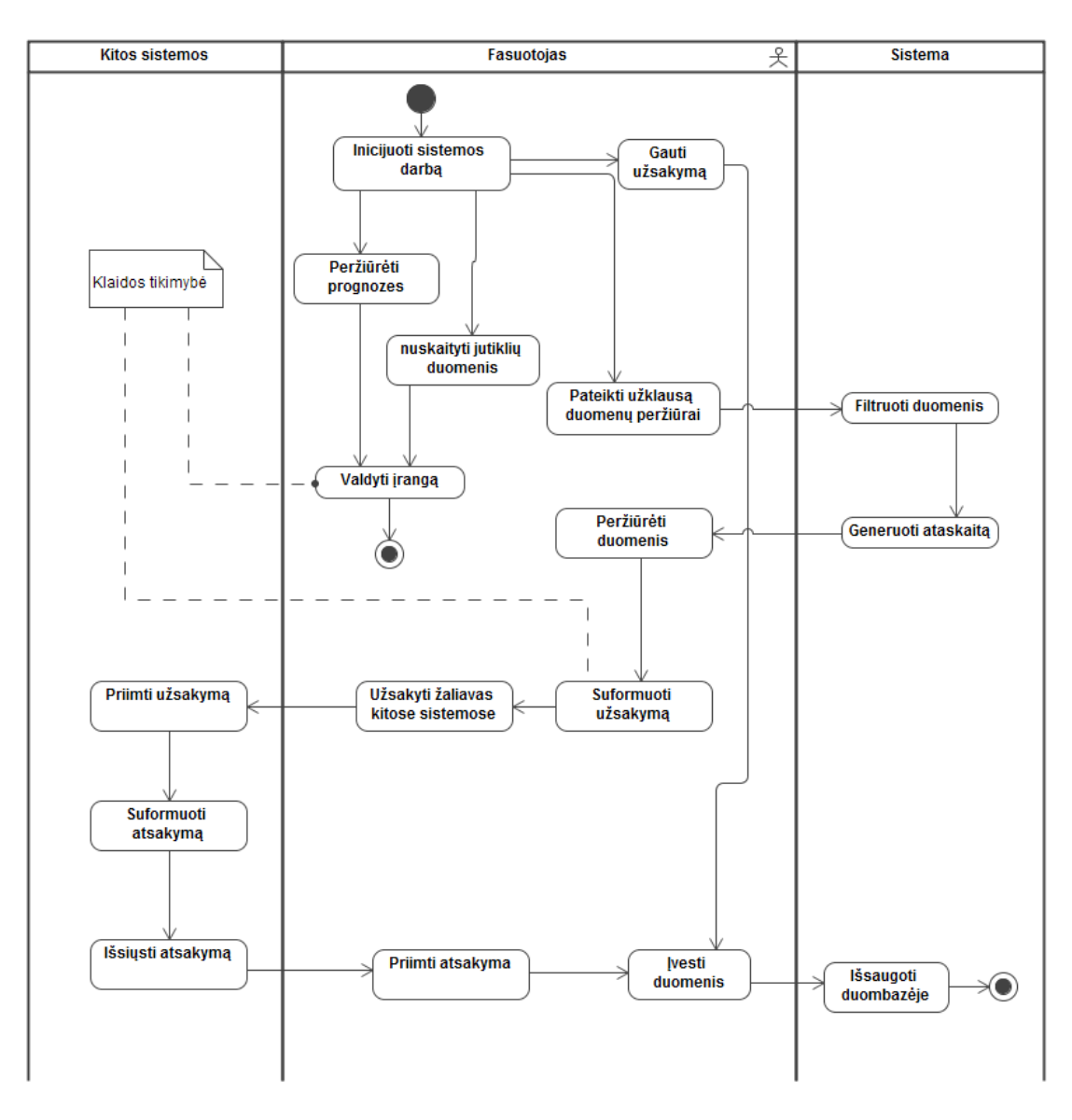

**1.12 pav.** Įmonės esamos situacijos veiklos diagrama

<span id="page-33-1"></span>Siekiamas sprendimas pateiktas 1.13 pav. Šiuo atveju sumažinamas vartotojui priskirtų funkcijų kiekis, jas perduodant sistemai. Automatizuojami procesai sumažina žmogiškojo faktoriaus klaidų tikimybę, taip pat didina organizacijos efektyvumą, bei suteikia galimybę laiku reaguoti į staiga iškilusias kritines situacijas. Sistemai pavedama nuskaityti suvestus parametrus ir pagal juos vykdyti procesus, tokius kaip duomenų nuskaitymą iš jutiklių, įrangos valdymą, žaliavų užsakymus atsižvelgiant į esamus sandėlio likučius ir pardavimo užsakymus, duomenų mainus su kitomis, išorinėmis sistemomis, jas integruojant. Veiklos procesai pateikiami konkretūs, siekiant atvaizduoti realios organizacijos automatizuojamą veiklą.

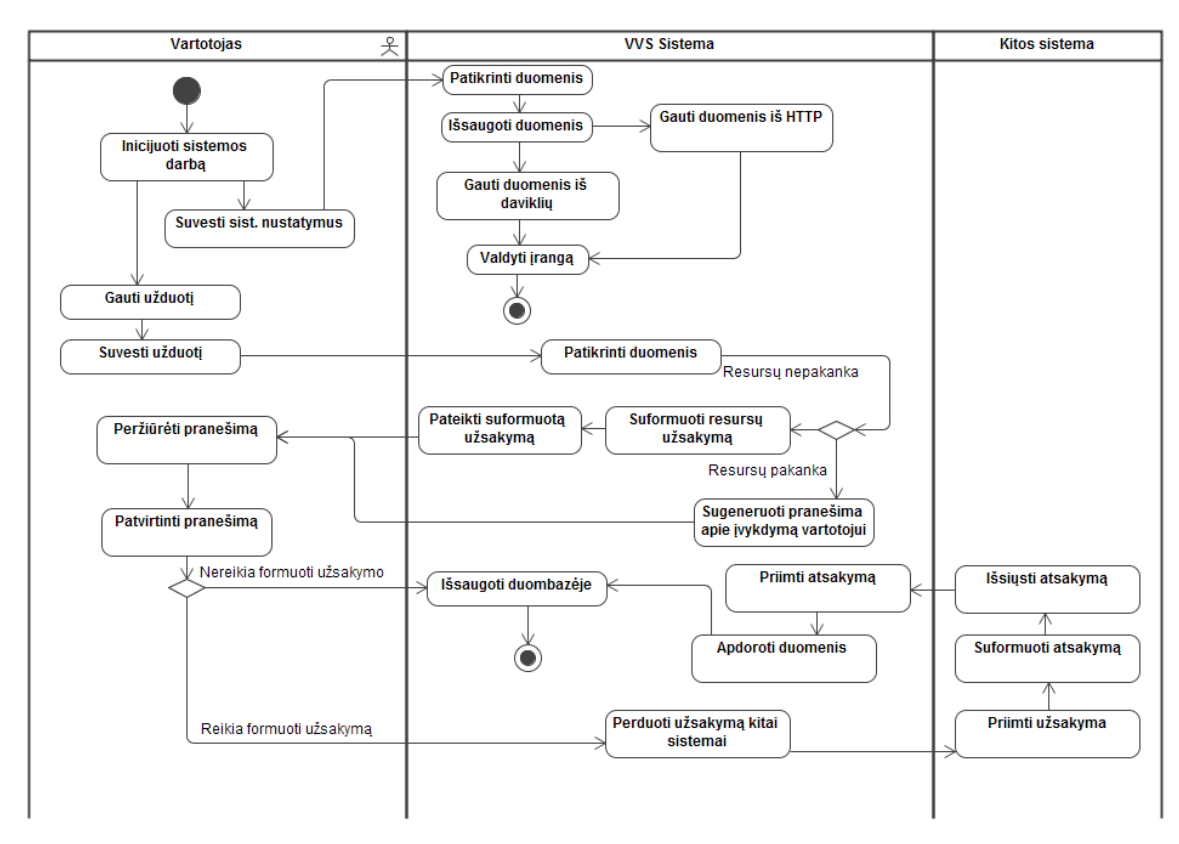

**1.13 pav.** Siekiamo sprendimo veiklos diagrama

<span id="page-34-1"></span>Tikslas ir jį padedantys pasiekti sub-tikslai yra pateikti 1.14 paveiksle.

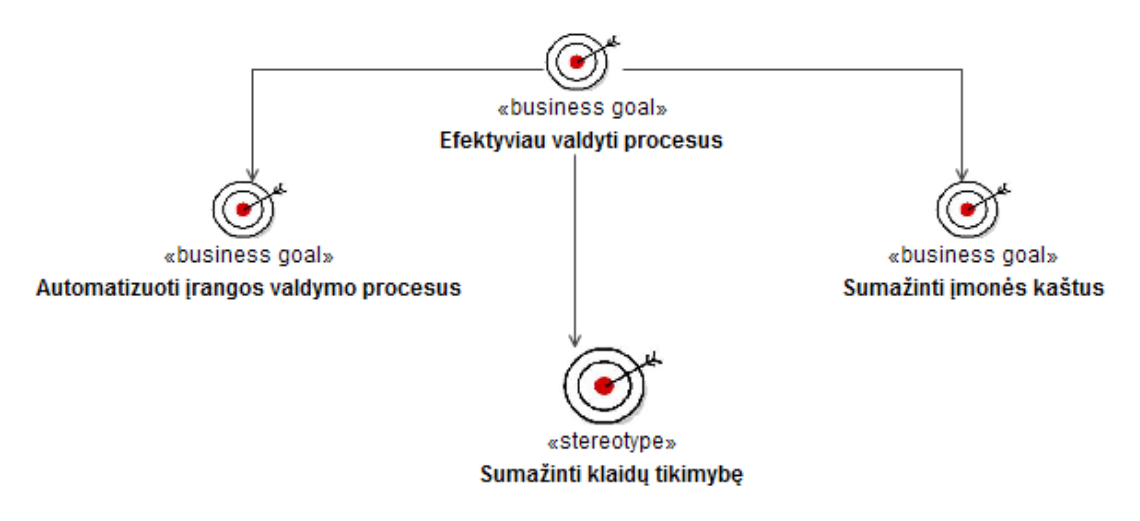

**1.14 pav.** Tikslas ir sub-tikslai

#### <span id="page-34-2"></span><span id="page-34-0"></span>**1.14. Analizės išvados**

- 1. Pastebėta, kad esamose VVS saugomi visi organizacijos duomenys, tačiau, gana dažnai VVS yra vis dar naudojamos tik kaip apskaitos sistemos, neišplečiant ir neišnaudojant visų galimybių išmaniosios organizacijos koncepcijai realizuoti;
- 2. Išanalizavus populiariausių VVS sistemų architektūras, nustatyta, kad jos yra tinkamos naudoti išmaniosios organizacijos branduoliui;
- 3. Atlikus integravimo metodų analizę, pasirinkta autonominio integravimo metodika, kuri pasižymi tuo, kad sistemoms gali veikti nepriklausomai viena nuo kitos, o tai sudaro palankias sąlygas atliekant migravimą į naują versiją ar net pakeitimą kita sistema.
- 4. Išanalizavus skirtingų tipų VVS, nustatyta, kad tikslinga diegti "Microsoft Dynamics NAV" programinę įrangą, nes ji tinkamiausia vidutiniam ir smulkiam verslui ir turi priimtiniausią palaikomų funkcinių modulių skaičiaus ir kainos santykį;
- 5. Atlikus esamų tyrimų, susijusių su "išmaniosiomis organizacijomis" ir VVS taikymu tokių organizacijų branduoliui, analizę, aptikta, kad tokios koncepcijos nėra nagrinėjamos;
- 6. Remiantis analizės išvadomis, priimtais sprendimais papildyti Microsoft Dynamics NAV verslo valdymo sistemą taip, kad ji atitiktų išmaniosios organizacijos branduolio poreikius.
## **2. VVS SISTEMOS PRITAIKYMO IŠMANIOSIOS ORGANIZACIJOS BRANDUOLIUI REIKALAVIMAI**

Šiame skyriuje pateikiami reikalavimai kuriamam verslo valdymo sistemos išmaniajam moduliui. Aprašomos kompiuterizuojamos naujos funkcijos.

Reikalavimų analizė yra vienas iš svarbesnių aspektų diegiant ar modifikuojant produktus ar procesus. Reikalavimai grupuojami pagal svarbą ir būtinybę. Pagrindinė reikalavimų paskirtis nusakyti sistemos galimybes ir ribojimus.

Pagrindiniai reikalavimų pranašumai:

- Ivertinami konkretūs poreikiai ir reikalavimai;
- Reikalavimų sąrašas padeda atliekant programinės įrangos pasirinkimą;
- Nustatomos sistemos ribos.

Išskiriami reikalavimų trūkumai:

- Reikalavimų specifikavimas ir analizė yra brangus procesas;
- Reikalavimų analizė atima daug laiko.

Analizės dalyje nustatyta, jog išmanioji sistema turi gebėti priimti duomenis iš standartinių įvesties įrenginių, apsikeiti duomenimis su kitomis sistemomis, priimti duomenis iš išorinės aparatūrinės įrangos bei išvesti informaciją ir valdyti įrangą. Tam pasirenkamos konkrečios funkcijos, duomenų gavimas iš WS apie orų prognozes, svarstyklių rodmenų nuskaitymas, šaldymo įrangos valdymas, valiutos kursų importas.

### **2.1. Duomenų srautai**

Projektuojamoje sistemoje pagrindiniai duomenų srautai pasiskirsto tarp vartotojo galinės įrangos ir pagrindinės stoties / serverio. Taigi visas užklausas ir duomenis nurodo ar pasirenka vartotojas, kuriam yra priskirtos teisės prieiti prie sistemos ar tam tikros sistemos dalies. Jei vartotojas yra autentifikuotas ir turi prieigą prie tam tikros sistemos dalies, tarnybinė stotis priima užklausą, ją patikrina ir įvykdo, jei reikalinga gražina apdorotus duomenis ar patvirtinimą apie įvykdymą. Jei užklausa skirta duomenų saugojimui ar redagavimu, tai atliekama informacinės sistemos duomenų bazėje reikalingose lentelėse. Supaprastintą duomenų schemą sudaro keturi pagrindiniai elementai (žr. 2.1 pav.):

- Vartotojas;
- Vartotojo įranga (kompiuteris, RF skaitytuvas);
- Interneto prieiga / vietinis tinklas (LAN);
- Tarnybinė stotis / serveris.

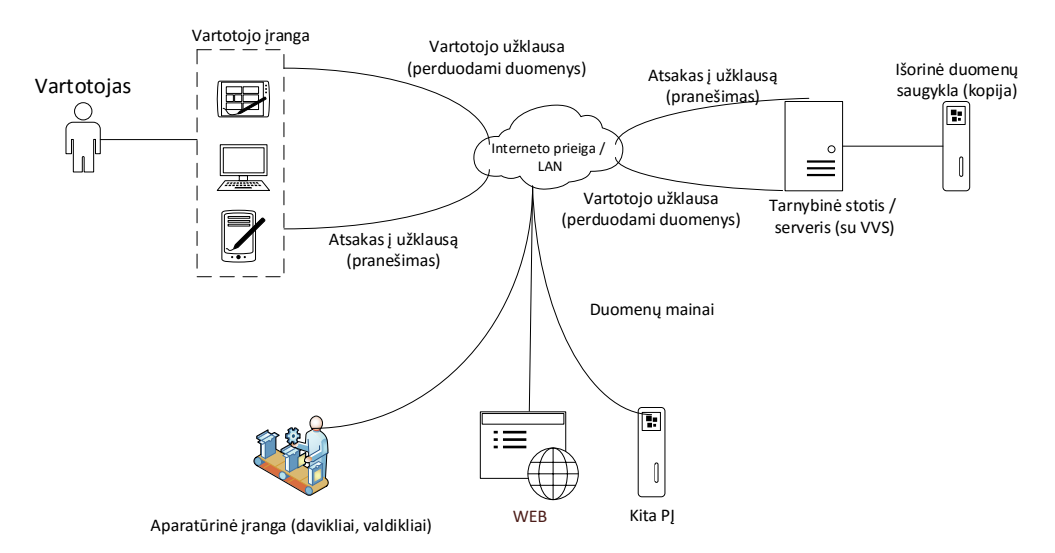

#### **2.1 pav.** Sistemos duomenų srautų pasiskirstymo atvaizdavimas

#### **2.2. Vartotojai ir jų tikslai**

Informacinės technologijos suteikia galimybę identifikuoti įmonės problemas ir pakeisti įvairias organizacijos veiklos rūšis. Nuo produkcijos ar paslaugų kūrimo ir teikimo iki buhalterinės apskaito ir kontrolės.

Taigi IT diegimas įmonėje galimybę mažinti valdymo lygių skaičių perduodant įgaliojimus, decentralizuojant valdymą, supaprastinant sprendimų priėmimo procesą. Produktus ar paslaugas galima diversifikuoti šiuolaikinėmis technologijomis ir informacinėmis sistemomis. Taigi, naujų informacinių technologijų įsigijimas iš esmės keičia darbo organizavimo procesą, vykstantį organizacijoje.

Vartotojų tikslai sumažinti prekių užsakymų vykdymo laiką ir padidinti įmonės veiklos efektyvumą, patobulinant VVS ir integruojant į jas automatizuotas funkcijas, kurios sumažina klaidų tikimybe, pagerina įmonės efektyvumą bei sumažina kaštus ir yra pritaikyti prie įmonės poreikių.

### **2.3. Siekiamos sistemos apibrėžimas (kontekstinė diagrama)**

Sistemos kontekstinę diagramą sudaro įmonė, jos savininkas, žaliavų tiekėjai ir klientai. Kontekstinė diagrama pateikta 2.2 paveiksle.

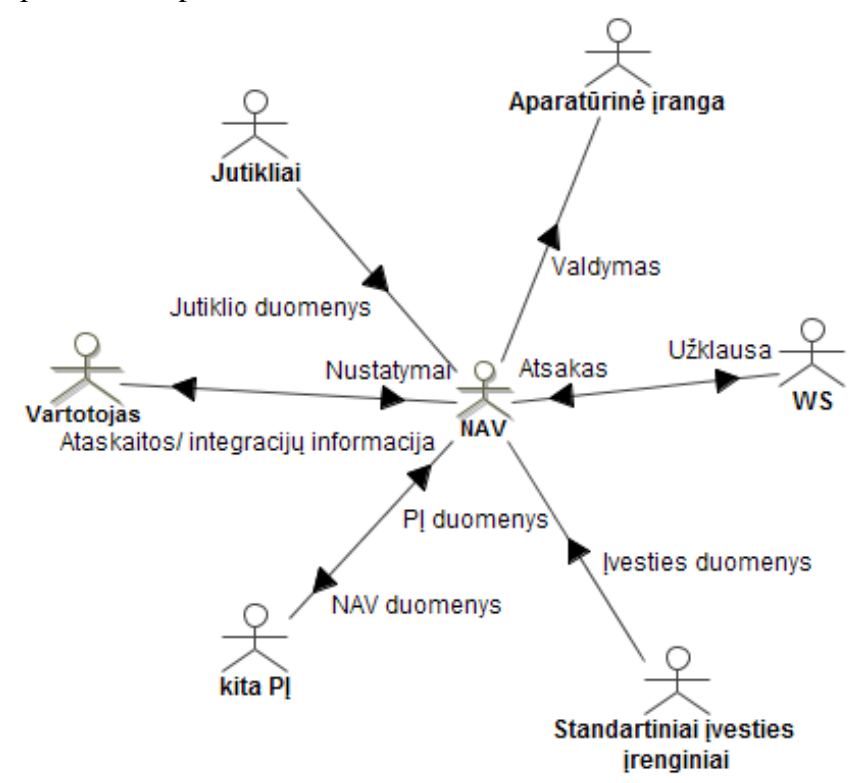

**2.2 pav.** Sistemos kontekstinė diagrama

### **2.4. Kompiuterizuojamų panaudojimo atvejų diagrama**

Kompiuterizuojamų panaudojimo atvejų diagrama, kurioje pateikta verslo valdymo sistemos išmaniojo modulio veikimo funkcijos, pateikta 2.3 paveiksle. Sistemoje vartotojui realizuotos tokios funkcijos: gauti informaciją el. paštu, Peržiūrėti procesų duomenų žurnalą, Peržiūrėti veiksmų žurnalą, Peržiūrėti klaidų registrą, Suvesti nustatymus. Taip pat pačioje sistemoje realizuojama automatizuota sritis, kuri be vartotojo įsikišimo valdo integracinius procesus ir jų palaikymas reikalingas siekiant pritaikyti verslo valdymo sistemą išmaniosios sistemos branduoliui. Tai duomenų gavimo iš jutiklių, duomenų apsikeitimo su kita PĮ, aparatūrinės įrangos valdymo bei

duomenų gavimo WS procesai. Pagrindinis vartoto procesas tinkamai parametrizuoti sistemą. Prie šio modulio prieigą turės visi vartotojai, kuriems suteiktos teisės vartotojų nustatymuose.

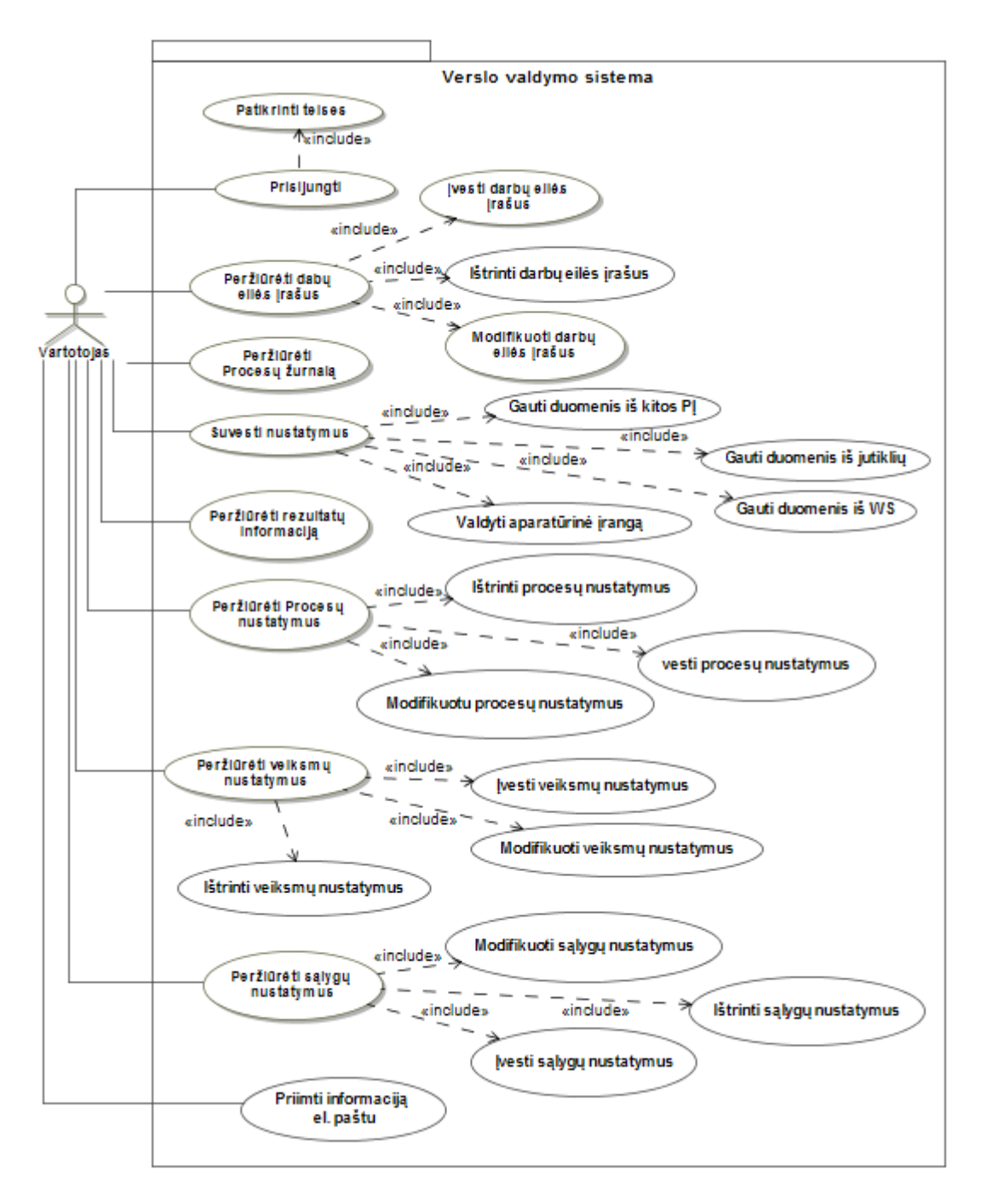

**2.3 pav.** Panaudojimo atvejų diagrama

Pagrindinės panaudojimo atvejų specifikacijos pateikiamos specifikacijų lentelėse ir veiklos diagramose. Pagrindiniai panaudojimo atvejai yra:

- "Prisijungti", vartotojas turi būti autentifikuotas, kad turėtų prieiga prie modulio.
- "Suvesti nustatymus" nustatymai reikalingi sistemos išmaniojo modulio veikimui, jie nurodo kokius procesus ir kokiu laiko momentu vykdyti.
- "Priimti informaciją el. paštu" sistema informuoja vartotoją esant klaidoms.

Panaudojimo atvejo "Gauti informaciją el. paštu" specifikacija pateikiama 2.1 lentelėje.

2.1. lentelė. Panaudojimo atvejo "Gauti informaciją el. paštu" specifikacija

## 1. PANAUDOJIMO ATVEJIS: Gauti informaciją el. paštu

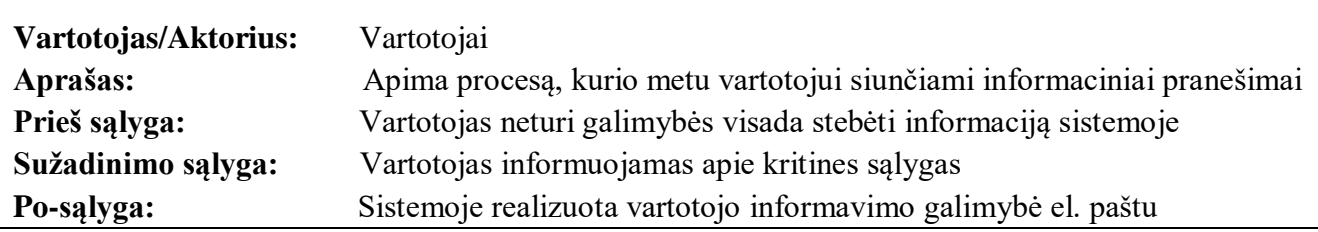

Panaudojimo atvejo "Peržiūrėti Procesų nustatymus " specifikacija pateikiama 2.2 lentelėje.

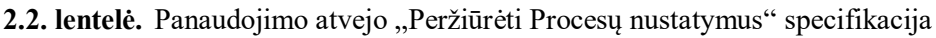

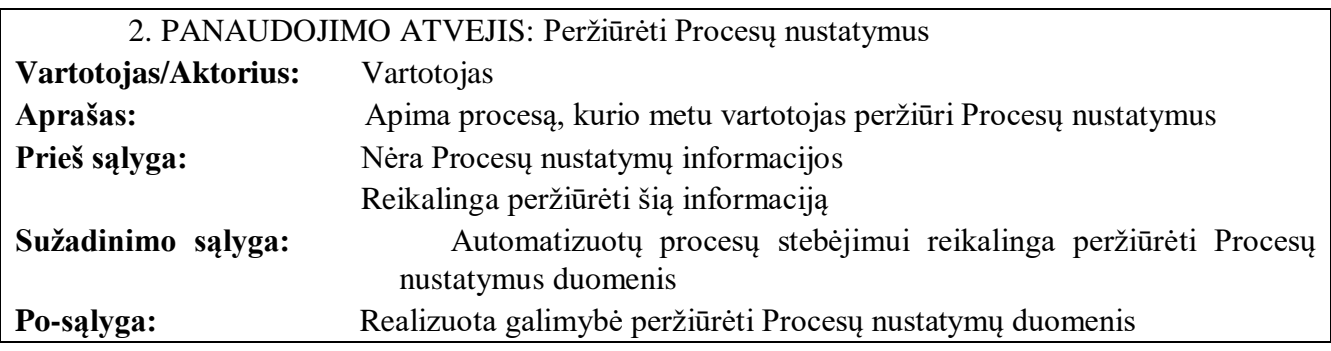

Panaudojimo atvejo "Peržiūrėti Veiksmų nustatymus" specifikacija pateikiama 2.3 lentelėje.

2.3. lentelė. Panaudojimo atvejo "Peržiūrėti Veiksmų nustatymus" specifikacija

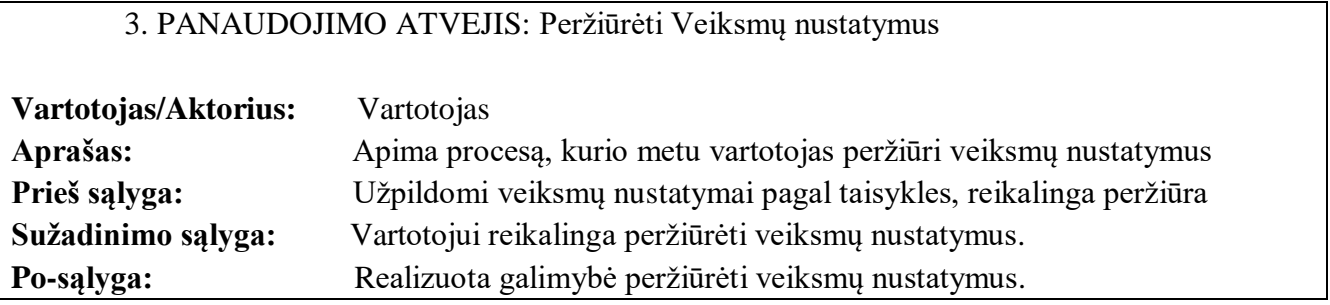

Panaudojimo atvejo "Peržiūrėti klaidų registrą" specifikacija pateikiama 2.4 lentelėje.

2.4. lentelė. Panaudojimo atvejo "Peržiūrėti klaidų registrą" specifikacija

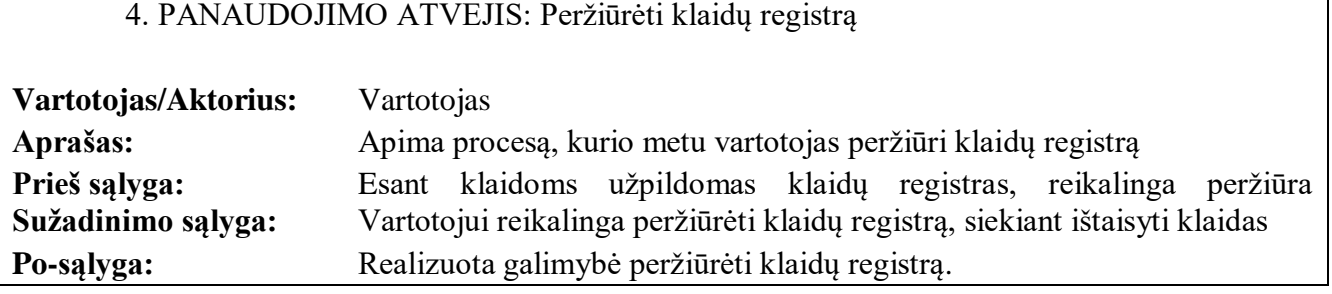

Panaudojimo atvejo "Suvesti nustatymus" specifikacija pateikiama 2.5 lentelėje.

## 5. PANAUDOJIMO ATVEJIS: Suvesti nustatymus

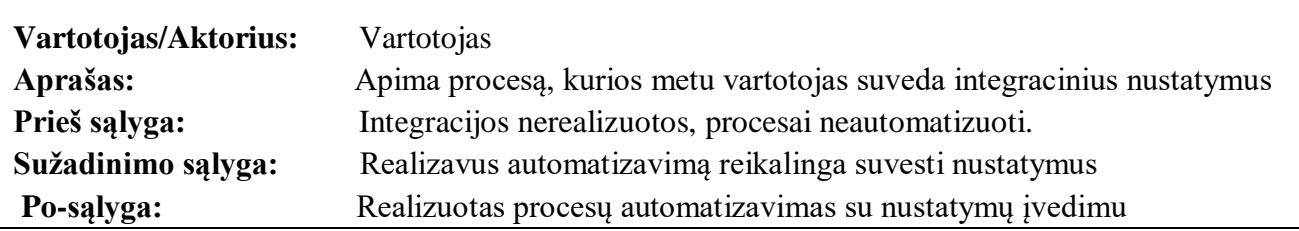

Panaudojimo atvejo "Gauti duomenis iš jutiklių" specifikacija pateikiama 2.6 lentelėje.

2.6. lentelė. Panaudojimo atvejo "Gauti duomenis iš jutiklių" specifikacija

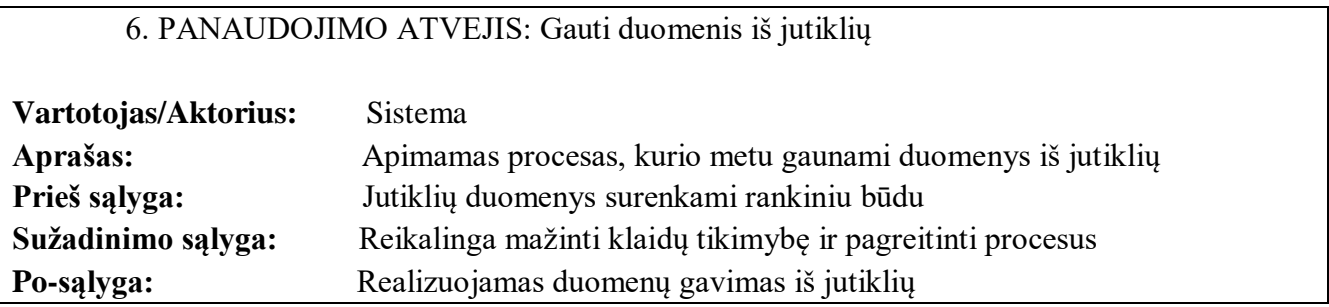

Panaudojimo atvejo "Apsikeisti duomenimis su kita PĮ" specifikacija pateikiama 2.7 lentelėje.

2.7. lentelė. Panaudojimo atvejo "Apsikeisti duomenimis su kita PI" specifikacija

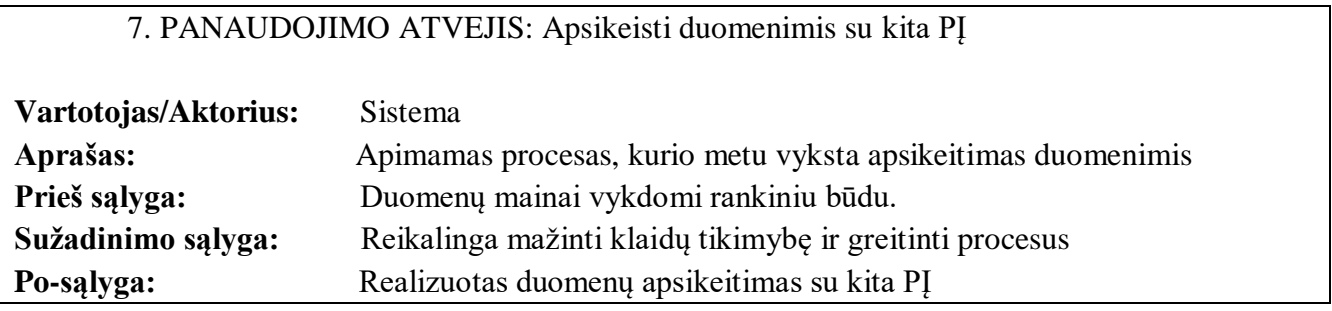

Panaudojimo atvejo "Valdyti aparatūrinę įrangą" specifikacija pateikiama 2.8 lentelėje.

2.8. lentelė. Panaudojimo atvejo "Valdyti aparatūrinę įrangą" specifikacija

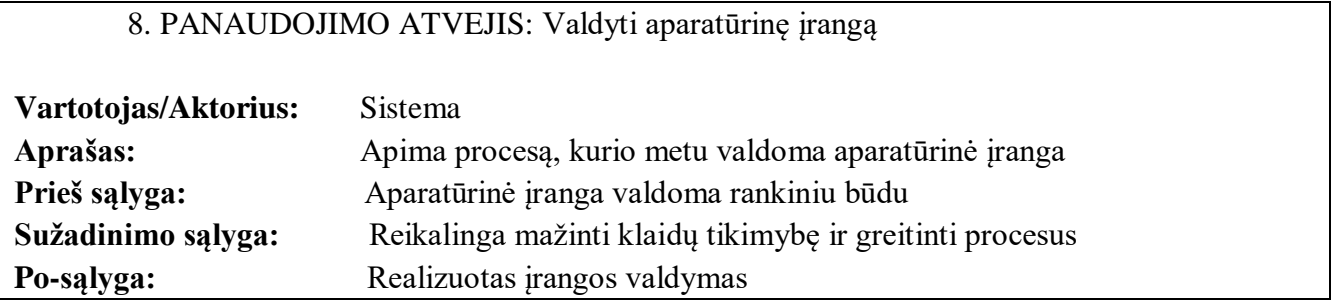

Panaudojimo atvejo "Gauti duomenis iš WS" specifikacija pateikiama 2.9 lentelėje.

2.9. lentelė. Panaudojimo atvejo "Gauti duomenis iš WS" specifikacija

# 9. PANAUDOJIMO ATVEJIS: Gauti duomenis iš WS

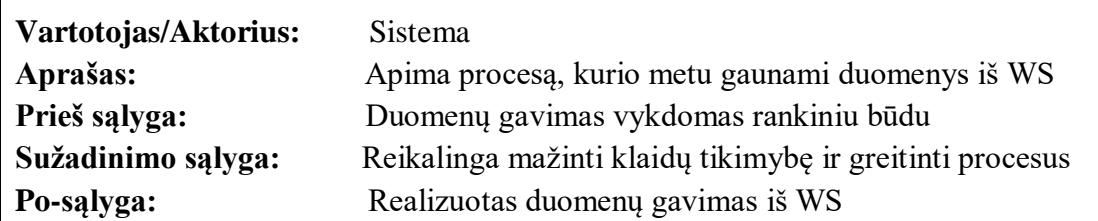

Panaudojimo atvejo "Prisijungti" specifikacija pateikiama 2.10 lentelėje.

2.10. lentelė. Panaudojimo atvejo "Prisijungti" specifikacija

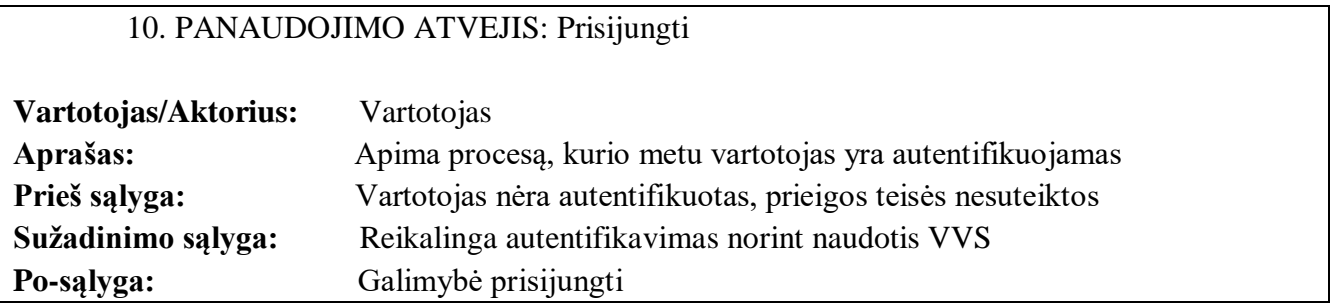

Panaudojimo atvejo "Peržiūrėti rezultatų informacija" specifikacija pateikiama 2.11 lentelėje.

2.11. lentelė. Panaudojimo atvejo "Peržiūrėti rezultatų informacija" specifikacija

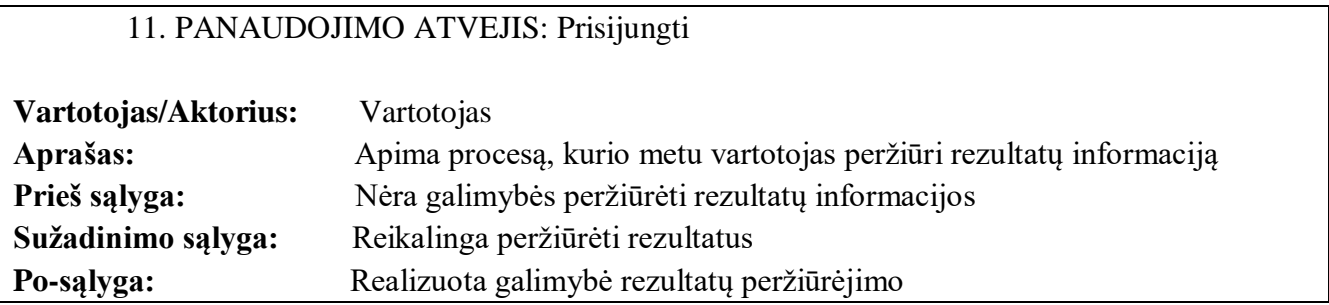

Panaudojimo atvejo "Peržiūrėti sąlygų nustatymus" specifikacija pateikiama 2.12 lentelėje.

2.12. lentelė. Panaudojimo atvejo "Peržiūrėti sąlygų nustatymus" specifikacija

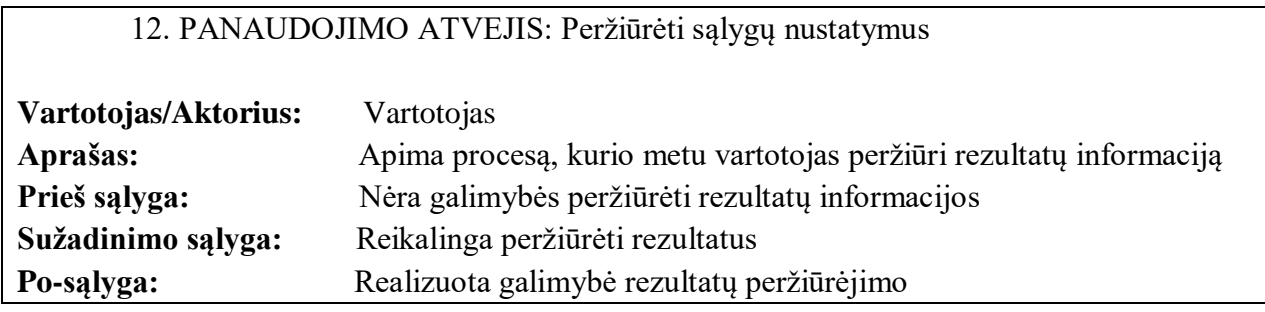

## **2.5. Kompiuterizuojamos veiklos procesų modeliai**

Pateikiama realizuojamos dalies bendrinė veiklos procesų diagrama (žr. pav. 2.4) paaiškina pagrindinius projektuojamus procesus. Pagrindinis privalumas – vartotojas dalyvauji tik kaip informacijos gavėjas, klaidų stebėsenai.

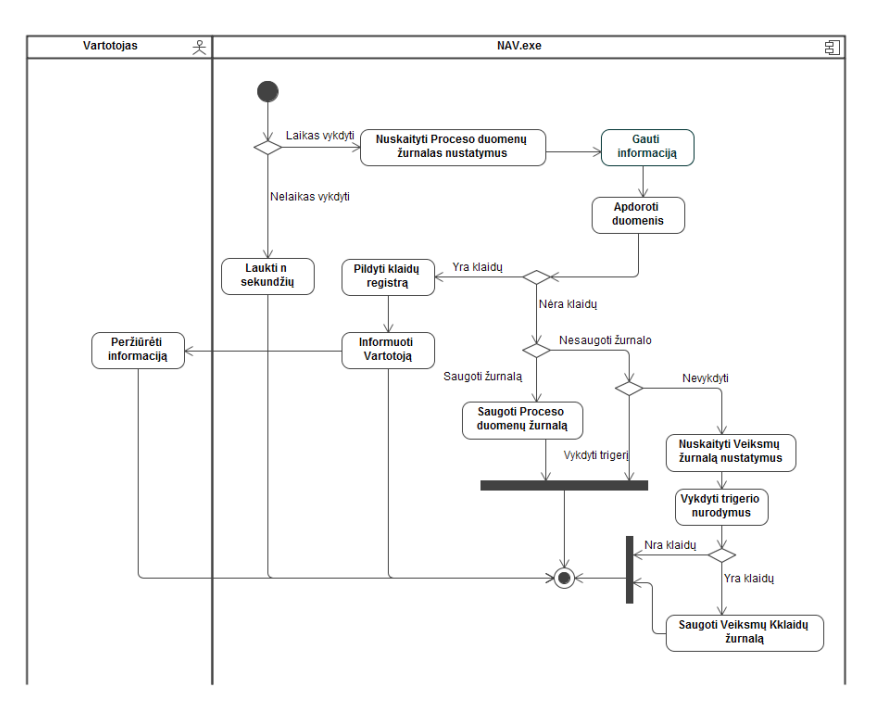

**2.4 pav.** Bendrinė veiklos procesų diagrama

Veiklos procesas "Gauti informaciją" apima smulkesnius procesus, kurie vykdomi duomenų išsiuntimui ar gavimui su integruojamomis sistemomis (žr. pav. 2.5). Šioje dalyje vartotojas taip pat nedalyvauja, procesai vykdomi automatizuotai apibrėžtais laiko intervalais.

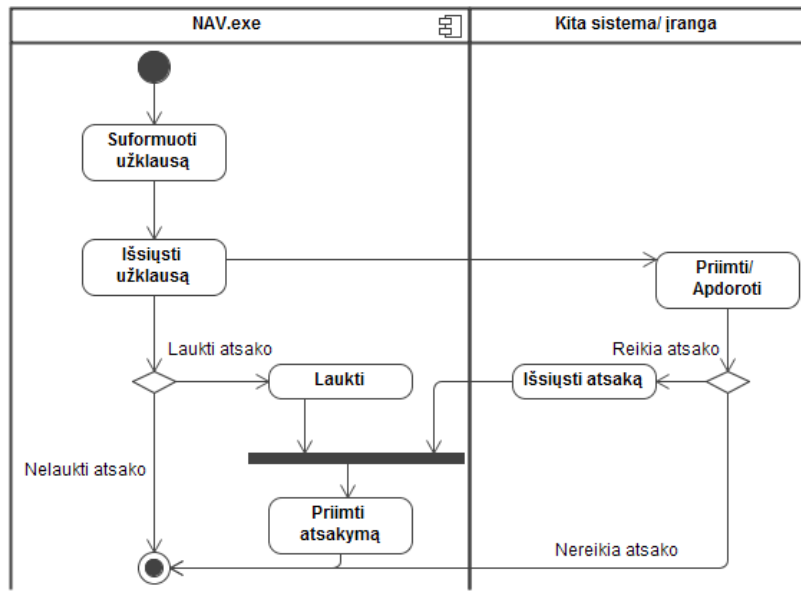

2.5 pav. Veiklos proceso "Gauti informaciją" modelis

Veiklos procesas "Vykdyti trigerio nurodymus" suskaidytas į smulkesnius procesus, kurie vykdomi gautų duomenų apdorojimui ir sprendimui priėmimui (žr. pav. 2.6). Šioje dalyje vartotojas gali būti informuojamas apie kritines situacijas ar iškilusias grėsmes.

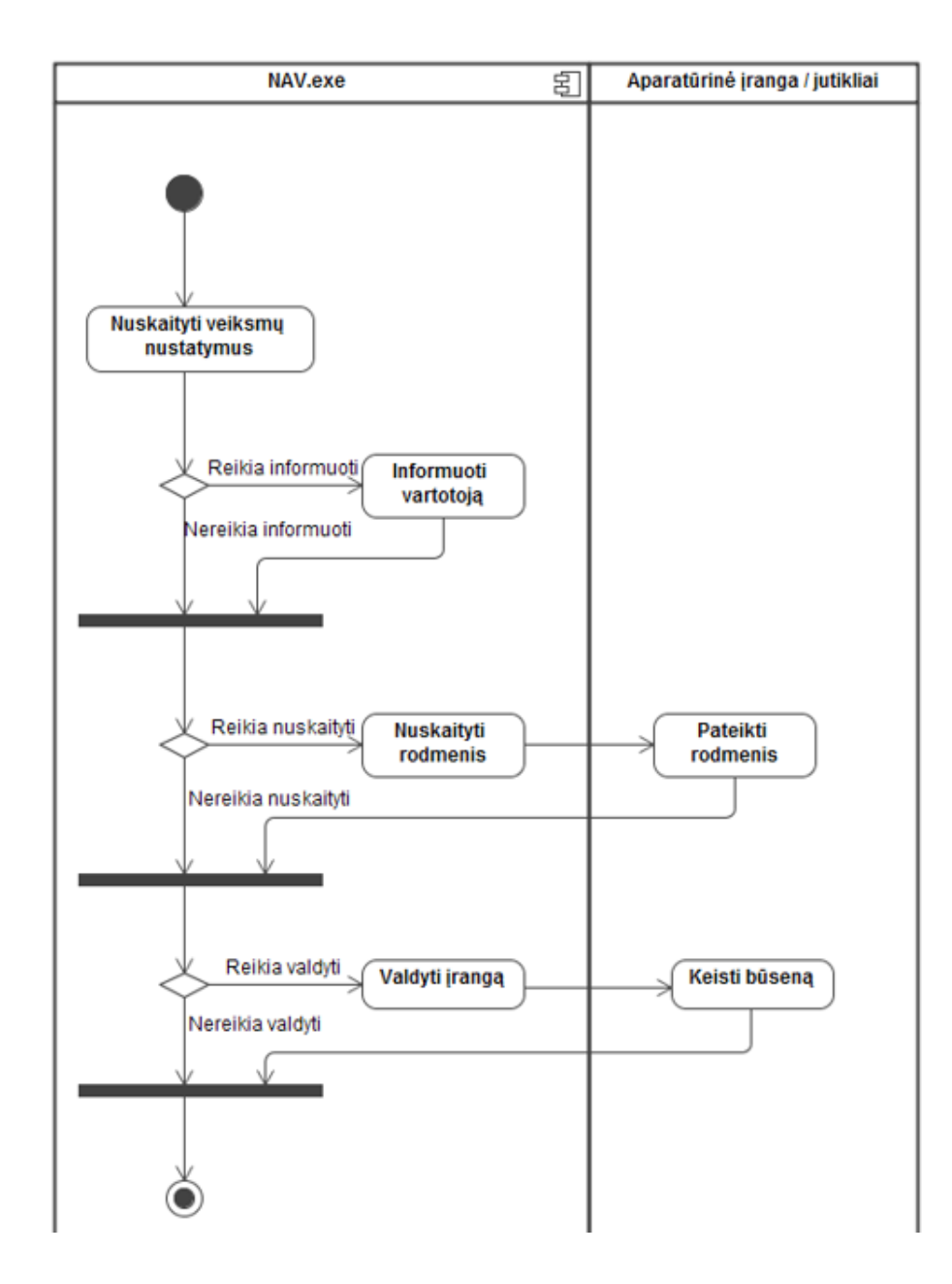

2.6 pav. Veiklos proceso "Vykdyti trigerio nurodymus" modelis

## **2.6. Panaudojimo atvejų sekų diagramos**

Panaudojimo atvejų diagramos, kurios parodo bendravimą tarp klasių, valdiklių ir langų yra pateikiami šiame skyriuje. Metodai, kurie kreipiasi į esybių klases yra užklausos, kurios atlieka tam tikrus veiksmus su duomenimis. Jei užklausa įvykdyta sėkmingai, tuomet yra grąžinamas rezultatas OK.

Panaudojimo atvejo "Prisijungti" sekų diagrama vaizduojama 2.7 paveiksle.

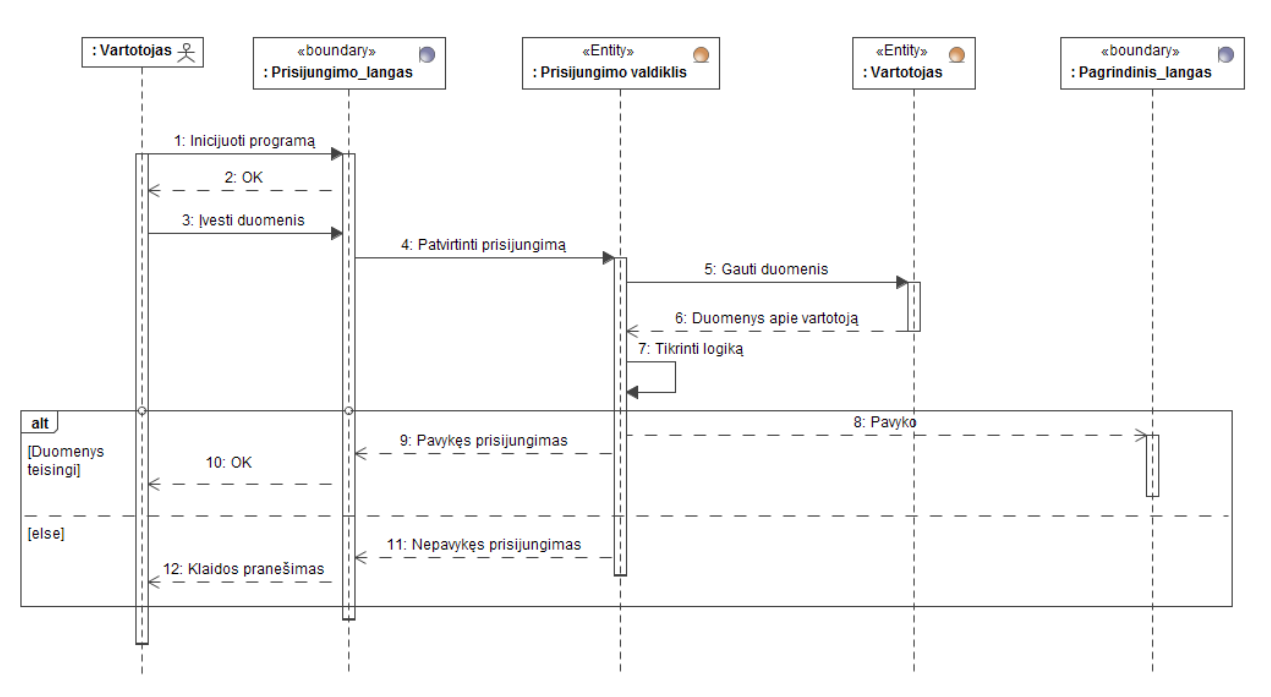

2.7 pav. Panaudojimo atvejo "Prisijungti" sekų diagrama

Panaudojimo atvejo "Apsikeisti duomenimis su kita PĮ" sekų diagrama vaizduojama 2.8 paveiksle.

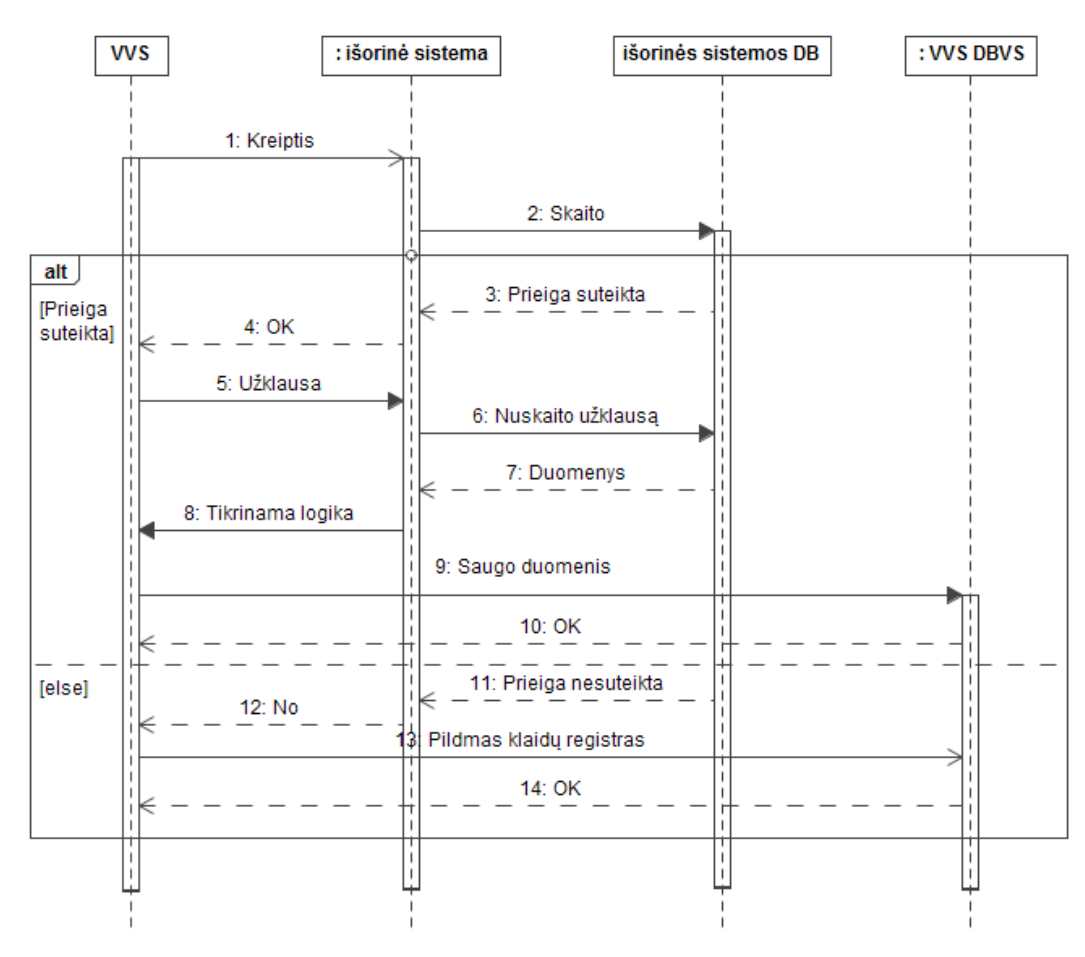

2.8 pav. Panaudojimo atvejo "Apsikeisti duomenimis su kita PĮ"

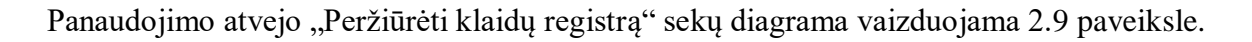

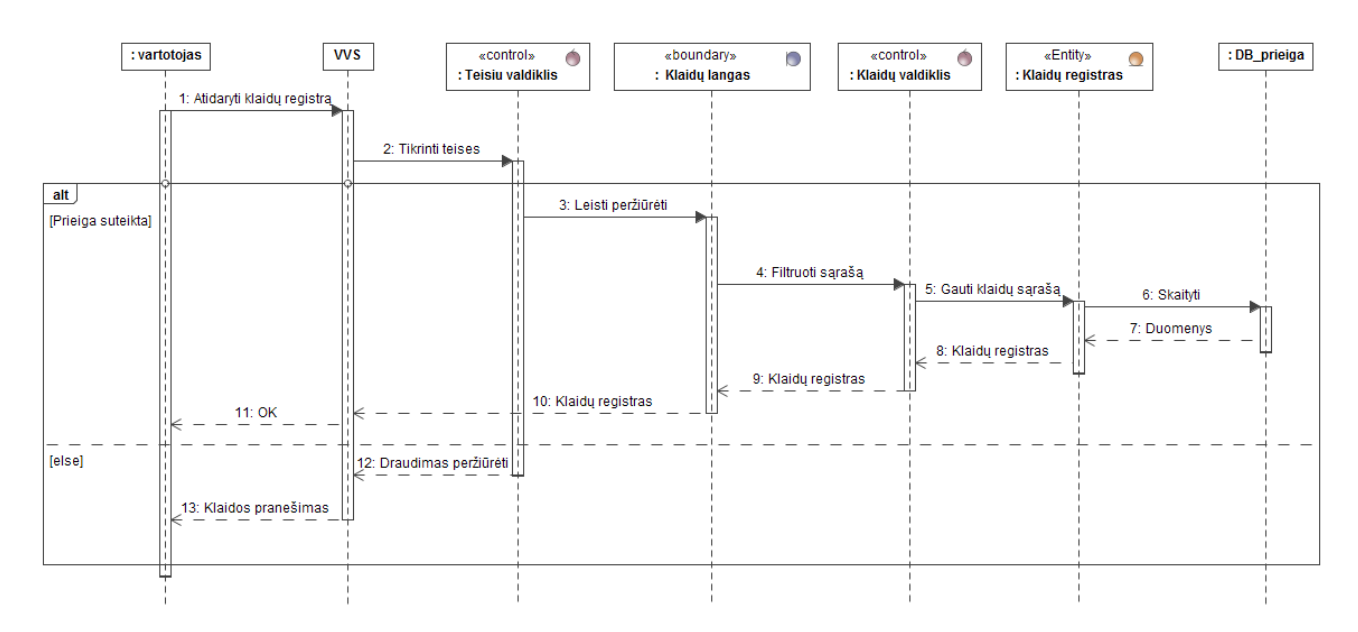

2.9 pav. Panaudojimo atvejo "Peržiūrėti klaidų registrą"

Panaudojimo atvejo "Peržiūrėti procesų žurnalą" sekų diagrama vaizduojama 2.10 paveiksle.

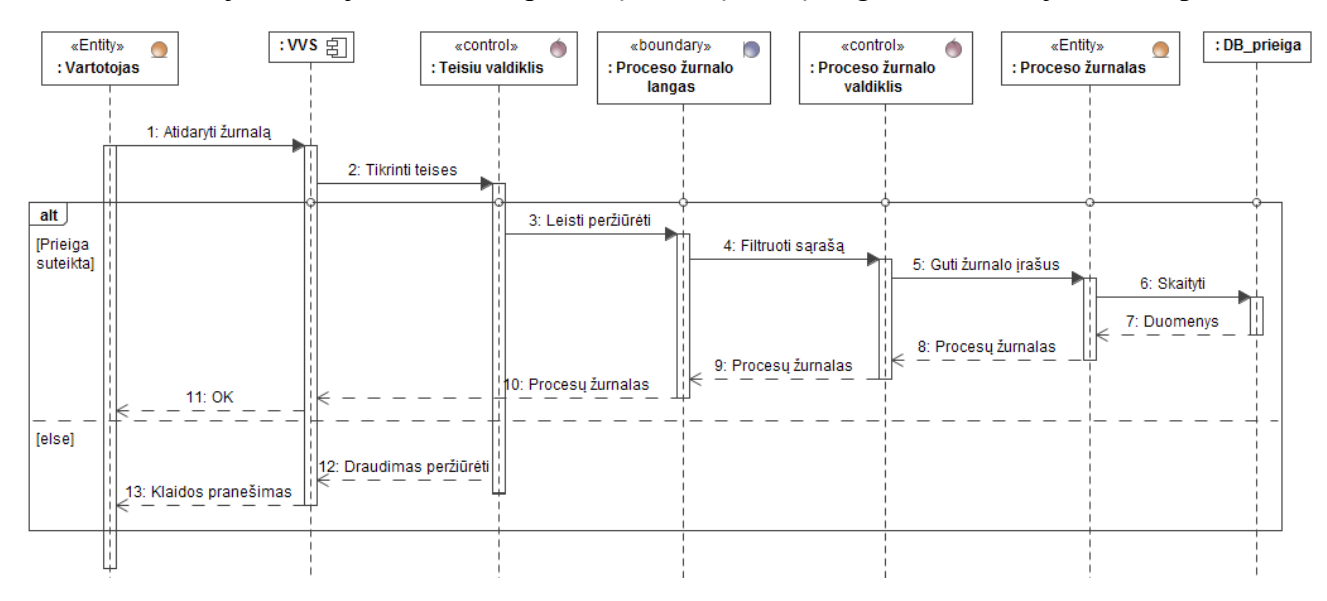

2.10 pav. Panaudojimo atvejo "Peržiūrėti procesų žurnalą" sekų diagrama

Panaudojimo atvejo "Suvesti nustatymus" sekų diagrama vaizduojama 2.11 paveiksle.

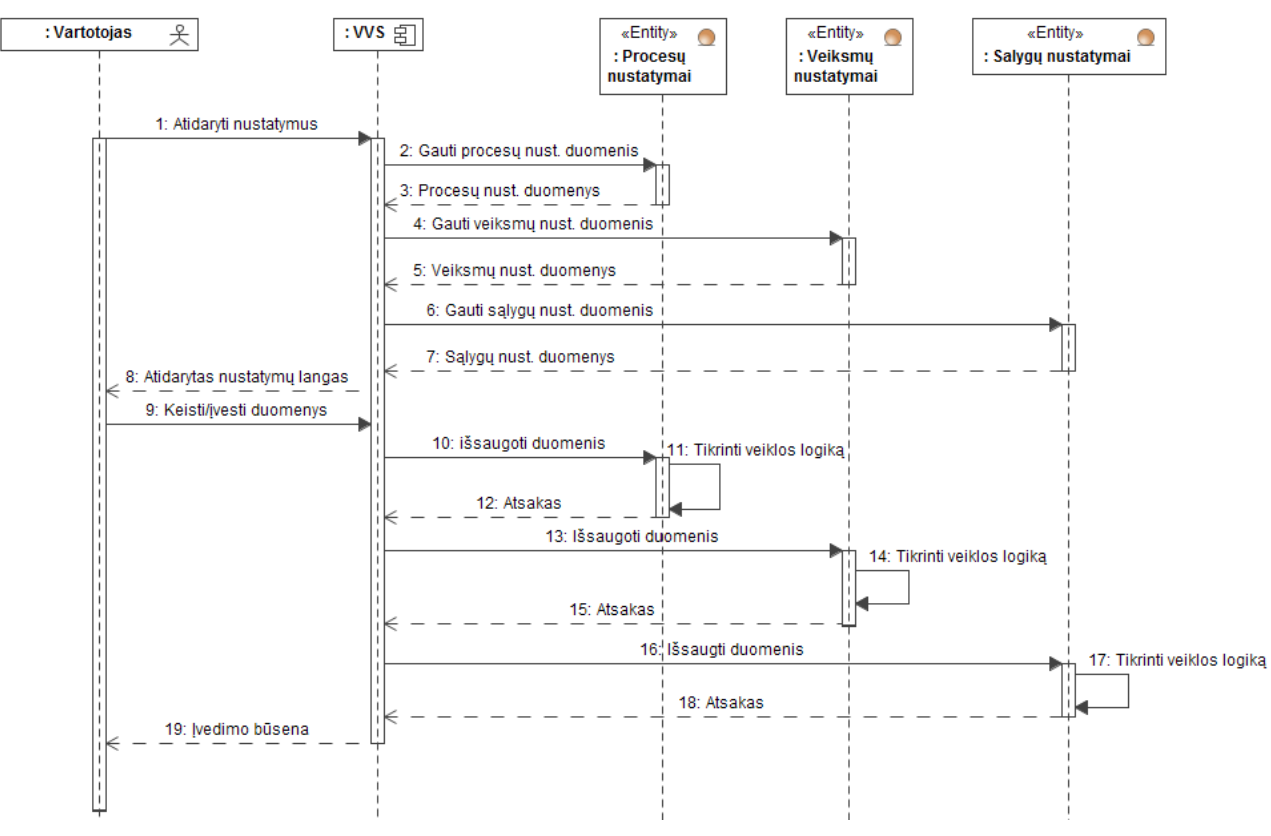

2.11 pav. Panaudojimo atvejo "Suvesti nustatymus" sekų diagrama

Panaudojimo atvejo "Gauti duomenis iš jutiklių" sekų diagrama vaizduojama 2.12 paveiksle.

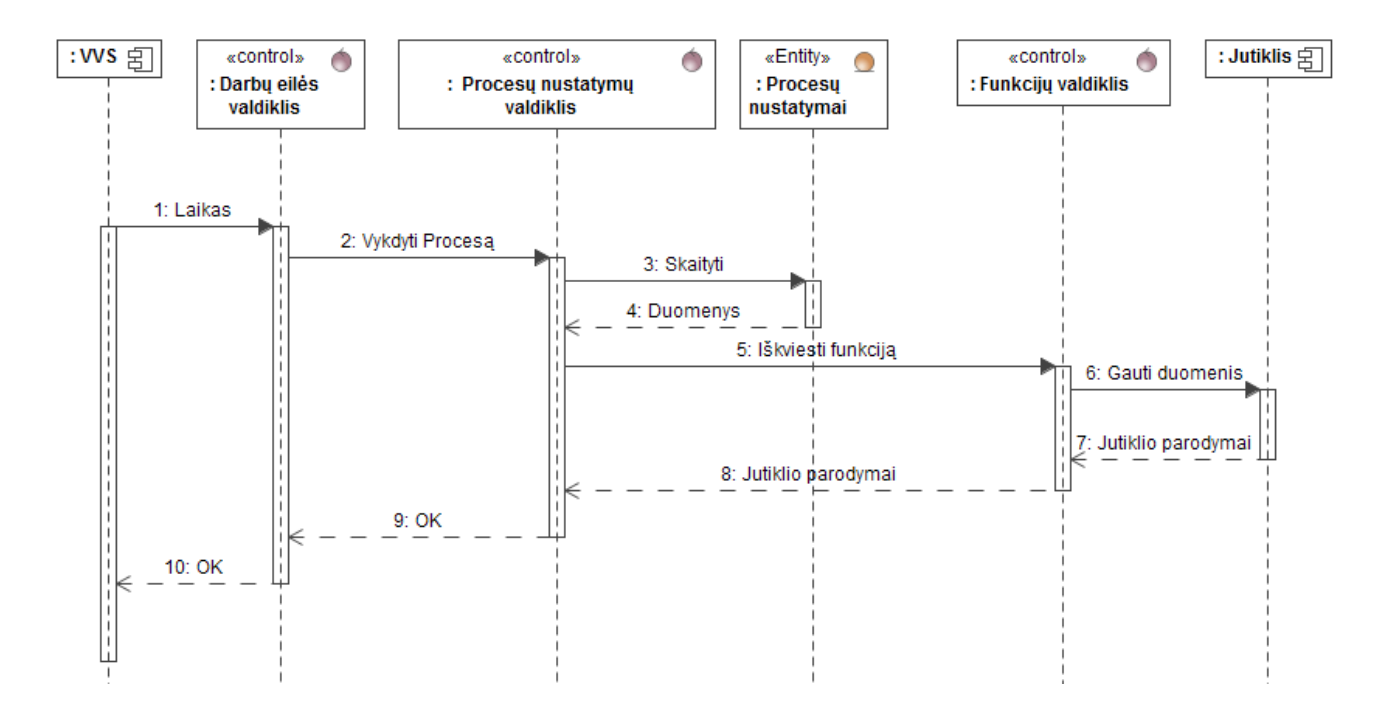

2.12 pav. Panaudojimo atvejo "Gauti duomenis iš jutiklių" sekų diagrama

### **2.7. Reikalavimai duomenims (veiklos konceptų modelis)**

Dalykinė sritis yra realios aplinkos dalis, kurios savybių aprašymai saugomi duomenų bazėje. Pavyzdžiui: įmonės darbuotojų informacija, įmonės užsakymų istorija ir kita informacija. Taigi, duomenų bazės sudaromos siekiant kuo efektyviau registruoti, saugoti bei kitaip panaudoti konkrečius duomenis ar informaciją. Dalykinę sritį apibūdina gausybė savybių, todėl, svarbiausia pasirinkti tuos duomenis, kurie yra esminiai. Išskiriamas pirmasis duomenų bazės kūrimo etapas ir yra dalykinės srities formavimo modelio sudarymas, kurio metu apibrėžiamos pagrindinės duomenų saugojimo ir apdorojimo koncepcijos. Tai tarsi turimų žinių apie konkrečią sritį ar veiklą susisteminimas. Pagrindinė šio modelio paskirtis konkrečių sąlygų aprašymas tolimesniam DB projektavimui. VVS esybių klasių diagrama pateikta 2.13 paveiksle. Šis modelis yra prototipas, kuris gali būti dar pildomas siekiant praplėsti funkcionalumą ir apima apie 90% gamybinėse įmonėse naudojamų funkcijų. Modelis taipogi naudojamas ir duomenų bazės schemos sukūrimui

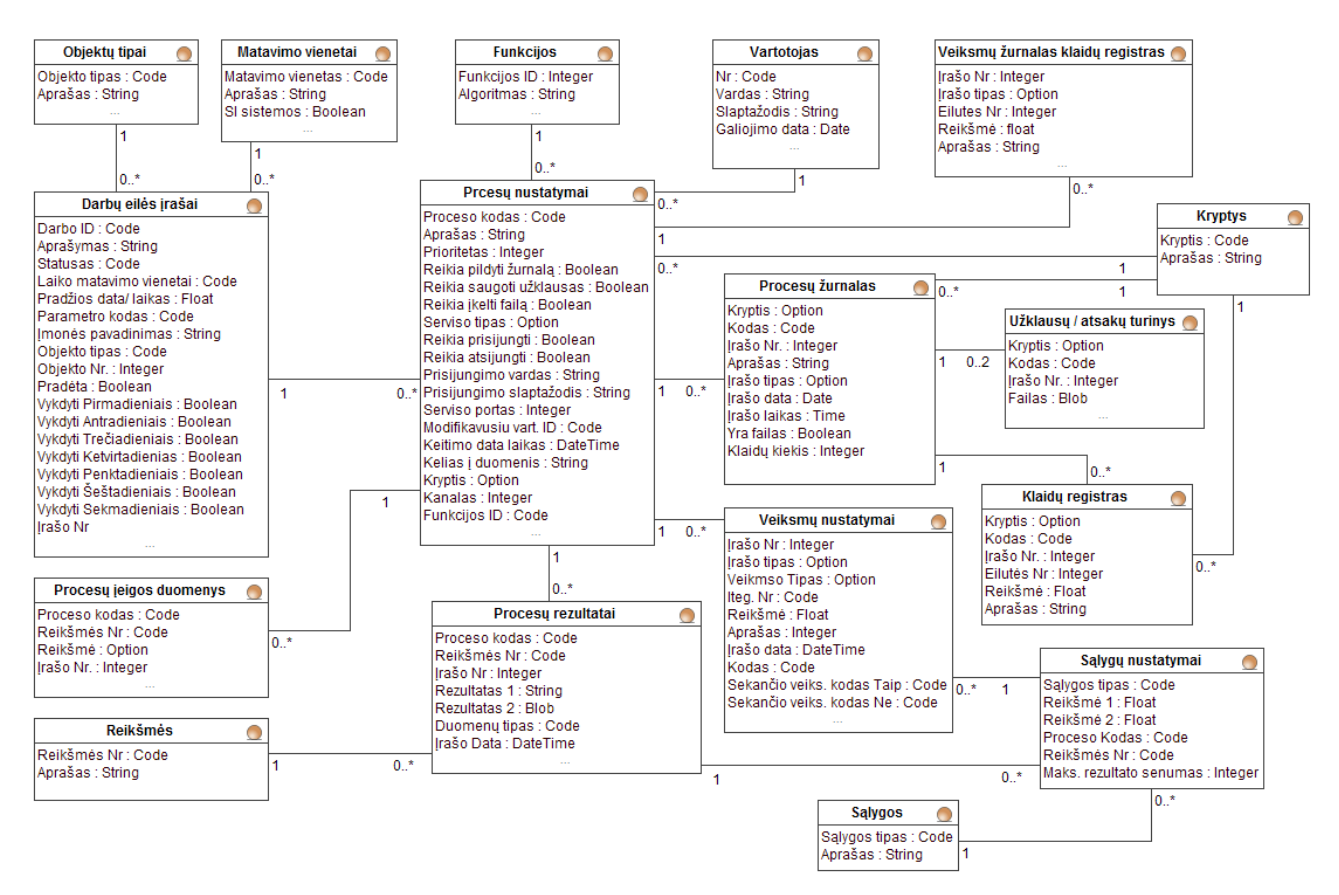

**2.13 pav.** Esybių klasių modelis

### **2.8. Nefunkciniai reikalavimai**

Reikalavimas sprendimui: kuriama naudojant "Microsoft SQL server" technologijas ir MS Dynamics NAV.

**Diegimo aplinka:** palaiko visas operacines sistemas pateiktos 2.13 lentelėje.

2.13. lentelė. Palaikomos "Microsoft Windows" versijos

| Palaikomos operacinės<br>sistemos | Windows XP Professional arba Enterprise (32-bit arba 64-bit versijos).<br>$\bullet$<br>Windows 8 Professional arba Enterprise (32-bit arba 64-bit versijos).<br>Windows 7 Professional, Enterprise, arba Ultimate (32-bit arba 64-bit)<br>versijos).<br>Windows Server 2012.<br>Windows Server 2008 R2.<br>Windows Server 2008 (32-bit arba 64-bit versijos). |
|-----------------------------------|----------------------------------------------------------------------------------------------------|
| Kietojo disko resursai            | Užimama talpa: iki 3 GB.<br>Naudojama atmintis: iki 1 GB.                                                                                                    |

**Reikalavimas vartotojo sąsajai:** "draugiška" vartotojo sąsaja, lengvai suprantama vartotojui, neturinčiam aukšto lygio techninių žinių.

## **Reikalavimai sistemai:**

1. Laiko tikslumas sistemoje ¼ valandos tikslumu (t.y. jei registruojamas laikas yra intervale nuo 0-15 min. registruojamas laikas yra lygius 15 min. , jei registruojamas laikas yra intervale nuo 16-30 min. registruojama 30 min. ir t.t.);

2. Naudojami matavimo (masės, kainos) vienetai yra SI sistemos, tačiau kilus poreikiui paliekama galimybė keisti.

## **2.9. Rezultato kokybės kriterijai**

Sistemos kokybės kriterijai:

- Sugeneruota informacija yra korektiška, pateikiama pagal serverio regioninius nustatymus, kuriuos galima keisti;
- Pateikiami duomenys tikslūs, apibrėžiamas tikslumas 0,01 (naudojamas duomenų įvedime ir išvedime);
- Informacijos įvedimas ir saugojimas realizuojamas per kuo trumpesnį laiką (neverčiant vartotojo ilgai laukti, ilgiau nei 0,4 sekundės, esant vidutiniam duomenų kiekiui iki 200000 įrašų ir 40 sekundžių vykdant veiksmus su dideliais duomenų masyvais);

## **2.10. Architektūros ir galimų įgyvendinimo priemonių analizė**

Sistema turėtų būti realizuota taip, kad ją būtų galima pasiekti tik turint suteiktas vartotojo teises. Nustatytos griežtos ribos, kokia informacija prieinama konkrečiam vartotojo tipui. Duomenims saugoti ir išgauti naudojama "Microsoft SQL Server". Programa turi būti lengvai ir greitai suprantama, nes ja naudosis vartotojai turintys ir minimalias technines žinias. Todėl turi būti vartojami aiškūs ir lengvai suprantami terminai. Vartotojas turėtų lengvai suprasti visas funkcijas, be papildomo gilinimosi.

## **2.11. VVS vykdymo įrankių ir metodų tyrimo informacinės sistemos reikalavimai**

Sistemai yra keliami ir funkciniai reikalavimai, kad būtų galima pasiekti tam tikrų tikslų. Pagrindinis tikslas yra ištirti VVS tinkamumą išmaniosios sistemos branduoliui. Ir galimybes komunikuoti su kitomis sistemomis, priimti duomenis iš jutiklių ir nusiųsti į valdiklius. Valdyti kitą PĮ.

## **3. SPRENDIMO ARBA EKSPERMENTINĖS REALIZACIJOS PROJEKTAS**

Šiame skyriuje pateikiamas kuriamo išmaniosios sistemos modulio projekto tikslas, sudaromas duomenų bazės modelis, robastiškumo diagrama ir vartotojo sąsajos su navigavimo planu.

## **3.1. Projekto tikslas**

Pagrindinis projektavimo dalies tikslas yra naudojantis CASE įrankį suprojektuoti išmaniosios verslo valdymo sistemos modelį, pateikti realizacijos modelius bei duomenų bazės schemą, kuriais remiantis galima realizuoti įvairius automatizuotus sąveikos procesus su išorinėmis sistemomis.

### **3.2. Išmaniojo modulio integravimo sprendimas**

Siekiama sukurti sistemos modelį, atitinkantį jam keliamus reikalavimus ir kriterijus, pagal kurį realizuojama sistema apimtų įvairius organizacijos procesus juos automatizuotų. Verslo valdymo sistema pritaikoma išmaniosios sistemos branduoliui, ir be vartotojo įsikišimo gebėtų valdyti kasdienius įmonės procesus, kurie automatizuotai sąveikauja su išorinėmis sistemomis ar įranga.

Siekiamas sprendimą galima suskaidyti į atskirus etapus:

- 1. Procesų nustatymų įvedimas į sistemą. Šiame etape vartotojas pasirenka reikiamas automatizuoti procesus ir juos suveda sistemoje nurodydamas jų tipą, bei kitus parametrus reikalingus norimai integracijai realizuoti.
- 2. Darbų eilės paruošimas, kurio metu nurodoma kiekvieno proceso vykdymo laikas. Pasirenkama kokiomis dienomis ar kas kiek laiko vykdyti kiekvieną procesą.
- 3. Veiksmų nustatymų parametrizavimas nurodoma kokius veiksmus atlikti gavus procesų rezultatus. Veiksmas gali iššaukti ir dar vieno proceso vykdymą.
- 4. Sąlygų nustatymų suvedimas, kurio metu apibrėžiamos sąlygos pagal kurias priimami atitinkami veiksmai iš gautų rezultatų.
- 5. Klaidų registras pildomas kilus klaidoms vykdant procesus, įvykus klaidai vartotojas yra informuojamas el. paštu ir klaidas gali peržiūrėti bet kokiu metu.

Sudaroma projekto bendrinė sekų diagrama pateikta 3.1 paveiksle. kurioje pateikiamas supaprastintas veikimo principas.

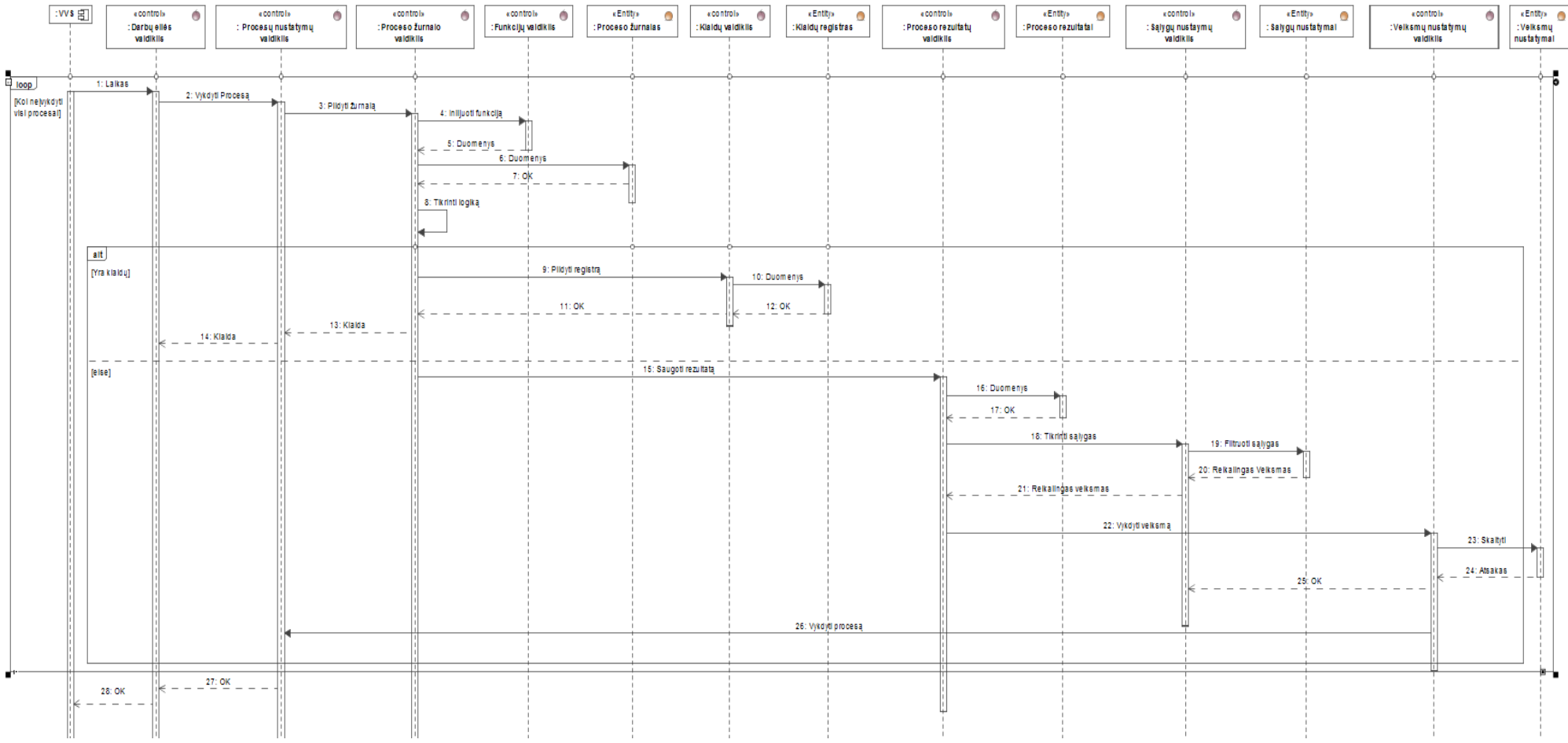

**3.1 pav.** Bendrinė sekų diagrama

### **3.3. Vartotojo grafinės sąsajos projektavimas**

Sistemos vartotojas ar užsakovas apie sistemas visų pirmiausia vertina pagal jos sąsajas, o ne pagrindinį funkcionalumą. Prastai suprojektuota sąsaja gali būti priežastimi gausybės vartotojo klaidų taip pat tokios sistemos dažniausiai nesulaukia pripažinimo ir yra nenaudojamos. Sudarant vartotojo sąsają siekta įvertinti sistemos vartotojo poreikius, patirtį ir sugebėjimus. Pagrįsta vartotojo naudojamais terminais ir koncepcijomis, realizuojami klaidos pranešimai aprašomi kuo suprantamiau, paliekama galimybė vartotojui ištaisyti klaidas neprarandant jau įvestos informacijos. Svarbus ir spalvų derinimas, šiuo atveju juos parenkamos neutralios, neįkyrios, o esminiai dalykai ar pasirinkimai išskiriami ryškesniu atspalviu,

Preliminarus integracijos nustatymų įrašų lango modelis pateiktas 3.2 paveiksle. Šiame lange vartotojui pateikiami integracijos nustatymo įrašai ir jų informacija. Vartotojas suveda nustatymus konkrečiai integracijai, tokius kaip prioritetas, failų saugojimo parinktys ir kt. Iš šio lango vartotojas gali pasirinkti konkrečią integracijos informaciją, klaidų sąrašą. Taip pat yra sparčiosios piktogramos skirtos ieškoti, ištrinti ar keisti tam tikrai, pasirinktai informacijai. Taip pat galimybė naviguoti po pagrindinį meniu.

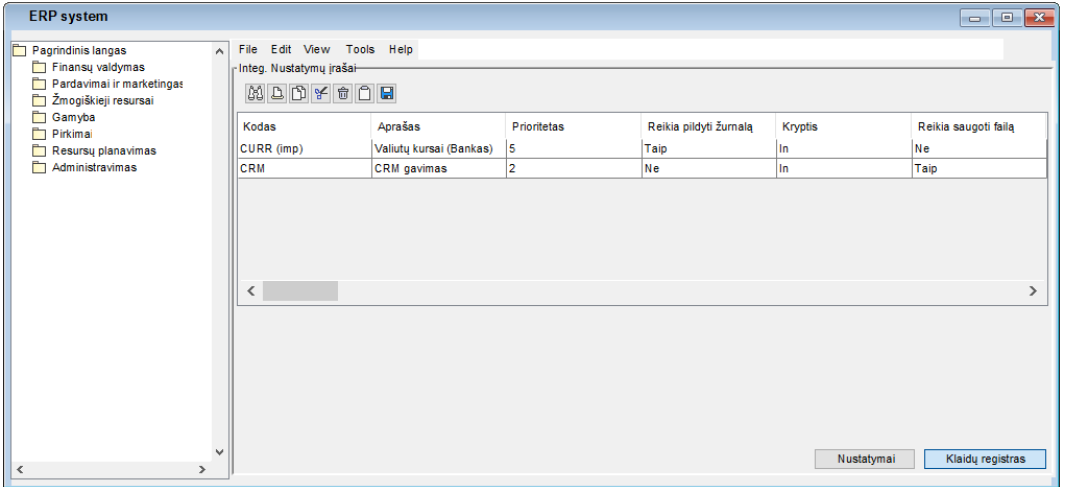

**3.2 pav.** Pagrindinis integracijos langas

Vartotojas, turintis prieigos teises, prisijungęs iš meniu lango gali naršyti integravimo modulio langus. Vartojo sąsajos navigavimo planas susijęs su projektuojama ir realizuojama dalimi yra pateiktas 3.3 paveiksle.

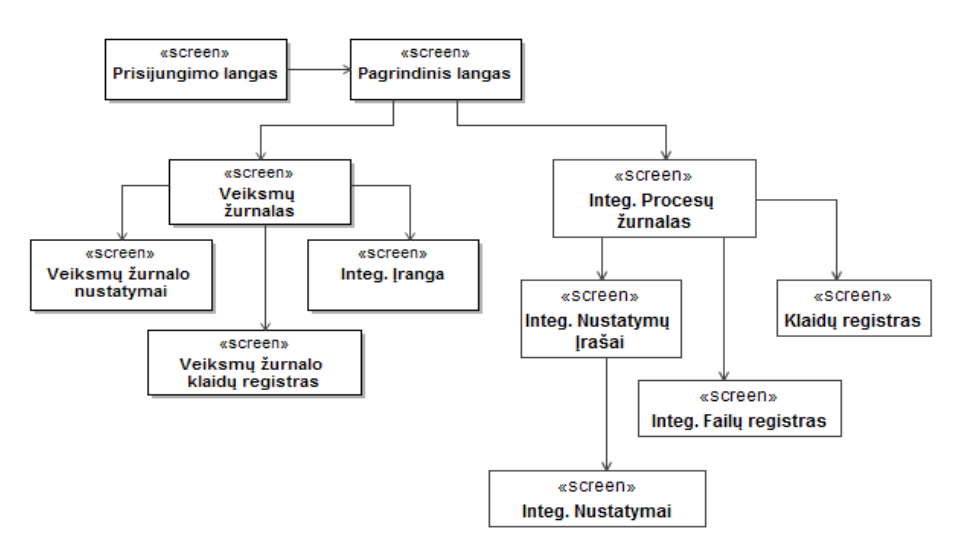

**3.3 pav.** Vartotojo sąsajos navigavimo planas

Bendri nefunkciniai reikalavimai, kurie yra keliami grafinei sąsajai:

- Įvykus klaidai turi būti pateikiamas klaidos pranešimas;
- Klaidos pranešimas turi būti aiškiai suprantamas galutiniam vartotojui;
- Sugeneruotas atspausdintas brūkšninis kodas turi būti nuskaitomas įprastiniu atstumu (10 - 30 cm.);
- Integracinė informacija perduodama iš ar į VVS  $>$  30s.

## **3.4. VVS vykdymo įrankių ir metodų tyrimo informacinės sistemos reikalavimai**

Sistemai yra keliami ir funkciniai reikalavimai, kad būtų galima pasiekti tam tikrų tikslų. Pagrindinis tikslas didinti įmonės konkurencingumą, o to pasiekiama mažinant klaidų tikimybę bei automatizuojant procesus.

## **3.5. Loginė sistemos architektūra**

VVS sudaryta iš keleto pagrindinių posistemių: veiklos logika, duomenų paslaugos, kurie sudaryti iš smulkesnių, tokių kaip administravimo, finansų, gamybos, sandėlio, žmogiškųjų resursų, organizacijos turto bei inventorizacijos.

Automatizuojamos funkcijos realizuojamos naujame posistemyje, kuris taip pat suskirstytas į smulkesnius. Pagrindinis šio posistemio tikslas yra įvairių organizacijos veiklos procesų automatizavimas siekiant pritaikyti verslo valdymo sistemą išmaniosios organizacijos branduoliui. Įrangos valdymo posistemis atsakingas už sprendimų priėmimą iš turimų duomenų. Pavyzdžiui kondicionavimo valdymo pagal esamą temperatūrą, šaldiklių temperatūros reguliavimą ir kitus galimus procesus. Kiti posistemiai atsakingi už duomenų gavimą iš skirtingais keliais. Sistemos loginė architektūra su ją sudarančiais elementais pateikiama 3.4 paveiksle.

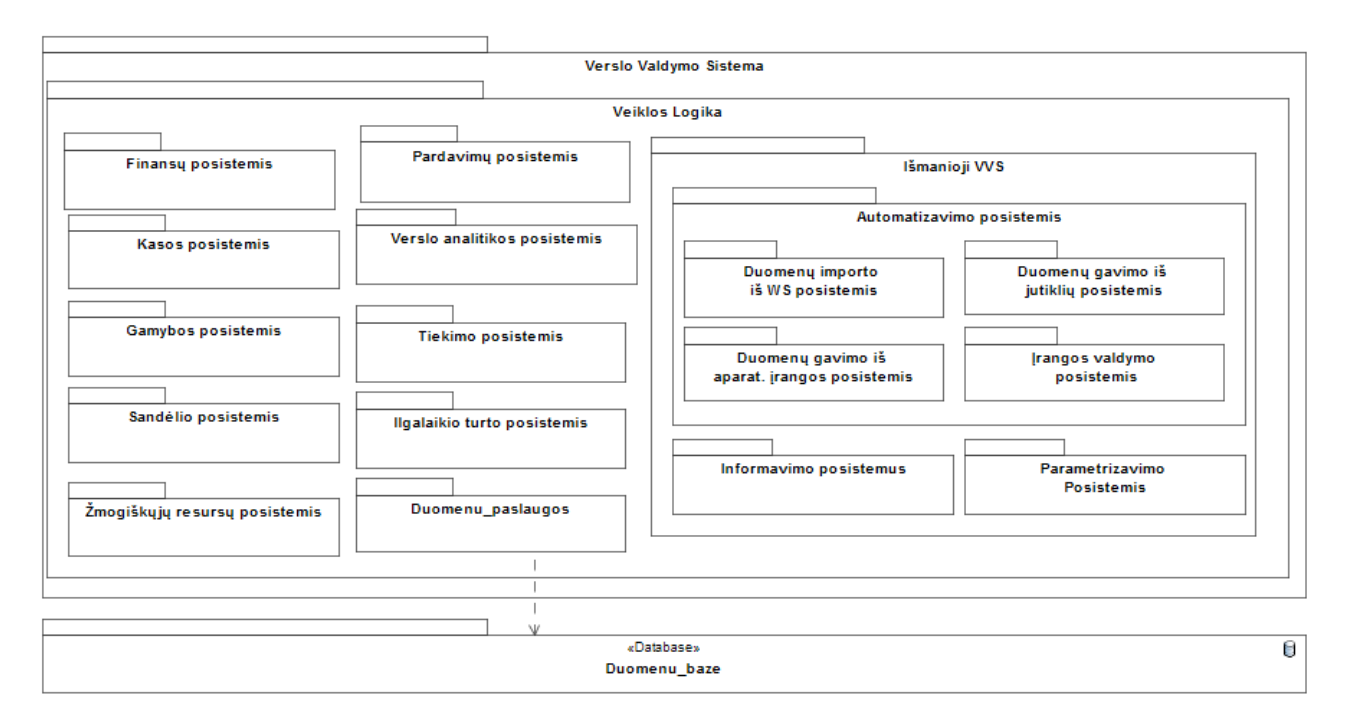

**3.4 pav.** Sistemos loginė architektūra

## **3.6. Veiklos paslaugos**

Rrobastiškumo diagramos parodo, kokios vartotojo sąsajos, programinės ir esybių (duomenų) klasės turi būti sukurtos, norint realizuoti kompiuterizuojamus panaudojimo atvejus.

Prisijungęs vartotojas patenka į pagrindinį langą, kur iš meniu gali pasirinkti, į kokį langą nori patekti. Robastiškumo diagrama pateikiama 3.5 paveiksle.

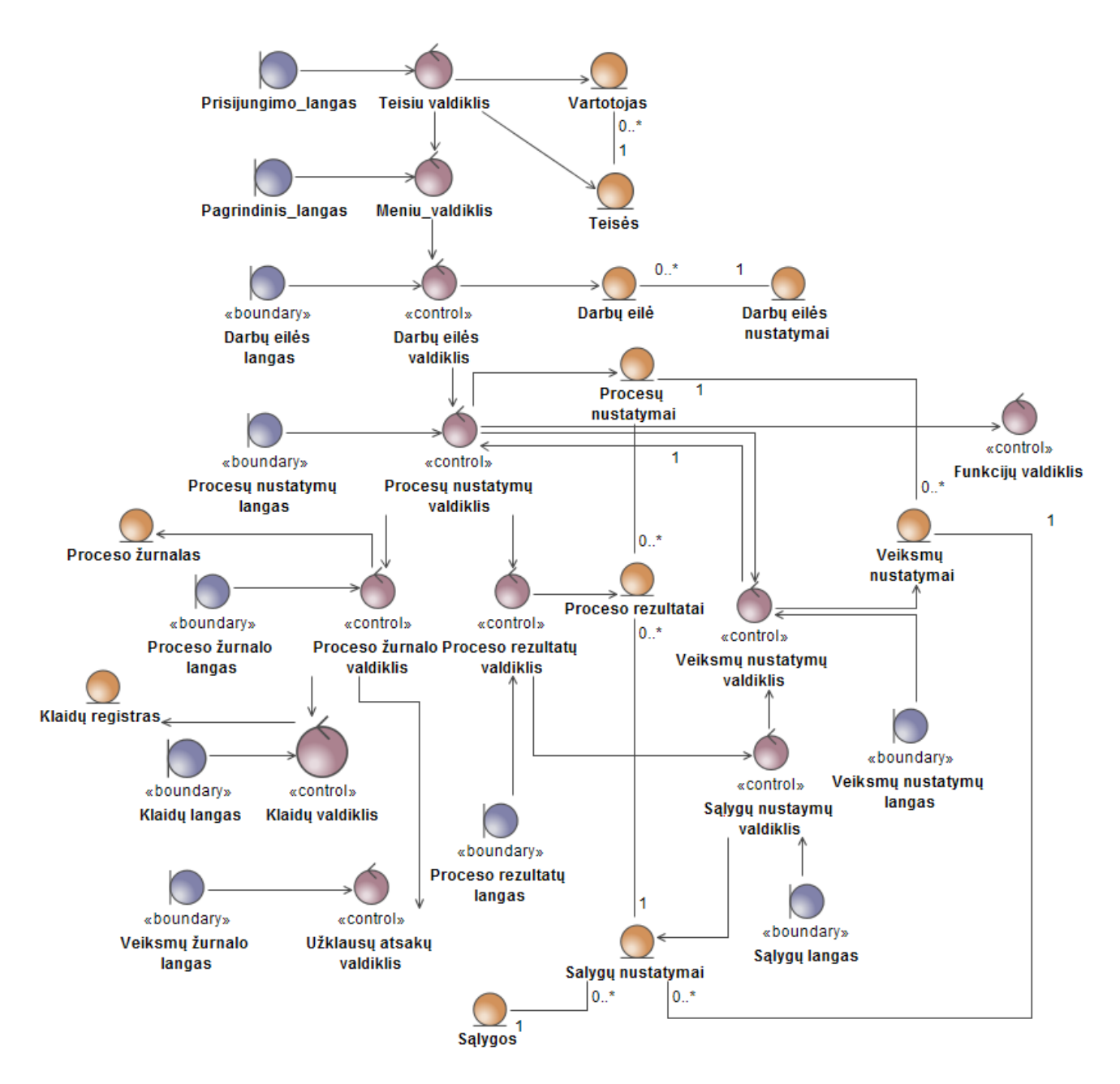

**3.5 pav.** Robastiškumo diagrama

Pagrindinio posistemio klasių diagrama pateikta 3.6 pav. Iš pagrindinio posistemio vartotojas gali patekti į visus kitus posistemius.

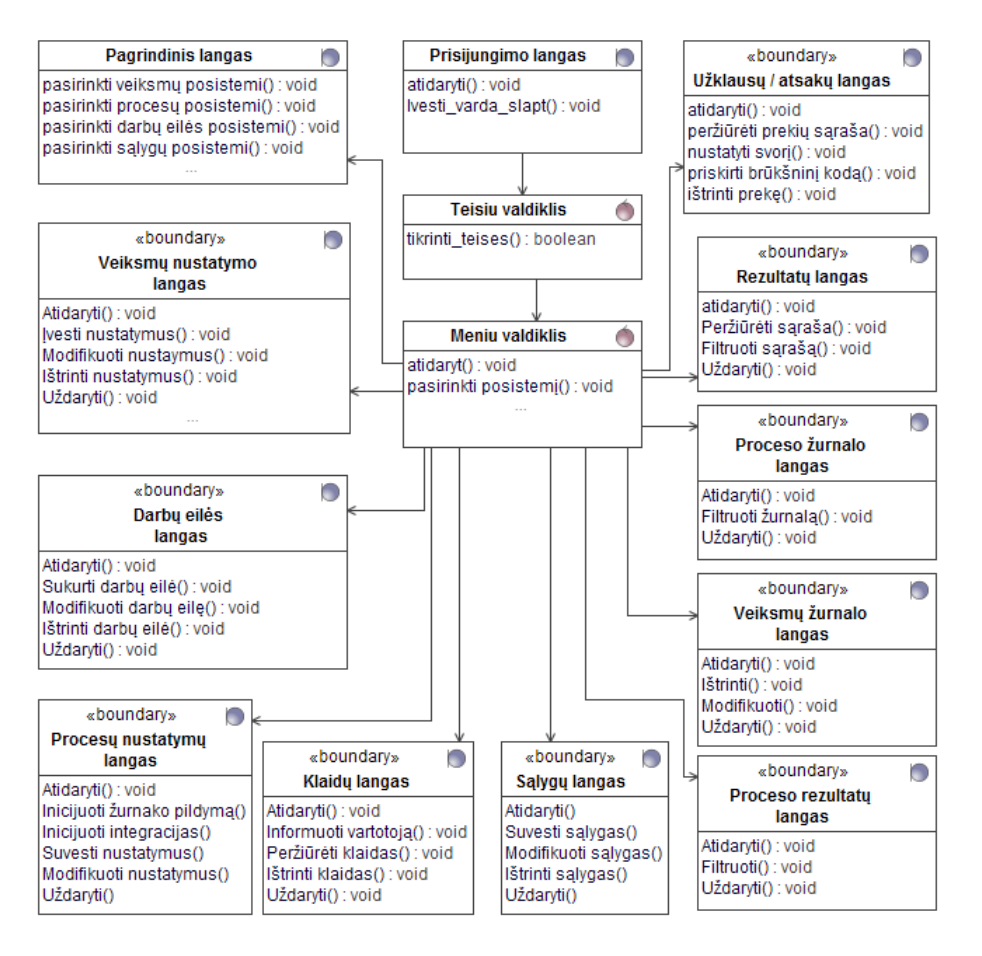

**3.6 pav.** Pagrindinio posistemio klasių diagrama

### **3.7. Detalus projektas**

#### **3.7.1. Panaudojimo atvejų realizacijos projekto klasėmis**

Panaudojimo atvejų realizacijos yra pateiktos 3.7 paveiksle. Šioje diagramoje yra vaizduojami visi panaudojimo atvejai, kurie yra kompiuterizuojamos srities dalyje. Ir visa tai susiję su organizacijos automatizuojamais procesais.

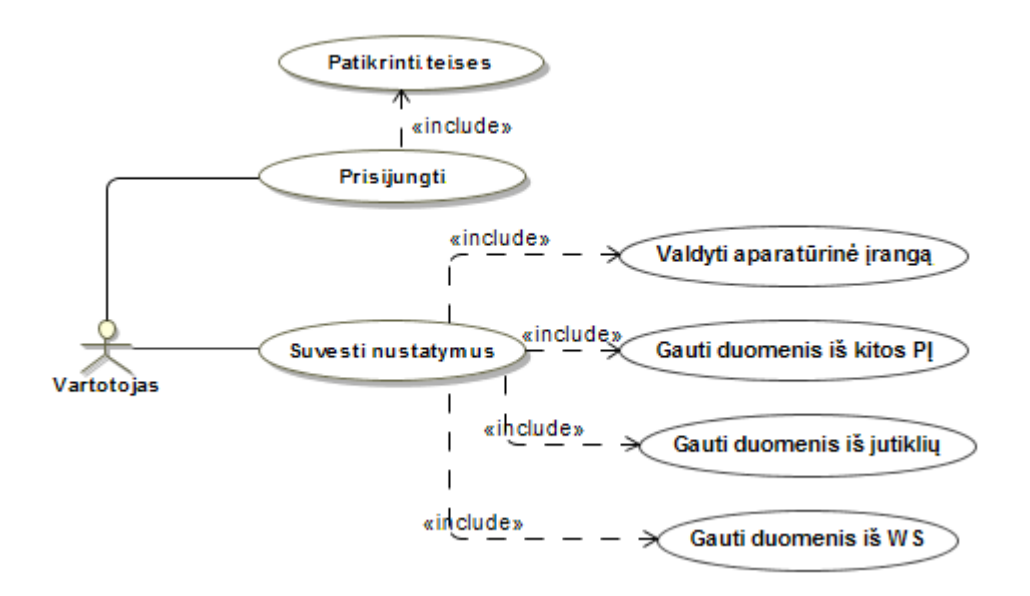

**3.7 pav.** Automatizuojamų panaudojimo atvejų realizacijos

Panaudojimo atvejo "Prisijungti" realizacijos klasių diagrama yra vaizduojama 3.8 paveiksle.

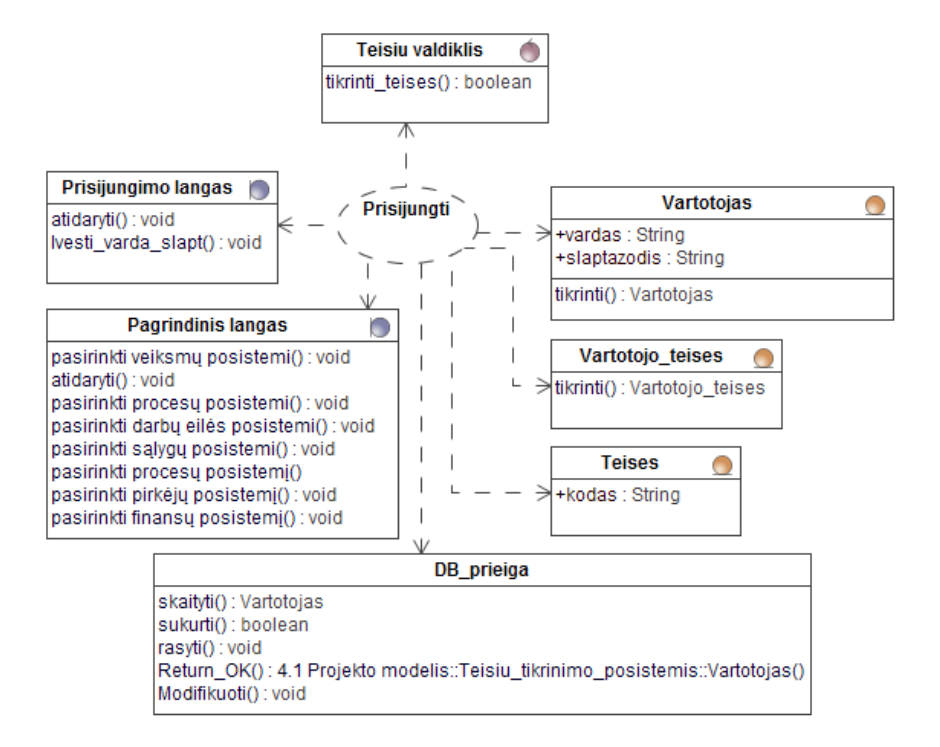

3.8 pav. Panaudos atvejo "Prisijungti" realizacijos klasių diagrama

Panaudojimo atvejo "Paruošti užsakymus" realizacijos klasių diagrama yra vaizduojama 3.9 paveiksle.

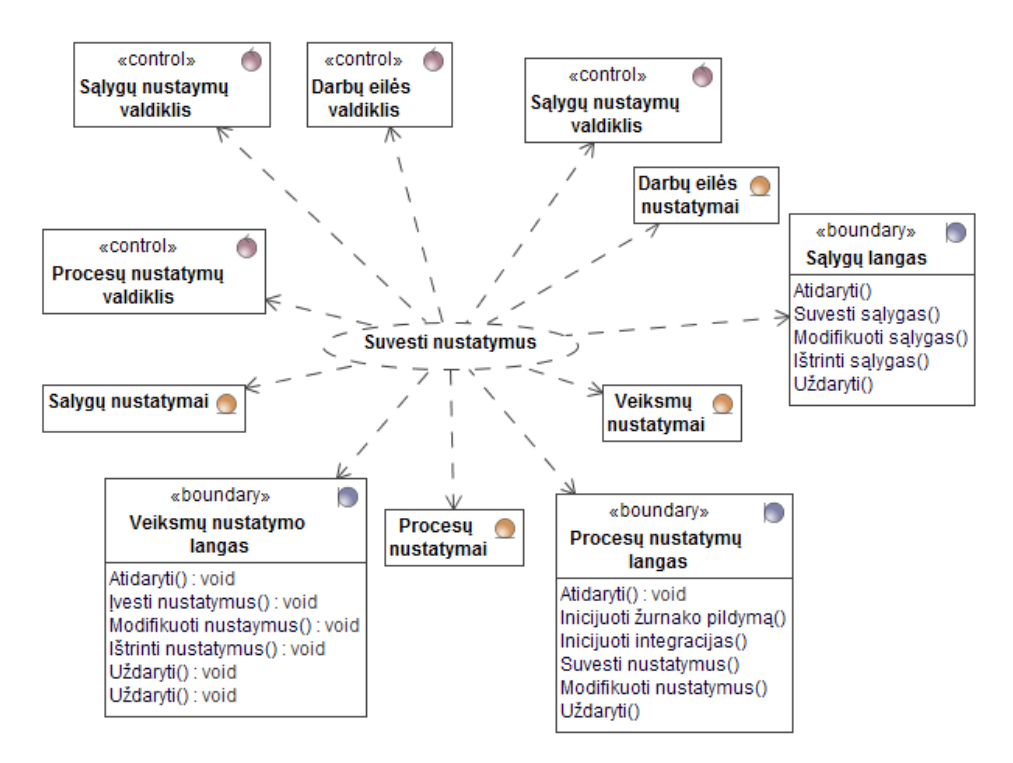

3.9 pav. Panaudos atvejo "Suvesti nustatymus" realizacijos klasių diagrama

### **3.7.2. Vartotojo paslaugos**

Valdymo klasių modelis yra pateiktas 3.10 paveiksle. Šiame modelyje yra pavaizduotos klasės ir jų metodai. Metodų parametrų sąrašas nenurodytas.

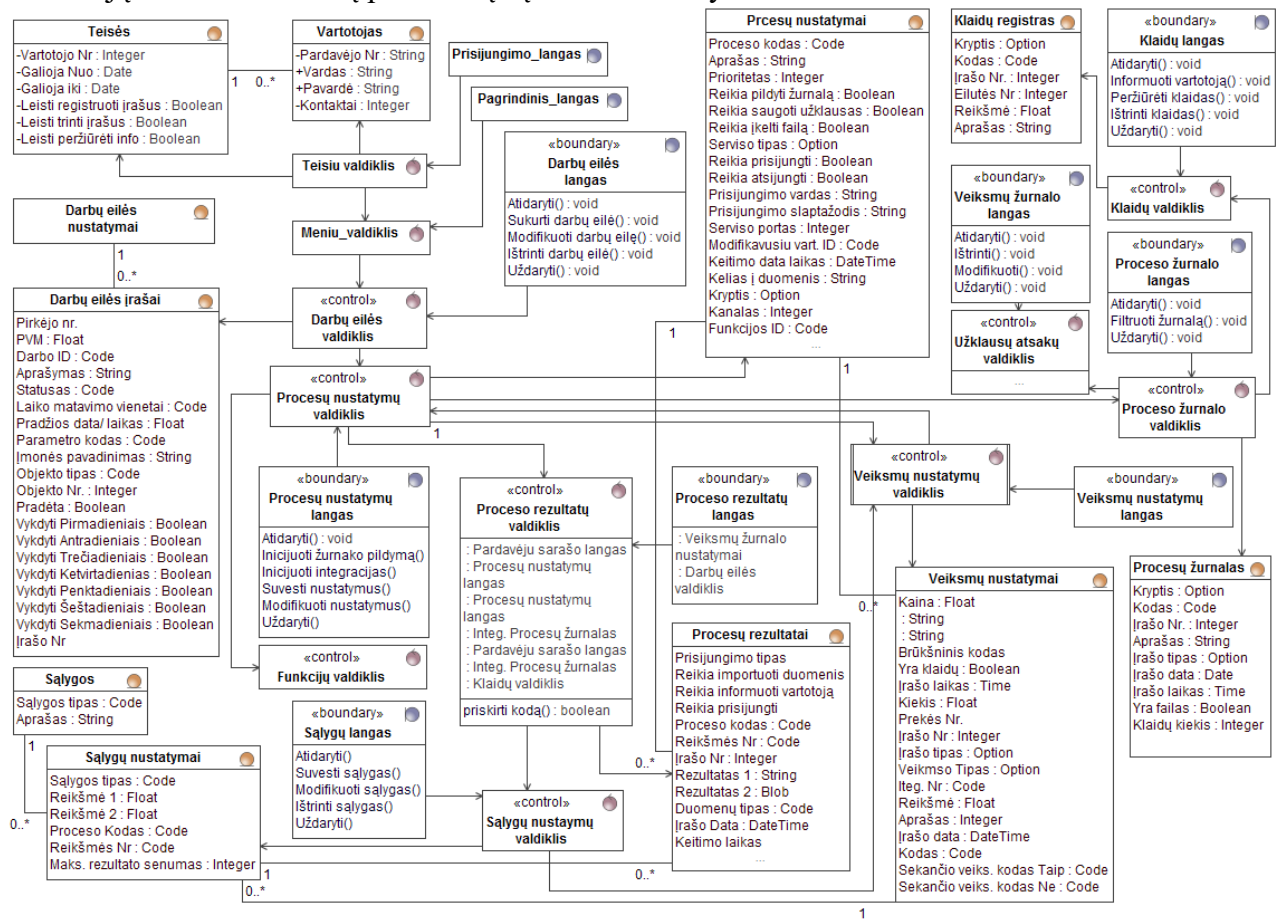

**3.10 pav.** Valdymo klasių modelis

Vartotojo sąsajos klasės, sąsajos navigavimo planas, langų eskizai buvo pateikti aprašant reikalavimus.

#### **3.8. Duomenų bazės schema**

Naujos duomenų bazės kūrimas pradedamas nuo struktūros sukūrimo, apibrėžiamos reikalingos lentelės ir ryšiai tarp jų. Formuojant lenteles nurodomi jų laukai ir pagrindinis bei jei reikalinga alternatyvieji raktai. Sekantis etapas yra duomenų pildymas, šis veiksmas paliekamas vartotojui. Suprojektuota duomenų bazės schema pateikta 3.11 paveiksle. Lentelių tipai naudojami:

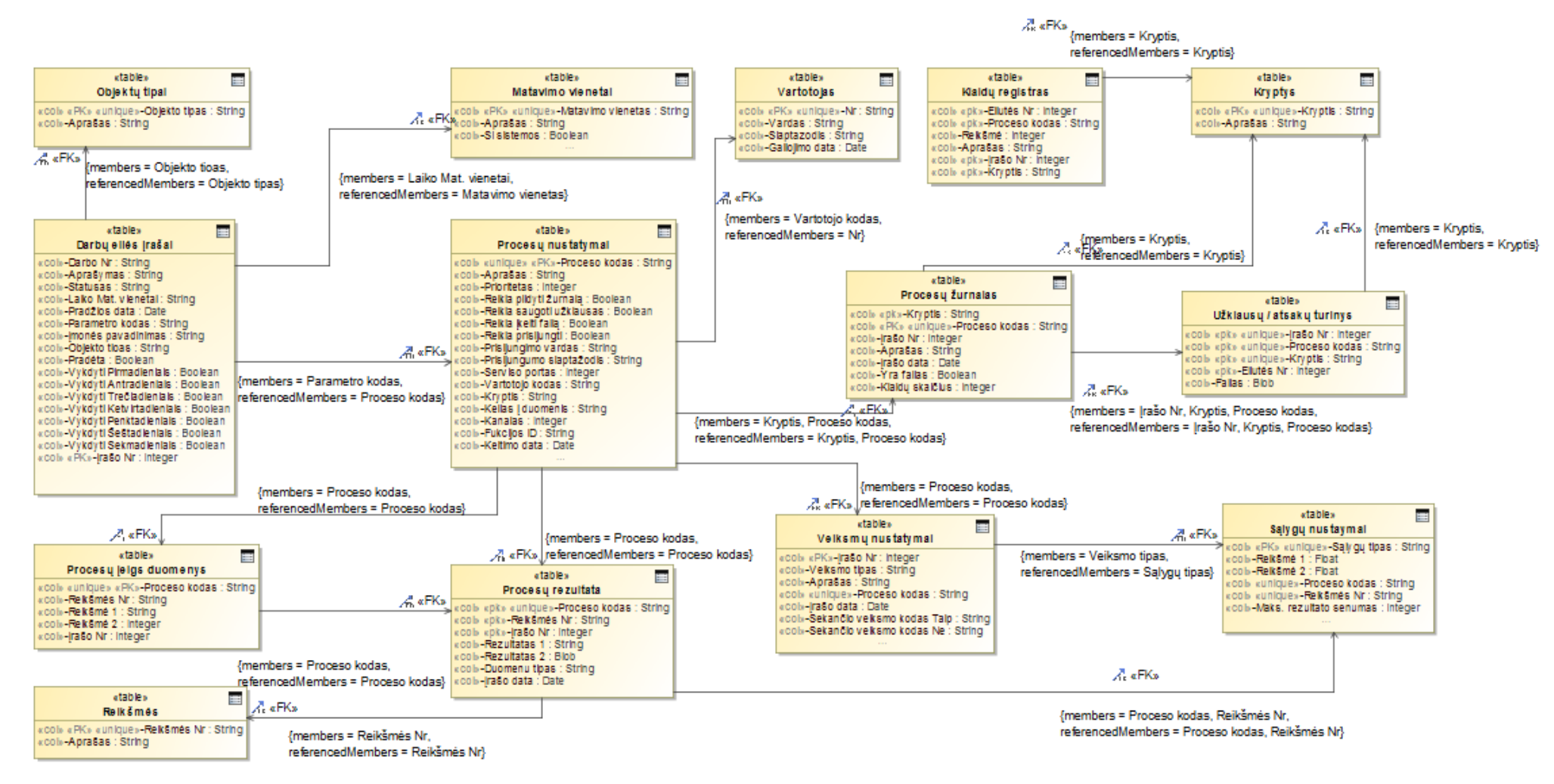

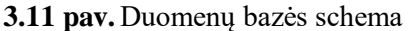

Pateikiami lentelių atributų paaiškinimai žiūrėti **3.1 – 3.12 lentelės**

| <b>Atributas</b> | <b>Paskirtis</b>                                |
|------------------|-------------------------------------------------|
| Nr.              | Vartotojo identifikacinis numeris               |
| Vardas           | Vartotojo vardas                                |
| Slaptažodis      | Vartotojo slaptažodis reikalingas prisijungimui |
| Galiojimo Data   | Data iki kurios vartotojas yra aktyvus          |

**3.1. lentelė.** Duomenų bazės lentelė Vartotojas

## **3.2. lentelė.** Duomenų bazės lentelė Matavimo vienetai

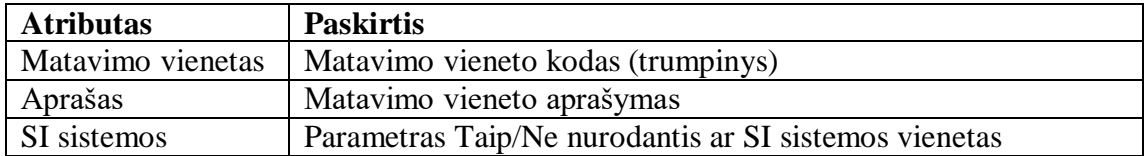

# **3.3. lentelė.** Duomenų bazės lentelė Objektų tipai

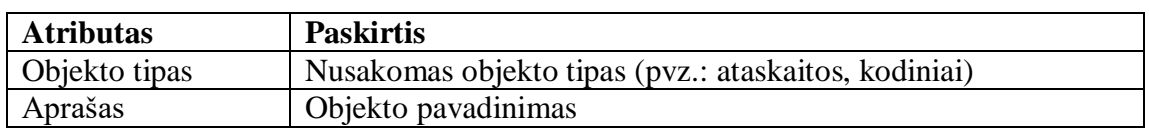

# **3.4. lentelė.** Duomenų bazės lentelė Darbų eilės įrašai

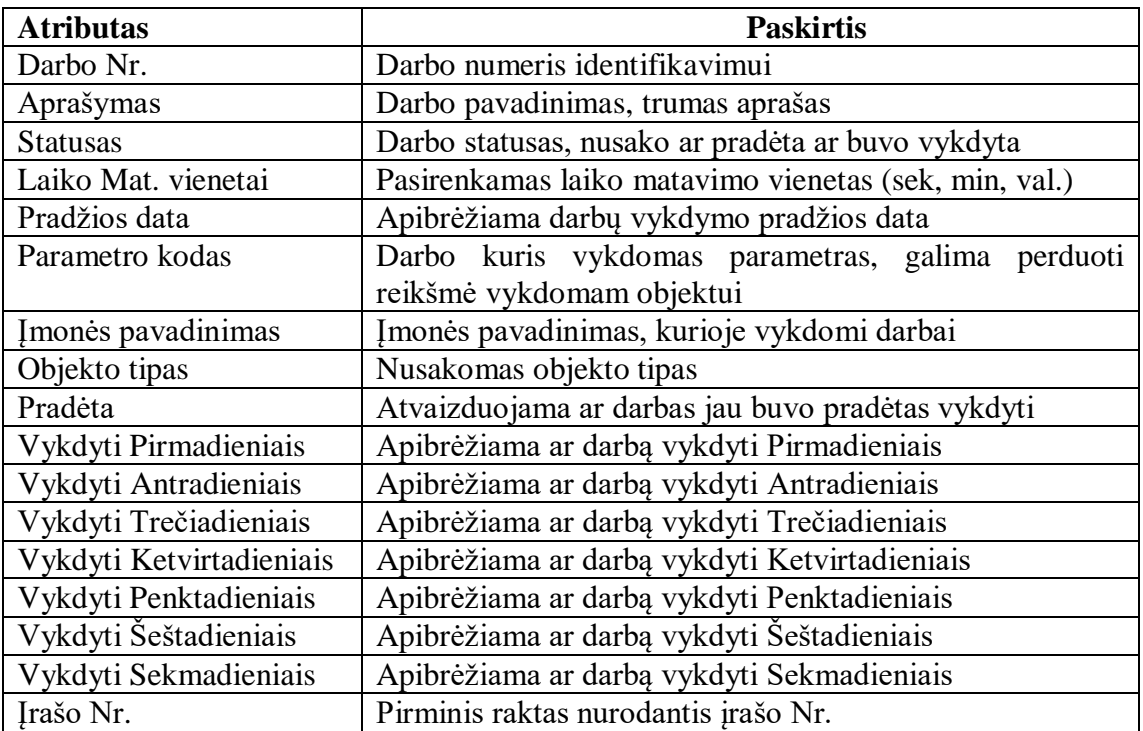

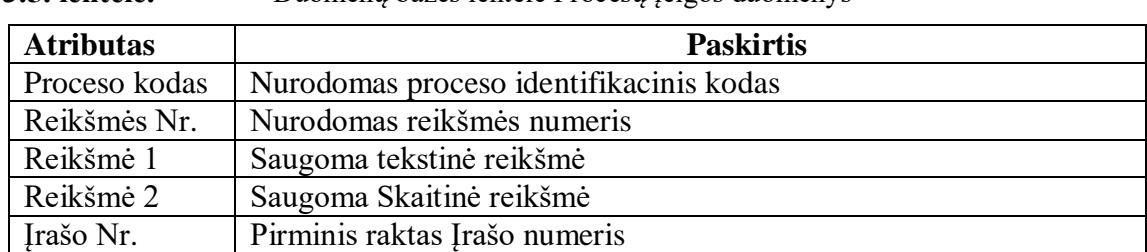

# **3.5. lentelė.** Duomenų bazės lentelė Procesų įeigos duomenys

# **3.6. lentelė.** Duomenų bazės lentelė Reikšmės

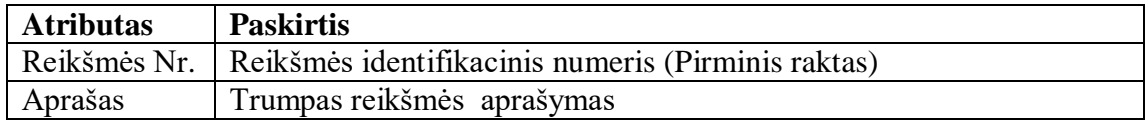

## **3.7. lentelė.** Duomenų bazės lentelė Procesų nustatymai

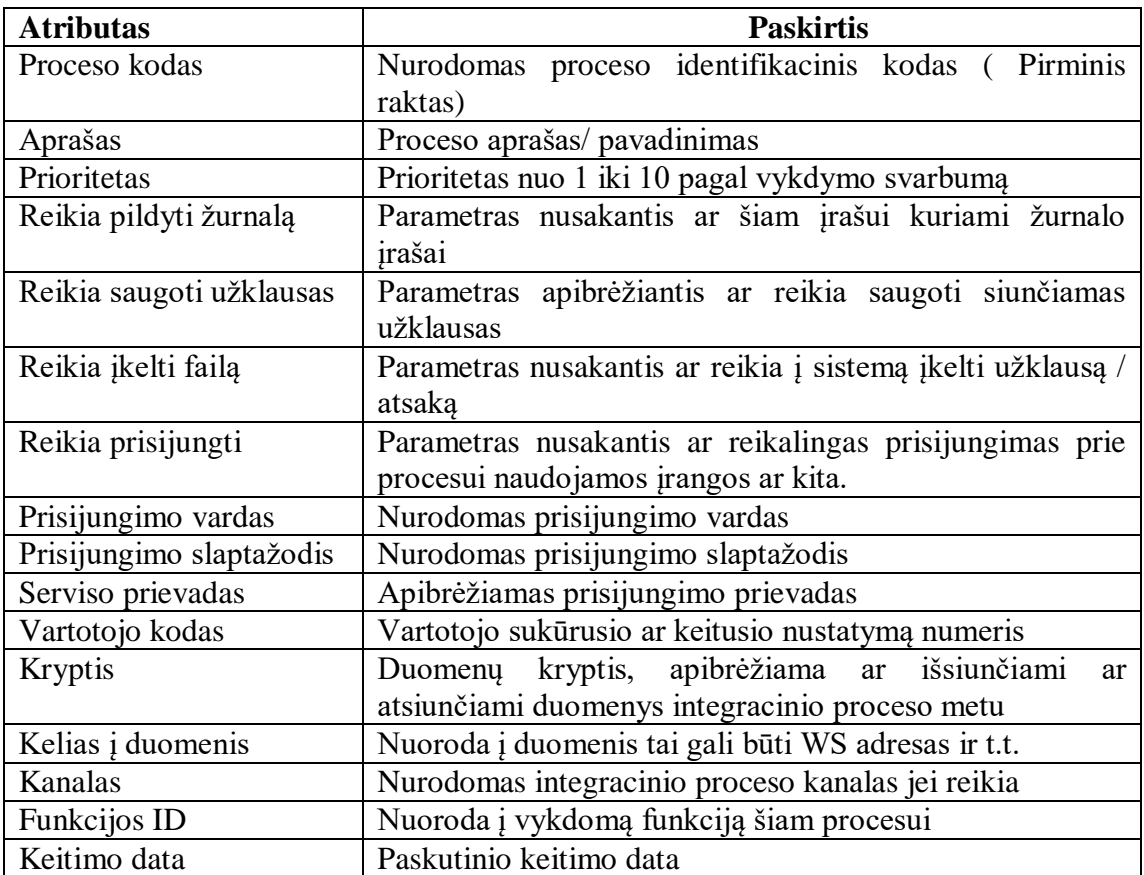

## **3.8. lentelė.** Duomenų bazės lentelė Procesų rezultatai

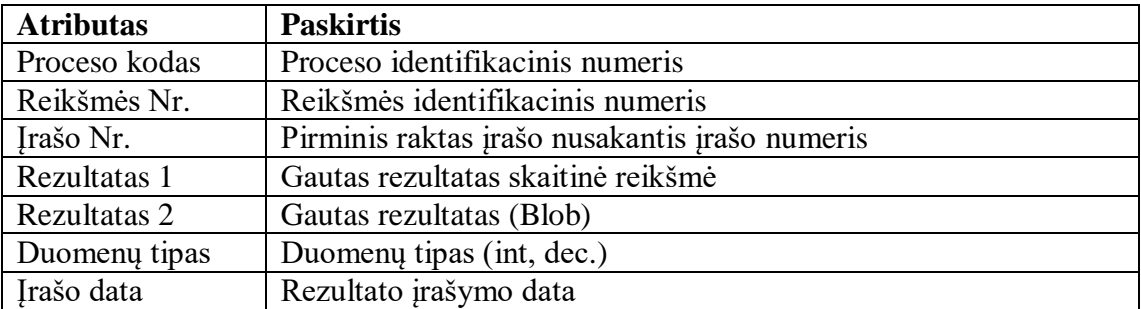

### **3.9. lentelė.** Duomenų bazės lentelė Kryptys

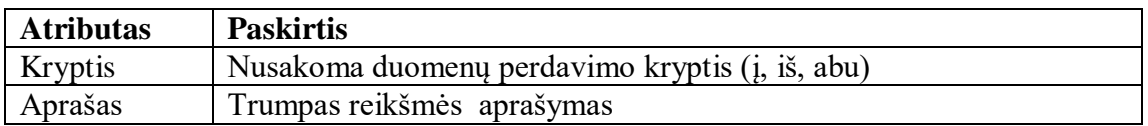

**3.10. lentelė.**Duomenų bazės lentelė Užklausų/ atsakų turinys

| <b>Atributas</b> | <b>Paskirtis</b>                                    |
|------------------|-----------------------------------------------------|
| Irašo Nr.        | Apibrėžiamas įrašo numeris                          |
| Proceso kodas    | Proceso identifikacinis numeris                     |
| Kryptis          | Nusakoma duomenų perdavimo kryptis                  |
| Eilutės Nr.      | Numeruojamas eilučių skaičius vienam žurnalo įrašui |
| Failas           | Pateikiamas sugeneruotas failas                     |

**3.11. lentelė.**Duomenų bazės lentelė Sąlygų nustatymai

| <b>Atributas</b>             | <b>Paskirtis</b>                                  |
|------------------------------|---------------------------------------------------|
| Sąlygų tipas                 | Sąlygos tipas (daugiau už, mažiau, lygu t.t.)     |
| Reikšmė 1                    | Ribinė reikšmė 1                                  |
| Reikšmė 2                    | Ribinė reikšmė 2                                  |
| Proceso kodas                | Proceso identifikacinis numeris                   |
| Reikšmės Nr.                 | Reikšmės identifikacinis numeris                  |
| Maks. Rezultato senumas (ms) | Laiko intervalas naudojamas rezultatų filtravimui |
|                              | ir stebėsenai                                     |

**3.12. lentelė.**Duomenų bazės lentelė Veiksmų nustatymai

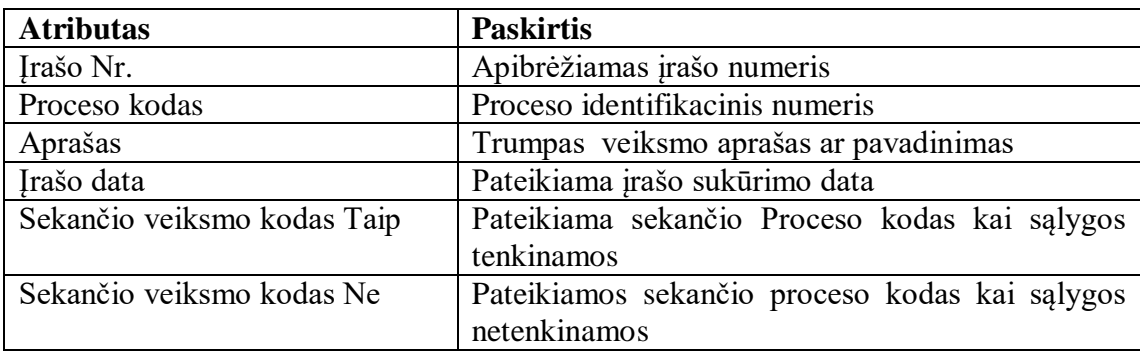

## **3.9. Realizacijos modelis**

Šiame skyriuje pateikiama su realizacijos modeliu susijusios diagramos

## **3.9.1. Diegimo modelis**

VVS diegimo diagrama pateikta 3.12 paveiksle. Joje pavaizduota trijų lygių architektūra, vartotojo sluoksnis, vidurinysis sluoksnis ir duomenų bazės sluoksnis. Vartotojo sluoksniui priklauso techninė įranga su įdiegta VVS arba internetine prieiga. Vidurinysis sluoksnis dažnai vadinamas "NAV" serverio sluoksniu yra atsakingas už veiklos logiką, šiame sluoksnyje ir diegiamas automatizuojamas išmaniosios organizacijos modulis. Duomenų bazės sluoksnyje saugoma informacija.

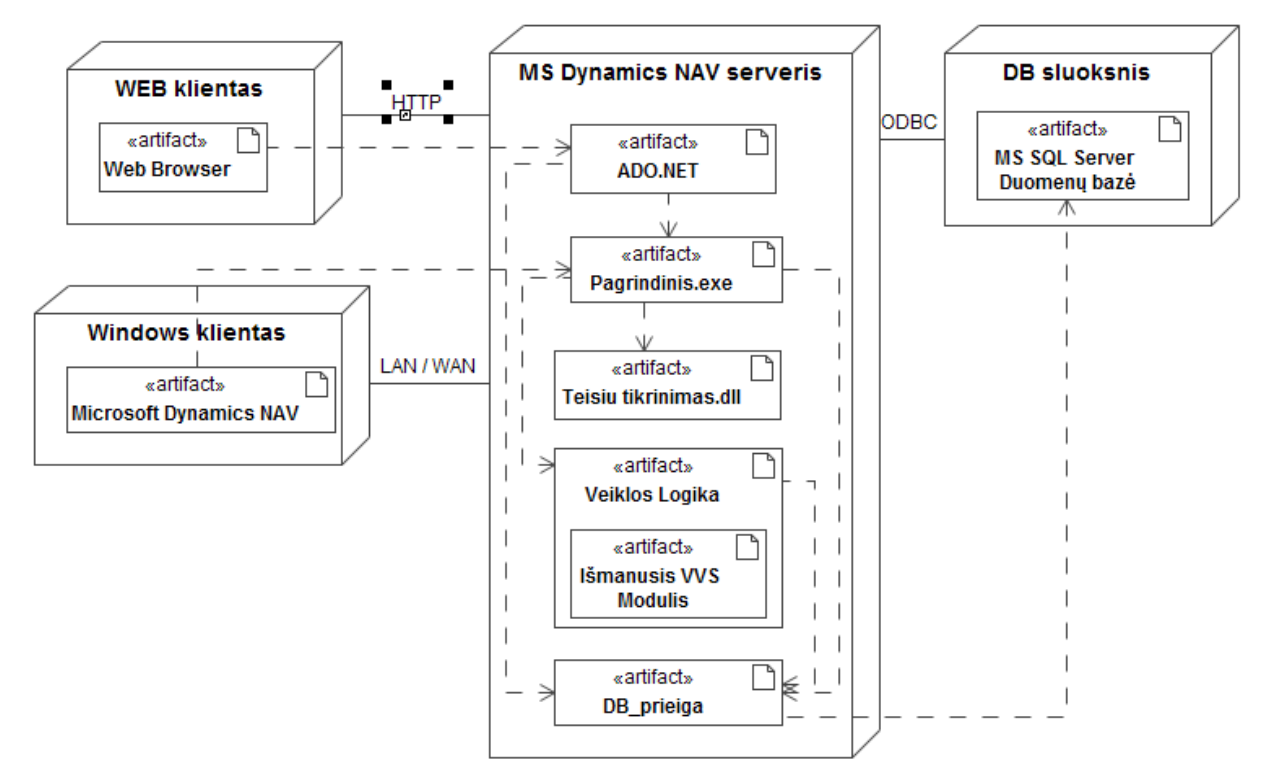

**3.12 pav.** Diegimo diagrama

## **3.9.2. Testavimo modelis**

Testavimo aprašymas pateiktas 3.13 lentelėje. Joje pateikiami panaudojimo atvejai ir aprašomi, kokie rezultatai yra laukiami, kai panaudojimo atvejis yra įvykdomas.

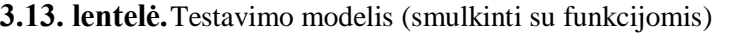

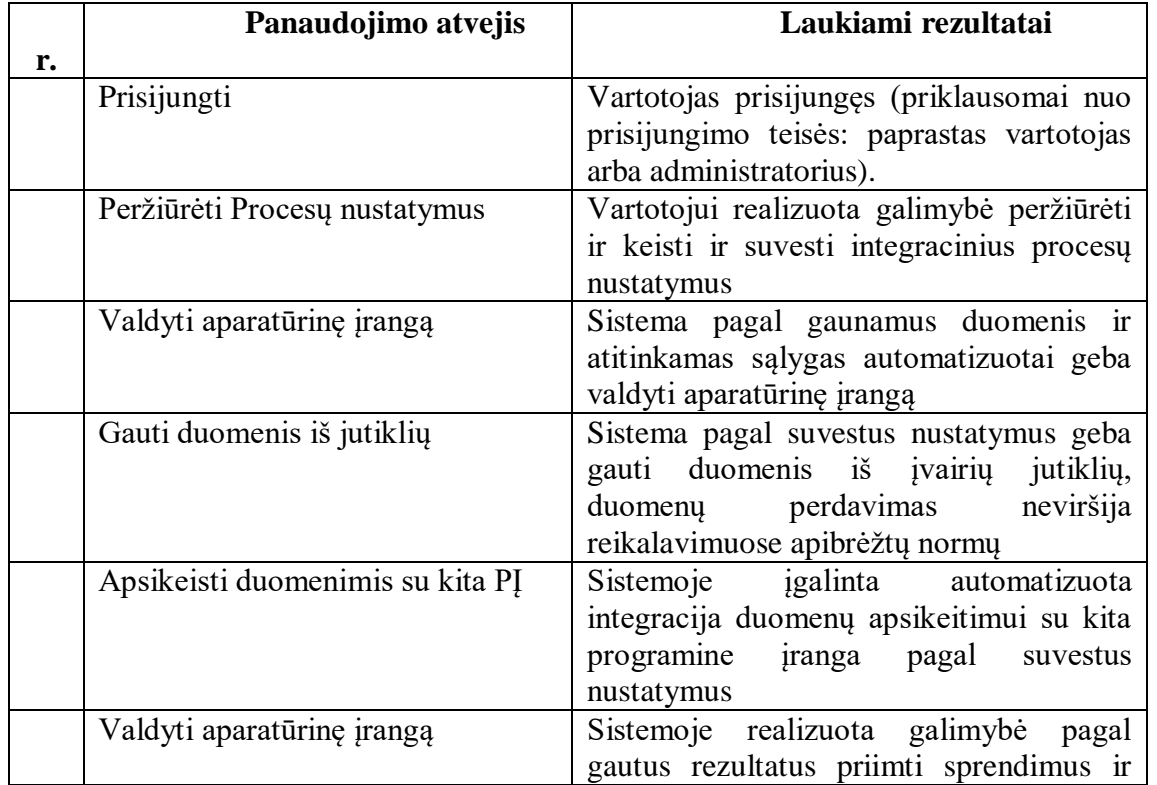

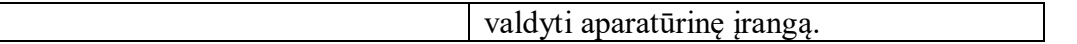

# **3.10. Projektavimo išvados**

- 1. Nustatyti ir sumodeliuoti egzistuojančios situacijos modeliai, pagal kuriuos bus papildomas VVS funkcionalumas;
- 2. Pateikiami nefunkciniai reikalavimai papildomam funkcionalumui ir apibrėžiami rezultato kokybės kriterijai, kurie turi būti pasiekti siekiant galutinio rezultato;
- 3. Projektavimo skyriuje pateikiamas realizacijos modelis, kuriame yra sistemos diegimo modelis.

## **4. VVS MODIFIKACIJŲ REALIZAVIMAS IR TESTAVIMAS**

Realizacijos etape, pagal projektavimo etape sudarytus modelius bei apibrėžtas specifikacijas, yra sukuriami veikiantys VVS objektai, svėrimo ir brūkšninio kodo generavimo, pagrindinis ir ataskaitų posistemiai. Skyriuje taip pat aprašomas realizuotos sistemos veikimas.

### **4.1. Sistemos realizavimo priemonės**

VVS realizuojama naudojantis Microsoft Dynamics NAV 2015 programinės įrangos paketą. Duomenų bazių valdymo sistema (DBVS) – Microsoft SQL Server 2014 bei Visual Studio.

### **4.2. Sistemos veikimo aprašymas**

Prisijungimas prie sistemos veikia naudojantis .Microsoft Windows" vartotojo autentifikavimą. Inicijavus sistemos darbą, atidaromas pagrindinis langas (žr. 4.1 pav.), kuriame pateikiami pagrindiniai sistemos moduliai, paieškos sritis.

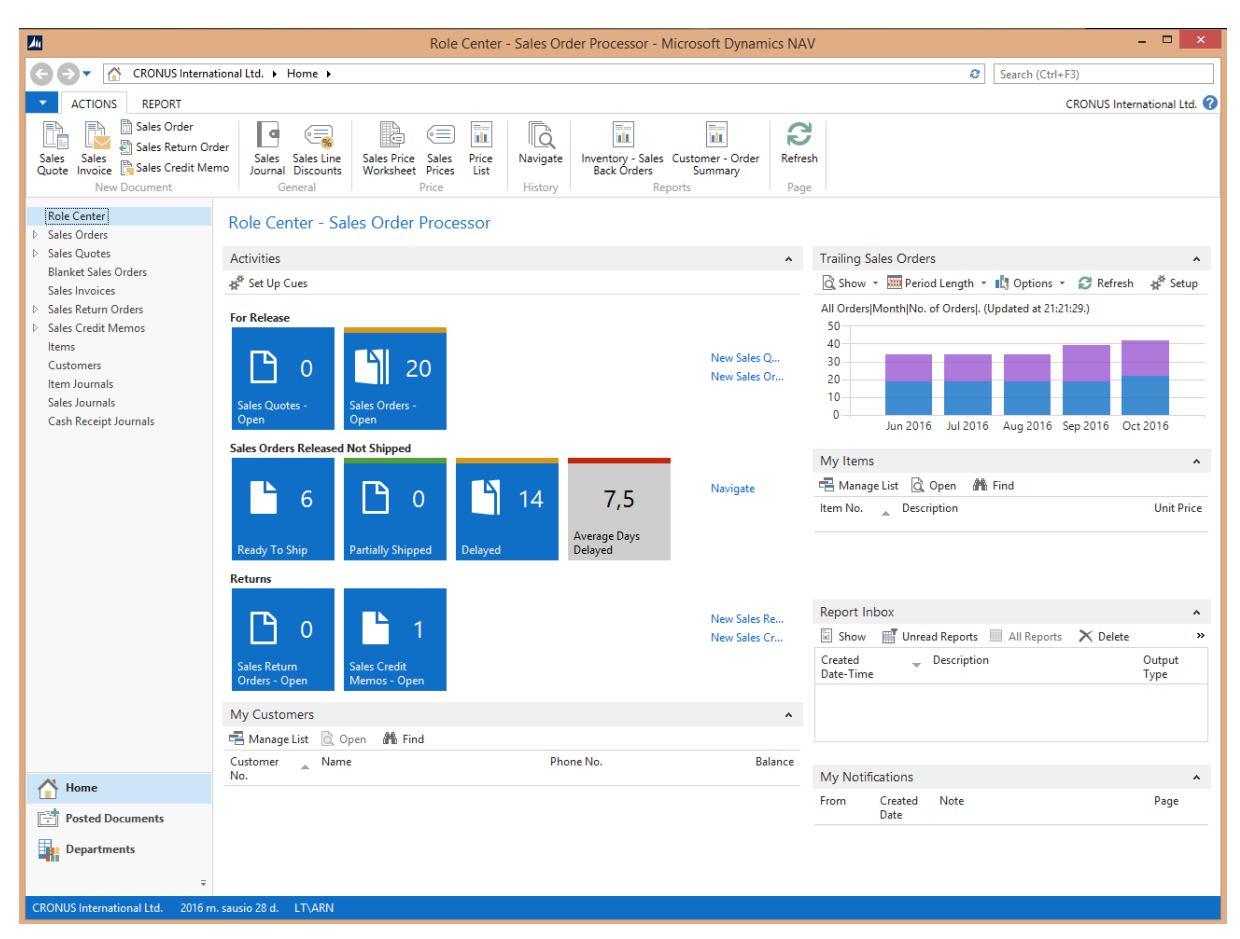

**4.1 pav.** Pradinis langas

Iš pagrindinio lango prieinami realizuoto modulio posistemiai. Kurie naudojami parametrams suvesti bei rezultatų ir procesų stebėjimui (žr. 4.2 pav.). Šiuos posistemius taip pat galima pasiekti naudojantis VVS paieškos sistema. Languose pateikiama informacija gali būti atvaizduojama pagal kiekvieno vartojo sąsajos nustatymus.

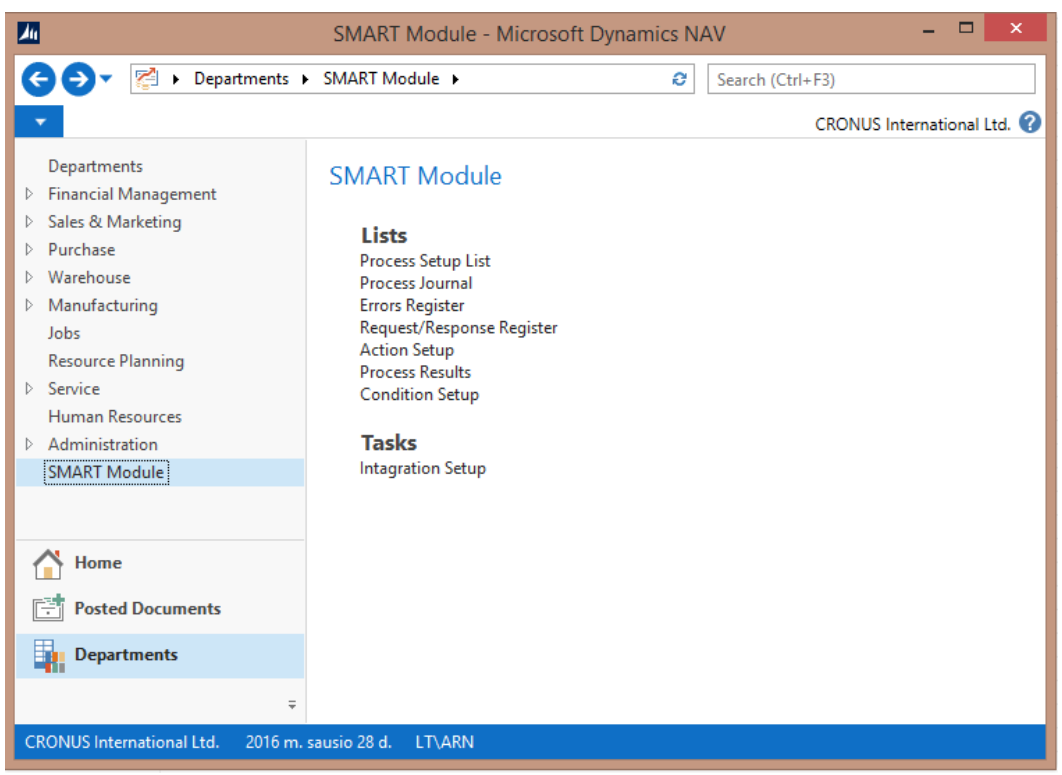

**4.2 pav.** Realizuoto modulio pagrindinis navigavimo langas

Nustatymų langas pateiktas 4.3 paveiksle yra vienas iš svarbiausių. Jame vartotojas nurodo automatizuojamo proceso parametrus, kurie reikalingi vykdant. Taip pat nurodomi tokie parametrai kaip procesų žurnalo pildymo būtinumas, prisijungimo informacija, jei yra poreikis.

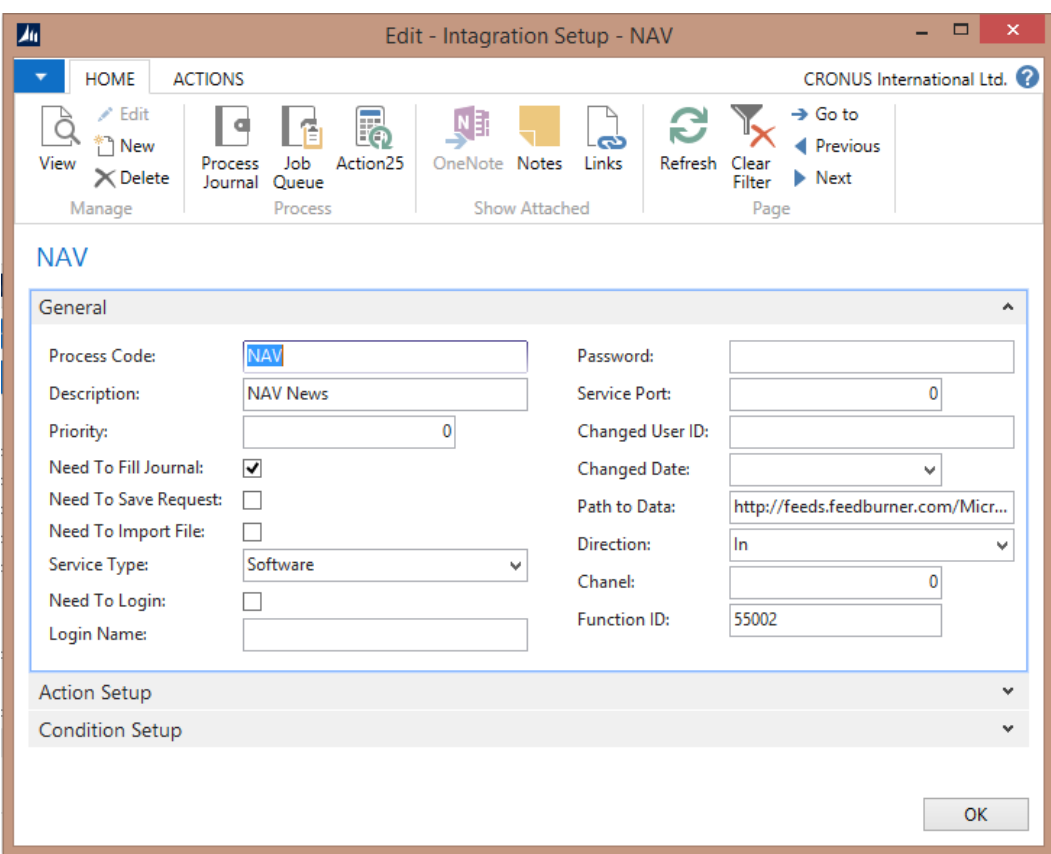

**4.3 pav.** Integracijos nustatymų langas

Darbų eilės nustatymai, naudojami darbų eilės įrašų grupei aprašyti (žr. pav. 4.4).

| 四                                          | $\Box$<br>- 1<br>Job Queues - Microsoft Dynamics NAV |                     |                      |                  |                                 |         |                                    |                                                                                                    |               |              |                            |                | $\mathbf{x}$ |                     |      |                         |              |                               |               |
|--------------------------------------------|------------------------------------------------------|---------------------|----------------------|------------------|---------------------------------|---------|------------------------------------|----------------------------------------------------------------------------------------------------|---------------|--------------|----------------------------|----------------|--------------|---------------------|------|-------------------------|--------------|-------------------------------|---------------|
| ш<br>$\leftarrow$<br>▼                     |                                                      |                     |                      |                  |                                 |         |                                    | CRONUS International Ltd. ▶ Departments ▶ Administration ▶ Application Setup ▶ Job Queue ▶ Job Queues |               |              |                            |                |              |                     | a    | Search (Ctrl+F3)        |              |                               |               |
| <b>HOME</b>                                | <b>ACTIONS</b>                                       |                     |                      |                  |                                 |         |                                    |                                                                                                    |               |              |                            |                |              |                     |      |                         |              | CRONUS International Ltd. (2) |               |
| なく<br>Edit<br>New                          | View                                                 | Delete              |                      |                  | -0<br>Start Job Stop Job Update | Show    | $\overline{\mathbb{R}}$<br>Show as | N                                                                                                    | OneNote Notes | c.<br>Links  | C<br>Refresh               | Clear          | 譱<br>Find    |                     |      |                         |              |                               |               |
| New                                        | Manage                                               |                     | Queue                | Queue<br>Process | <b>Status</b>                   | as List | Chart<br>View                      |                                                                                                    | Show Attached |              |                            | Filter<br>Page |              |                     |      |                         |              |                               |               |
| Departments<br><b>Financial Management</b> |                                                      | $\hat{\phantom{a}}$ |                      | Job Queues *     |                                 |         |                                    |                                                                                                    |               |              |                            |                |              | Type to filter (F3) | Code |                         |              | $\mathbf{v}$<br>$\rightarrow$ | $\checkmark$  |
| ▷ Sales & Marketing                        |                                                      |                     |                      |                  |                                 |         |                                    |                                                                                                    |               |              |                            |                |              |                     |      |                         |              | No filters applied            |               |
| <b>D</b> Purchase<br>Marehouse             |                                                      | $\checkmark$        | Code                 | $\Delta$         | Description                     |         |                                    | <b>Start on This NAS Instance</b>                                                                     |               |              | Job Queue Category Filter  |                |              | Last Heartbeat      |      | Start                   | Start<br>Aut | Running as User ID            |               |
| Manufacturing                              |                                                      |                     |                      | <b>DEFAULT</b>   | Default Job Oueue               |         |                                    |                                                                                                    |               | $\mathbf{H}$ |                            |                |              |                     |      |                         | ⊽            |                               |               |
| Home                                       |                                                      |                     | <b>SPPOST</b>        |                  | Sales & Purchas                 |         |                                    |                                                                                                    |               |              | <b>SALESPOST PURCHPOST</b> |                |              |                     |      |                         | ⊽            |                               |               |
| 層<br><b>Posted Documents</b>               |                                                      |                     | <b>TEST</b>          |                  | Temperature                     |         |                                    |                                                                                                    |               | <b>TEST</b>  |                            |                |              | 2016-05-16 09:32    |      | $\overline{\mathbf{v}}$ |              | <b>LT\ARN</b>                 |               |
| в<br><b>Departments</b>                    |                                                      |                     |                      |                  |                                 |         |                                    |                                                                                                    |               |              |                            |                |              |                     |      |                         |              |                               |               |
|                                            |                                                      | $\overline{\Psi}$   | $\epsilon$           |                  |                                 |         |                                    |                                                                                                    |               |              |                            |                |              |                     |      |                         |              |                               | $\rightarrow$ |
| <b>CRONUS International Ltd.</b>           |                                                      |                     | 2016 m. sausio 28 d. | <b>LT\ARN</b>    |                                 |         |                                    |                                                                                                    |               |              |                            |                |              |                     |      |                         |              |                               |               |

**4.4 pav.** Darbų eilės nustatymai

Darbų eilės įrašai yra naudojami apibrėžti procesų vykdymo laiką ir dažnumą. Čia taip pat nurodomas parametras, jei jį reikia perduoti (žr. 4.5 pav.).

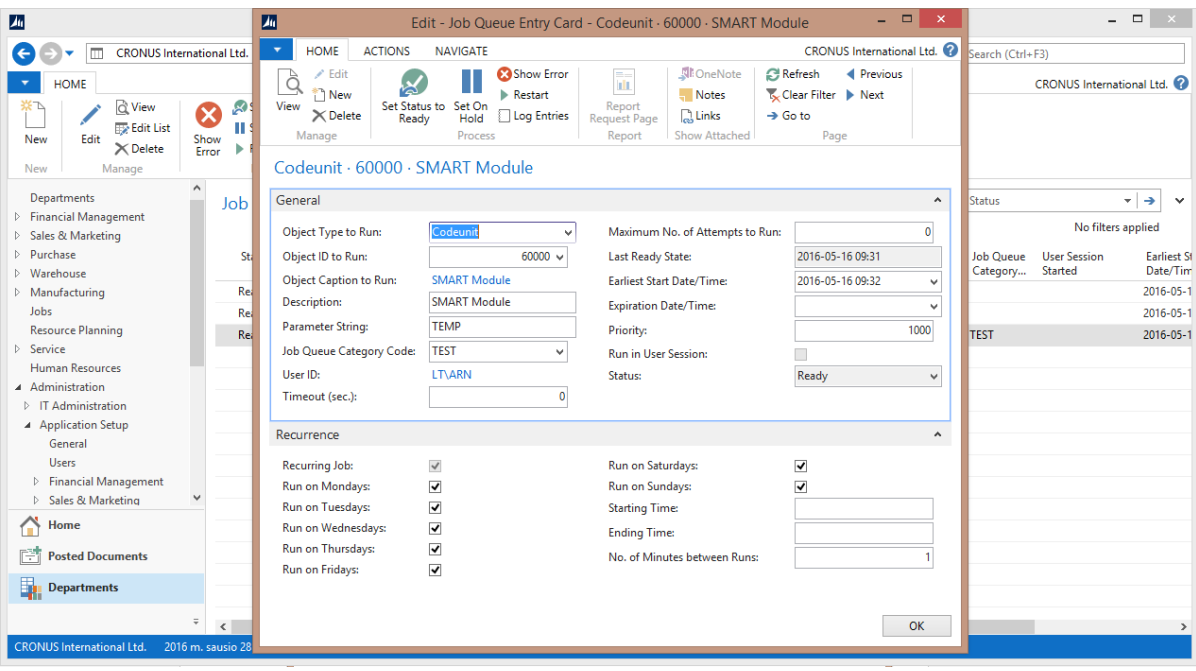

**4.5 pav.** Darbų eilės įrašo nustatymų langas

Procesų rezultatų lange pateikiami konkretūs automatizuojami organizacijos veiklos procesų rezultatai. Pavyzdžiui temperatūros rodmenys iš stebimos organizacijos patalpos ar lauko (žr. 4.6 pav.). Taip pat pateikiama rezultato sugeneravimo data.

| 四                                                     |                                                    |                        |                                                                          |                       |                                                                             |      |  | Process Results - Microsoft Dynamics NAV |                                                                                 |          |                     |                                  | $ -$               | $\boldsymbol{\times}$ |
|-------------------------------------------------------|----------------------------------------------------|------------------------|--------------------------------------------------------------------------|-----------------------|-----------------------------------------------------------------------------|------|--|------------------------------------------|---------------------------------------------------------------------------------|----------|---------------------|----------------------------------|--------------------|-----------------------|
| e<br>ш                                                |                                                    |                        | CRONUS International Ltd. ▶ Departments ▶ SMART Module ▶ Process Results |                       |                                                                             |      |  |                                          |                                                                                 | ø        | Search (Ctrl+F3)    |                                  |                    |                       |
| <b>HOME</b>                                           |                                                    |                        |                                                                          |                       |                                                                             |      |  |                                          |                                                                                 |          |                     | <b>CRONUS International Ltd.</b> |                    |                       |
| Edit<br><b>Delete</b><br>New<br>List<br>Manage<br>New | ılo<br>Show<br>Show as<br>as List<br>Chart<br>View |                        | NE<br>OneNote Notes<br>Links<br>Show Attached                            | ఉ<br>Refresh          | Clear<br>Filter<br>Page                                                     | Find |  |                                          |                                                                                 |          |                     |                                  |                    |                       |
| Departments                                           |                                                    |                        | Process Results *                                                        |                       |                                                                             |      |  |                                          |                                                                                 |          | Type to filter (F3) | Process Code *                   | $\rightarrow$      | $\checkmark$          |
| <b>Financial Management</b><br>Sales & Marketing      |                                                    |                        |                                                                          |                       |                                                                             |      |  |                                          |                                                                                 |          |                     |                                  | No filters applied |                       |
| Purchase<br>Warehouse                                 |                                                    | <b>Process</b><br>Code | Value ID                                                                 | Entry Result 1<br>No. |                                                                             |      |  |                                          |                                                                                 | Result 2 | Data Type           | <b>Entry Date</b>                |                    | $\wedge$              |
| Manufacturing                                         |                                                    | <b>TEMP</b>            | TEMP_C                                                                   | 11149 13.2            |                                                                             |      |  |                                          |                                                                                 |          | Decimal             | 2016-05-16                       |                    |                       |
| Jobs                                                  |                                                    | <b>TEMP</b>            | <b>WFATHER</b>                                                           |                       | 11150 Partly Cloudy                                                         |      |  |                                          |                                                                                 |          | Text                | 2016-05-16                       |                    |                       |
| <b>Resource Planning</b>                              |                                                    | <b>TEMP</b>            | <b>TEMP C</b>                                                            | 11151 13.2            |                                                                             |      |  |                                          |                                                                                 |          | Decimal             | 2016-05-16                       |                    |                       |
| Service<br><b>Human Resources</b>                     |                                                    | <b>TEMP</b>            | <b>WEATHER</b>                                                           |                       | 11152 Partly Cloudy                                                         |      |  |                                          |                                                                                 |          | Text                | 2016-05-16                       |                    |                       |
| Administration                                        |                                                    | <b>TFMP</b>            | <b>TEMP C</b>                                                            | 11153 13.2            |                                                                             |      |  |                                          |                                                                                 |          | Decimal             | 2016-05-16                       |                    |                       |
| <b>SMART Module</b>                                   |                                                    | <b>TEMP</b>            | <b>WEATHER</b>                                                           |                       | 11154 Partly Cloudy                                                         |      |  |                                          |                                                                                 |          | Text                | 2016-05-16                       |                    |                       |
|                                                       |                                                    | <b>TEMP</b>            | <b>TEMP C</b>                                                            | 11155 13.2            |                                                                             |      |  |                                          |                                                                                 |          | Decimal             | 2016-05-16                       |                    |                       |
|                                                       |                                                    | <b>TEMP</b>            | <b>WEATHER</b>                                                           |                       | 11156 Partly Cloudy                                                         |      |  |                                          |                                                                                 |          | Text                | 2016-05-16                       |                    |                       |
|                                                       |                                                    | <b>NAV</b>             | <b>NAV NEWS</b>                                                          |                       | 11157 Cumulative Update 7 for Microsoft Dynamics NAV 2016 has been released |      |  |                                          |                                                                                 |          | Text                | 2016-05-16                       |                    |                       |
|                                                       |                                                    | <b>NAV</b>             | <b>NAV NEWS</b>                                                          |                       |                                                                             |      |  |                                          | 11158 Cumulative Update 19 for Microsoft Dynamics NAV 2015 has been released    |          | Text                | 2016-05-16                       |                    |                       |
|                                                       |                                                    | <b>NAV</b>             | <b>NAV NEWS</b>                                                          |                       |                                                                             |      |  |                                          | 11159 Cumulative Update 31 for Microsoft Dynamics NAV 2013 R2 has been released |          | Text                | 2016-05-16                       |                    |                       |
| Home<br>œ                                             |                                                    | <b>NAV</b>             | <b>NAV NEWS</b>                                                          |                       |                                                                             |      |  |                                          | 11160 Cumulative Update 38 for Microsoft Dynamics NAV 2013 has been released    |          | Text                | 2016-05-16                       |                    |                       |
| <b>Posted Documents</b>                               |                                                    | <b>NAV</b>             | <b>NAV NEWS</b>                                                          |                       | 11161 Why Switch to the Microsoft Dynamics NAV 2016 Web Client?             |      |  |                                          |                                                                                 |          | Text                | 2016-05-16                       |                    |                       |
|                                                       |                                                    | <b>NAV</b>             | <b>NAV NEWS</b>                                                          |                       | 11162 CRM Integration Requires Updated SDK File                             |      |  |                                          |                                                                                 |          | Text                | 2016-05-16                       |                    |                       |
| ь<br><b>Departments</b>                               |                                                    | <b>NAV</b>             | <b>NAV NEWS</b>                                                          |                       | 11163 Design Pattern: Create Data from Templates                            |      |  |                                          |                                                                                 |          | Text                | 2016-05-16                       |                    |                       |
|                                                       | $\equiv$                                           | <b>NAV</b>             | <b>NAV NEWS</b>                                                          |                       | 11164 Coffee Break - Creating CNAME records with Windows PowerShell         |      |  |                                          |                                                                                 |          | Text                | 2016-05-16                       |                    | $\checkmark$          |
| <b>CRONUS International Ltd.</b>                      | 2016 m. sausio 28 d. LT\ARN                        |                        |                                                                          |                       |                                                                             |      |  |                                          |                                                                                 |          |                     |                                  |                    |                       |

**4.6 pav.** Rezultatų langas

Procesų žurnalo lange pateikiami visi įvykdyti procesai ir jų ypatybės. Kurios nurodo ar procesas įvykdytas be klaidų, ar yra susijusių failų (žr. 4.7 pav.).

| $ -$<br>四<br>$\mathbf{x}$<br>Process Journal - Microsoft Dynamics NAV |                                      |                    |                                                                          |                   |                            |         |              |   |                     |                                  |                         |                     |  |  |  |
|-----------------------------------------------------------------------|--------------------------------------|--------------------|--------------------------------------------------------------------------|-------------------|----------------------------|---------|--------------|---|---------------------|----------------------------------|-------------------------|---------------------|--|--|--|
| G<br>Ш                                                                |                                      |                    | CRONUS International Ltd. > Departments > SMART Module > Process Journal |                   |                            |         |              | ø | Search (Ctrl+F3)    |                                  |                         |                     |  |  |  |
| <b>HOME</b><br><b>ACTIONS</b>                                         |                                      |                    |                                                                          |                   |                            |         |              |   |                     | <b>CRONUS International Ltd.</b> |                         |                     |  |  |  |
|                                                                       | 阊                                    |                    |                                                                          |                   |                            |         |              |   |                     |                                  |                         |                     |  |  |  |
| $\bullet$<br>Edit<br><b>Delete</b>                                    |                                      | l Ö.               | N<br>$\overline{1}$<br>OneNote Notes<br>Show as                          | ఉ<br>Links        | Find                       |         |              |   |                     |                                  |                         |                     |  |  |  |
| New<br>Errors<br>List<br>Register                                     | Request/<br><b>Response Register</b> | Show<br>as List    | Chart                                                                    |                   | Refresh<br>Clear<br>Filter |         |              |   |                     |                                  |                         |                     |  |  |  |
| Manage<br>New                                                         | Process                              |                    | Show Attached<br>View                                                    |                   | Page                       |         |              |   |                     |                                  |                         |                     |  |  |  |
| Departments                                                           | Process Journal *                    |                    |                                                                          |                   |                            |         |              |   | Type to filter (F3) | Direction                        | $\rightarrow$<br>$\sim$ | $\checkmark$        |  |  |  |
| <b>Einancial Management</b>                                           |                                      | No filters applied |                                                                          |                   |                            |         |              |   |                     |                                  |                         |                     |  |  |  |
| Sales & Marketing<br><b>D</b> Purchase                                | <b>Direction</b>                     | Code               | <b>Description</b>                                                       | <b>Entry Type</b> | <b>Entry Date</b>          | Is File | Error        |   |                     |                                  |                         | $\hat{\phantom{a}}$ |  |  |  |
| <b>D</b> Warehouse                                                    |                                      |                    |                                                                          |                   |                            |         | Quantity     |   |                     |                                  |                         |                     |  |  |  |
| Manufacturing                                                         | In.                                  | <b>TEMP</b>        | Lauko Temperatūra                                                        | Software          | 2016-05-12 04:07           | Ω       | $\mathbf{0}$ |   |                     |                                  |                         |                     |  |  |  |
| Jobs                                                                  | In.                                  | <b>TEMP</b>        | Lauko Temperatūra                                                        | Software          | 2016-05-12 04:08           | п       | $\circ$      |   |                     |                                  |                         |                     |  |  |  |
| <b>Resource Planning</b><br>Service                                   | In                                   | <b>TEMP</b>        | Lauko Temperatūra                                                        | Software          | 2016-05-12 04:09           | п       | $\circ$      |   |                     |                                  |                         |                     |  |  |  |
| <b>Human Resources</b>                                                | In.                                  | <b>TEMP</b>        | Lauko Temperatūra                                                        | Software          | 2016-05-12 04:10           | п       | $\bullet$    |   |                     |                                  |                         |                     |  |  |  |
| Administration                                                        | In.                                  | <b>TEMP</b>        | Lauko Temperatūra                                                        | Software          | 2016-05-12 04:33           | п       | $\bullet$    |   |                     |                                  |                         |                     |  |  |  |
| <b>SMART Module</b>                                                   | In.                                  | <b>TEMP</b>        | Lauko Temperatūra                                                        | Software          | 2016-05-12 04:34           | п       | $\bullet$    |   |                     |                                  |                         |                     |  |  |  |
|                                                                       | In.                                  | <b>TEMP</b>        | Lauko Temperatūra                                                        | Software          | 2016-05-12 04:35           | п       | $\bullet$    |   |                     |                                  |                         |                     |  |  |  |
|                                                                       | In                                   | <b>TEMP</b>        | Lauko Temperatūra                                                        | Software          | 2016-05-12 04:36           | п       | $\bullet$    |   |                     |                                  |                         |                     |  |  |  |
|                                                                       | In.                                  | <b>NAV</b>         | <b>NAV News</b>                                                          | Software          | 2016-05-12 04:44           | п       | $\bullet$    |   |                     |                                  |                         |                     |  |  |  |
|                                                                       | In.                                  | <b>NAV</b>         | <b>NAV News</b>                                                          | Software          | 2016-05-12 04:45           | п       | $\bullet$    |   |                     |                                  |                         |                     |  |  |  |
|                                                                       | In                                   | <b>NAV</b>         | <b>NAV News</b>                                                          | Software          | 2016-05-12 04:46           | П       | $\bullet$    |   |                     |                                  |                         |                     |  |  |  |
| Home<br>w                                                             | In.                                  | <b>NAV</b>         | <b>NAV News</b>                                                          | Software          | 2016-05-12 04:47           | п       | $\bullet$    |   |                     |                                  |                         |                     |  |  |  |
| m<br><b>Posted Documents</b>                                          | In                                   | <b>NAV</b>         | <b>NAV News</b>                                                          | Software          | 2016-05-12 04:48           | П       | $\bullet$    |   |                     |                                  |                         |                     |  |  |  |
|                                                                       | In.                                  | <b>NAV</b>         | <b>NAV News</b>                                                          | Software          | 2016-05-12 04:49           | П       | $\bullet$    |   |                     |                                  |                         |                     |  |  |  |
| ь<br><b>Departments</b>                                               | In.                                  | <b>NAV</b>         | <b>NAV News</b>                                                          | Software          | 2016-05-12 04:50           | п       | $\bullet$    |   |                     |                                  |                         |                     |  |  |  |
| $=$                                                                   | In                                   | <b>NAV</b>         | <b>NAV News</b>                                                          | Software          | 2016-05-12 04:51           | П       | $\mathbf 0$  |   |                     |                                  |                         |                     |  |  |  |
| <b>CRONUS International Ltd.</b>                                      | 2016 m. sausio 28 d. LT\ARN          |                    |                                                                          |                   |                            |         |              |   |                     |                                  |                         |                     |  |  |  |

**4.7 pav.** Procesų žurnalo langas

### **4.3. Realizacijos išvados**

- 1. Realizuotas pilnai funkcionuojantis išmaniosios verslo valdymo sistemos prototipas, apimantis automatizuojamų procesų vykdymą be vartotojo įsikišimo į sistemos darbą.
- 2. Realizuotos sistemos vartotojo sąsajos išvaizda artima tipiniams langams naudojamiems sistemoje.

### **5. EKSPERIMENTINIS TYRIMAS**

Šiame skyriuje pateikiamas verslo valdymo sistemos realizuoto išmaniojo modulio eksperimento tyrimas, kuriame atliekamas realizuotos sistemos kokybės įvertinimas, suformuojamas darbo naujumas bei pateiktos VVS diegimo ir integravimo su kitomis sistemomis rekomendacijos.

### **5.1. Eksperimento apibrėžimas**

Eksperimentas yra realaus atvejo tyrimas. Jis susideda iš 2 dalių, kurių tikslai **–** įsitikinti, kad kuriant pasirinktas sistemų integravimo metodas užtikrina tinkamą klaidų skaičių, t.y. nėra didesnis negu 0,33 klaidos per dieną, įsitikinti, kad informacijos perdavimo laikas integruotų sistemų sąveikos metu yra priimtinas ~30 sekundžių vienai transakcijai.

### **5.2. Eksperimento planavimas**

Pirmoje dalyje numatyta nustatyti klaidų per dieną kiekį, kuris pagal reikalavimus neturėtų viršyti 0,33 klaidos per dieną.

Antroji eksperimento dalis skirta integruojamų sistemų sąveikos laiko stebėjimui. Tai reikalinga siekiant užtikrinti stabilų sistemos darbą, nesukeliant jaučiamų trikdžių kitiems vartotojams besinaudojantiems sistema. Taip pat svarbu ir informacijos prieigai.

Trečioje dalyje numatyta fiksuoti galimas klaidas ar problemas, kylančias dėl verslo valdymo sistemos versijos keitimo ir duomenų migravimo ateityje.

### **5.3. Eksperimento rezultatai**

Šiame skyriuje pateikiami ekspermentinio tyrimo rezultatai.

#### **5.3.1. Sistemos patikimumas ir klaidų stebėsena**

Atlikus klaidų stebėjimo tyrimą, nustatyta, kad per pirmąsias savaites didžiausią kiekį klaidų sudarė projektavimo metu neįvertinti kriterijai, kurie susiję su procesų nustatymų posistemiu. Taip pat aptiktos kelios analizės bei techninės dalies klaidos žiūrėti 5.1 paveiksle. Pašalinius jas, daugiau klaidų neaptikta, tikimybė susidurti su kitomis klaidomis maža, nes sistema gauna jau sugeneruotus duomenis ir juos apdoroja. Už pateikiamų duomenų teisingumą atsakingos išorinės sistemos, jutikliai.

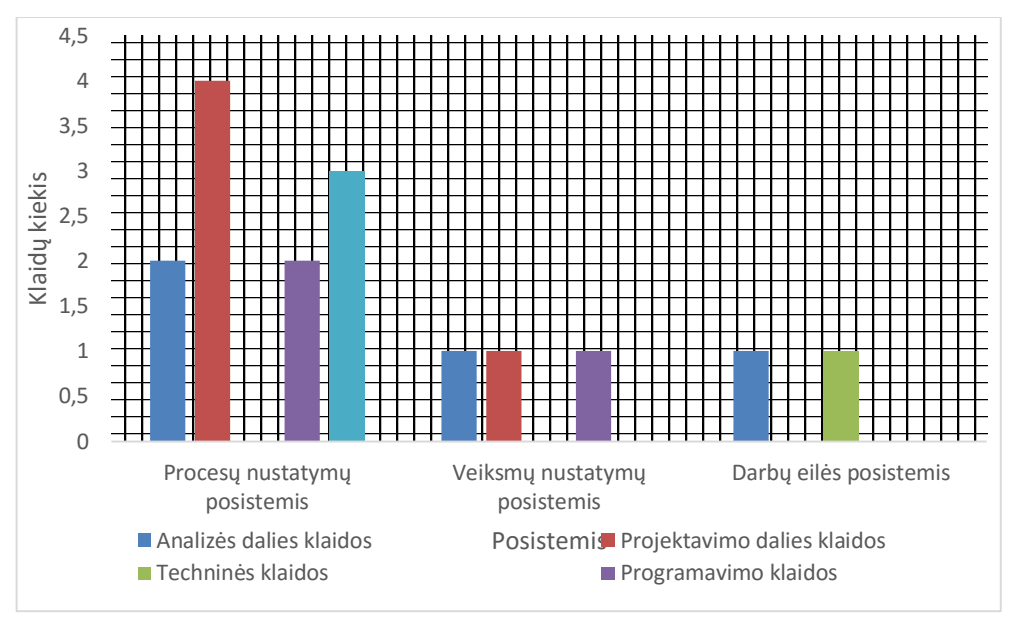

**5.1 pav.** Klaidų pasiskirstymas

Sekančiame etape paskaičiuojamas dienos klaidų vidurkis, pateiktas 5.1 lentelėje, kaip matome iš pateiktų duomenų trečiąją savaitę klaidų lygis pasiektas mažesnis, nei nurodyta reikalavimuose. Ketvirtąją savaitę klaidų neaptikta iš viso.

**5.1. lentelė.** Dienos klaidų vidurkis

| Laikotarpis     | 1 Savaitė        | 2 Savaitė | 3 Savaitė | 4 Savaitė |  |  |  |  |  |  |
|-----------------|------------------|-----------|-----------|-----------|--|--|--|--|--|--|
| Dienos vidurkis | 1,57             | 0.42      |           |           |  |  |  |  |  |  |
| <b>MTTR</b>     | $20 \text{ min}$ |           |           |           |  |  |  |  |  |  |

Sistemos patikimumas yra tikimybė, apibrėžianti, kad sistema veiks ir vykdys procesus nurodytą laiko tarpą reikalavimus atitinkačiu lygiu. Patikimumo funkcija išreiškiama R(t) = 1-F(t), ku F(t) yra klaidų pasiskirstymo funkcija. Sutrikimų dažnis išreiškiamas klaidų skaičiaus ir sistemos veikimo valandų santykiu:

$$
\lambda = \frac{\text{Klaidu} \quad \text{kiekis}}{\text{Sistemos veikimo laikas}} \quad [17]
$$

Vidutinis laiko tarpas tarp skirtingų sutrikimų išreiškiamas:

$$
MTBF = \frac{1}{\lambda} \tag{17}
$$

Vidutinis laiko iki klaidos išreiškiamas:

$$
MTTF = \text{MRBF} - \text{MTTB} \qquad [17]
$$

Sistemos naudingumas suskaičiuojamas sekančiai:

$$
\eta = \frac{\text{MTTF}}{MTBF} \cdot 100\% = 98,8\% \quad [17]
$$

Paskaičiuojamas koks bus sistemos patikimumas :

$$
R_s = e^{-\lambda t} = 0.96 \quad [16]
$$

## **5.3.2. Automatizuojamų procesų veiklos trukmės tyrimas**

Automatizuojamų procesų veiklos trukmės tyrimas atliekamas kai duomenų mainai vykdomi tarp programinės ir aparatūrinės įrangos, jutiklių, kitų sistemų. Atliekama po 100 bandymų, rezultatai fiksuojami 5.2 lentelėje.

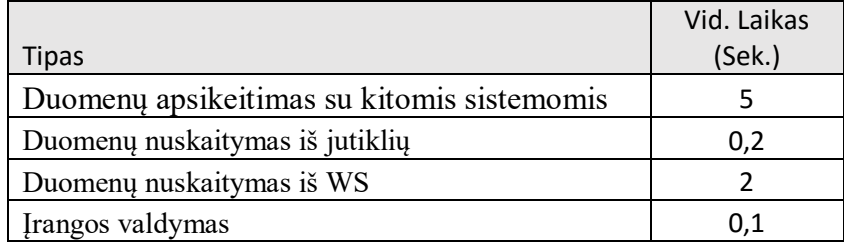

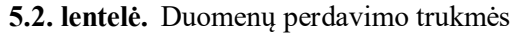

Atlikus gautų duomenų analizę pastebėta, kad laikas yra priimtinas ir tinkamas sklandžiam sistemos darbui. Taip pat pastebėta, kad perdavimo laikas priklauso nuo perduodamų duomenų kiekio ir krypties, todėl apsikeitimas duomenis trunka ilgiau nei vien duomenų išsiuntimas ar gavimas. Duomenų perdavimo į abi puses grafinis atvaizdavimas pateiktas 5.2 paveiksle.

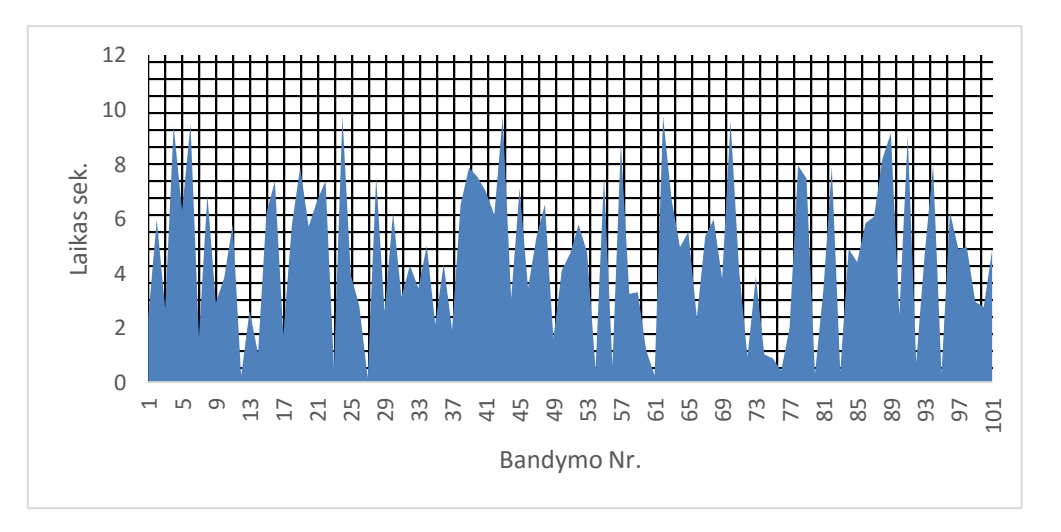

**5.2 pav.** Duomenų perdavimo trukmės

Gautame grafike matomas, rezultatų svyravimas nuo keleto milisekundžių iki 9 sekundžių, taip yra dėl to, kad skiriasi suformuojamos ir apdorojamos užklausos duomenų kiekis.

## **5.3.3. Verslo valdymo sistemos versijos pasikeitimo galimų klaidų tyrimas**

Atlikus versijos pakeitimo galimų klaidų analizę nustatyta, kad realizuotas prototipas veikia su kitomis versijomis. Tyrimo metu naujai sukurti objektai buvo perkelti į skirtingas "Microsoft Dynamics NAV" versijas bei patikrintas objektų kompiliavimasis ir veikimas. Tyrimo rezultatai pateikti 5.3 lentelėje.

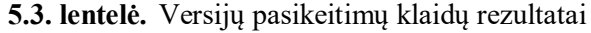

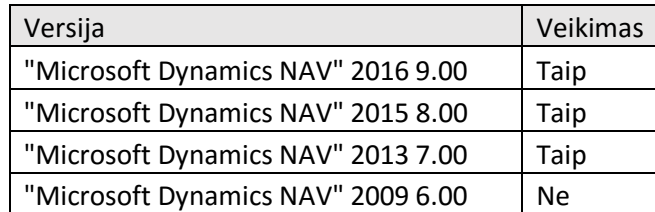

Išanalizavus VVS pasikeitimų poveikį, pastebėta, kad dažniausias pakeitimas yra naujų laukų iterpimas ar esamų laukų ilgio padidinimas. Kadangi realizuotas prototipas yra ne "Microsoft" objektų rėžiuose, šie pakeitimai neturi reikšmingos įtakos. Taip pat nustatyta, kad prototipas palaikomas visose versijose iki 2009 metų 6.00 versijos, kuriai reikalingi minimalūs pakeitimai siekiant realizuoti sklandų sistemos darbą.

## **5.4. Sprendimo taikymo rekomendacijos**

Vienas iš svarbiausių sprendimo taikymo faktorių yra funkcinių reikalavimų specifikavimas ir programavimo kokybė. Svarbu reikalavimų specifikacijoje konkrečiai aprašyti duomenų struktūrą, veiklos logikoje ir vartotojo sąsajoje. Taip sumažinama klaidų rizika, kylančia dėl neteisingo probleminės ar dalykinės srities suvokimo.

Sekantis faktorius – taikyti autonominę integravimo metodiką, kuri įgalina sistemas veikti nepriklausomai vienai nuo kitos. Kaip išanalizuota 1.10 skyriuje, tokia metodika ne tik palengvina .modifikavimą, bet ir sistemos versijos pakeitimus.

## **5.5. Eksperimento išvados**

- 1. Atliktas realaus atvejo funkcijų bei posistemių testavimas parodė, kad klaidų nebuvo išvengta, tačiau reikalingi pakeitimai buvo minimalios apimties ir greitai pataisomi;
- 2. Klaidų stebėsenos metu nustatyta, kad pagrindiniai realizuotos sistemos trūkumai buvo projektavimo klaidos. Palaipsniui pašalinus jas sistema veikė stabiliai be trikdžių;
- 3. Automatizuojamų procesų veiklos trukmės tyrimas parodė, kad laikas reikalingas įvykdyti procesui priklauso nuo duomenų kiekio, todėl parametrizuojant darbų eilės įrašus svarbu atsižvelgti į vykdomo proceso apimtis;
- 4. Verslo valdymo sistemos versijos pakeitimo klaidų tyrimas atskleidė, jog realizuota sistema palaikoma visų versijų nuo 2013 metų, tuo tarpu senesnėms versijoms reikalingi minimalūs pakeitimai.

# **6. REZULTATŲ APIBENDRINIMAS IR IŠVADOS**

- 1. Atlikta mokslinių publikacijų ir tyrimų analizė parodė, kad verslo valdymo sistemos nėra nagrinėjamos kaip įrankis, tinkantis išmaniųjų organizacijų centrinės sistemos (t.y. branduolio) funkcijoms atlikti.
- 2. Atlikta populiariausių verslo valdymo sistemų analizė parodė, kad nei viena šių sistemų be modifikacijų nėra tinkama išmaniosios sistemos branduolio funkcijoms atlikti, todėl, priimtas sprendimas praplėsti verslo valdymo sistemą, sukuriant papildomą modulį, skirtą organizacijos procesų automatizavimui.
- 3. Išanalizavus populiariausias verslo valdymo sistemas, nustatyta, kad tikslinga plėsti "Microsoft Dynamics NAV" verslo valdymo sistemą.
- 4. Remiantis analizės išvadomis, suprojektuotas koncepcinis išmaniosios organizacijos modelis, kurio pagrindinį valdymą atlieka patobulinta verslo valdymo sistema.
- 5. Suprojektuotas universalus išmaniosios verslo valdymo sistema koncepcinis modelis, apimantis daugumą gamybinių ir sandėliavimo veiklos procesų, bet tinkantis ir kitoms veiklos sritims.
- 6. Remiantis suprojektuotu sprendimu, realizuotas verslo valdymo sistemą papildantis modulis, išplečiantis verslo valdymo sistemos galimybes ir leidžiantis naudoti šią sistemą kaip išmaniosios organizacijos branduolį.
- 7. Atlikti eksperimentiniai tyrimai, leido įvertinti sukurto prototipo praktinį pritaikomumą ir nustatyti tolesnio vystymo bei tobulinimo galimybes.
## **7. LITERATŪRA**

- [1] ISSN 2029-3615 Informacinės technologijos Lietuvoje 2014. [Tinkle]. Available: <http://www.ivpk.lt/uploads/Informacin%C4%97s%20technologijos%20Lietuvoje%202014.pdf> [Kreiptasi 11 04 2013].
- [2] Implementation of ERP in Human Resource Management (information science) [Tinkle]. Available: [http://what-when-how.com/information-science-and-technology/implementation-of](http://what-when-how.com/information-science-and-technology/implementation-of-erp-in-human-resource-management-information-science/)[erp-in-human-resource-management-information-science/](http://what-when-how.com/information-science-and-technology/implementation-of-erp-in-human-resource-management-information-science/) [Kreiptasi 10 16 2014].
- [3] ERP System and Enterprise Architecture [Tinkle]. Available: <http://web.calstatela.edu/faculty/pthomas/CIS301/Nitin.pdf> [Kreiptasi 10 25 2014].
- [4] Microsoft Dynamics NAV [Tinkle]. Available: [http://www.nav-lab.eu/microsoft-dynamics](http://www.nav-lab.eu/microsoft-dynamics-nav.html)[nav.html](http://www.nav-lab.eu/microsoft-dynamics-nav.html) [Kreiptasi 10 26 2014].
- [5] About Microsoft Dynamics AX [Tinkle]. Available: http://www.ksinform.com/product 02 en.htm [Kreiptasi 11 08 2014].
- [6] The Architecture of SAP ERP. [Tinkle]. Available: [https://books.google.lt/books?id=hcsZAwAAQBAJ&pg=PT289&dq=SAP+erp&hl=lt&sa=X&e](https://books.google.lt/books?id=hcsZAwAAQBAJ&pg=PT289&dq=SAP+erp&hl=lt&sa=X&ei=g0fIVLrDFYSuUbK9gLgM&redir_esc=y#v=onepage&q=SAP%20erp&f=false) [i=g0fIVLrDFYSuUbK9gLgM&redir\\_esc=y#v=onepage&q=SAP%20erp&f=false](https://books.google.lt/books?id=hcsZAwAAQBAJ&pg=PT289&dq=SAP+erp&hl=lt&sa=X&ei=g0fIVLrDFYSuUbK9gLgM&redir_esc=y#v=onepage&q=SAP%20erp&f=false) [Kreiptasi 11 21 2014].
- [7] Oracle E-Business Suite Concepts. [Tinkle]. Available: [https://docs.oracle.com/cd/E18727\\_01/doc.121/e12841/T120505T120508.htm](https://docs.oracle.com/cd/E18727_01/doc.121/e12841/T120505T120508.htm) [Kreiptasi 15 08 2014].
- [8] ERP systems Ratings. [Tinkle]. Available: <http://www.dpu.se/affarssystem/omdomen.php?numToShow=0>[Kreiptasi 11 08 2014].
- [9] Sage ERP X3. [Tinkle]. Available: [http://www.rklesolutions.com/wp-content/uploads/2013/06/Sage-ERP-X3-Architecture-spec](http://www.rklesolutions.com/wp-content/uploads/2013/06/Sage-ERP-X3-Architecture-spec-sheet.pdf)[sheet.pdf](http://www.rklesolutions.com/wp-content/uploads/2013/06/Sage-ERP-X3-Architecture-spec-sheet.pdf) [Kreiptasi 28 08 2014].
- [10] Enterprise integration: the essential guide to integration solutions. [Tinkle]. Available: [https://www.safaribooksonline.com/library/view/enterprise-integration](https://www.safaribooksonline.com/library/view/enterprise-integration-the/032122390X/ch06.html#ch06lev3sec18)[the/032122390X/ch06.html#ch06lev3sec18](https://www.safaribooksonline.com/library/view/enterprise-integration-the/032122390X/ch06.html#ch06lev3sec18) [Kreiptasi 05 09 2014].
- [11] Enterprise Application Integration. [Tinkle]. Available: [https://www.safaribooksonline.com/library/view/enterprise-application](https://www.safaribooksonline.com/library/view/enterprise-application-integration/0201615835/ch01.html)[integration/0201615835/ch01.html](https://www.safaribooksonline.com/library/view/enterprise-application-integration/0201615835/ch01.html) [Kreiptasi 18 01 2015].
- [12] B2B Integration. [Tinkle]. Available: [https://books.google.lt/books?id=rqpCAAAQBAJ&printsec=frontcover&dq=b2c+b2b+integrati](https://books.google.lt/books?id=rqpCAAAQBAJ&printsec=frontcover&dq=b2c+b2b+integration&hl=lt&sa=X&ved=0ahUKEwjt4bje6OTMAhWJHJoKHZMVAYQQ6AEIGjAA#v=onepage&q&f=false) [on&hl=lt&sa=X&ved=0ahUKEwjt4bje6OTMAhWJHJoKHZMVAYQQ6AEIGjAA#v=onepag](https://books.google.lt/books?id=rqpCAAAQBAJ&printsec=frontcover&dq=b2c+b2b+integration&hl=lt&sa=X&ved=0ahUKEwjt4bje6OTMAhWJHJoKHZMVAYQQ6AEIGjAA#v=onepage&q&f=false) [e&q&f=false](https://books.google.lt/books?id=rqpCAAAQBAJ&printsec=frontcover&dq=b2c+b2b+integration&hl=lt&sa=X&ved=0ahUKEwjt4bje6OTMAhWJHJoKHZMVAYQQ6AEIGjAA#v=onepage&q&f=false) [Kreiptasi 01 02 2015].
- [13] Aplication Integration. [Tinkle]. Available: [https://books.google.lt/books?id=FnP-](https://books.google.lt/books?id=FnP-N9obfkYC&pg=PA27&dq=b2c+integration&hl=lt&sa=X&ved=0ahUKEwjZwvmX6eTMAhWpYpoKHSTTD44Q6AEILDAD#v=onepage&q=b2c%20integration&f=false)[N9obfkYC&pg=PA27&dq=b2c+integration&hl=lt&sa=X&ved=0ahUKEwjZwvmX6eTMAhW](https://books.google.lt/books?id=FnP-N9obfkYC&pg=PA27&dq=b2c+integration&hl=lt&sa=X&ved=0ahUKEwjZwvmX6eTMAhWpYpoKHSTTD44Q6AEILDAD#v=onepage&q=b2c%20integration&f=false) [pYpoKHSTTD44Q6AEILDAD#v=onepage&q=b2c%20integration&f=false](https://books.google.lt/books?id=FnP-N9obfkYC&pg=PA27&dq=b2c+integration&hl=lt&sa=X&ved=0ahUKEwjZwvmX6eTMAhWpYpoKHSTTD44Q6AEILDAD#v=onepage&q=b2c%20integration&f=false)
- [14] Infor LN/ [Tinkle]. Available: <http://www.top10erp.org/infor-ln-products-36> [Kreiptasi 17 02 2015].
- [15] Microsoft Dynamics AX . [Tinkle]. Available: <https://msdn.microsoft.com/en-us/library/aa867122.aspx> [Kreiptasi 20 03 2015].
- [16] Ivanas Višniakas, Kastyts Slivinskas, Patikimumo teorija <http://elibrary.lt/resursai/Mokslai/VGTU/Leidiniai/Leidinukai/10.pdf> [Kreiptasi 14 03 2016].
- [17] Jolanta Janutėnienė, Inžinerinių sistemų patikimumas ISBN 978-609-02-0396-5